## **Android SDK Developer Guide**

## **Object Storage Service**

**Issue** 01

**Date** 2023-03-14

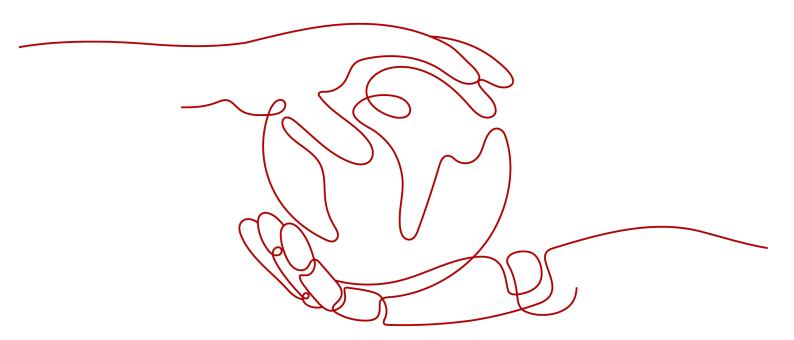

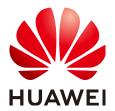

#### Copyright © Huawei Technologies Co., Ltd. 2024. All rights reserved.

No part of this document may be reproduced or transmitted in any form or by any means without prior written consent of Huawei Technologies Co., Ltd.

#### **Trademarks and Permissions**

HUAWEI and other Huawei trademarks are trademarks of Huawei Technologies Co., Ltd. All other trademarks and trade names mentioned in this document are the property of their respective holders.

#### **Notice**

The purchased products, services and features are stipulated by the contract made between Huawei and the customer. All or part of the products, services and features described in this document may not be within the purchase scope or the usage scope. Unless otherwise specified in the contract, all statements, information, and recommendations in this document are provided "AS IS" without warranties, guarantees or representations of any kind, either express or implied.

The information in this document is subject to change without notice. Every effort has been made in the preparation of this document to ensure accuracy of the contents, but all statements, information, and recommendations in this document do not constitute a warranty of any kind, express or implied.

## **Security Declaration**

#### Vulnerability

Huawei's regulations on product vulnerability management are subject to the *Vul. Response Process.* For details about this process, visit the following web page:

https://www.huawei.com/en/psirt/vul-response-process

For vulnerability information, enterprise customers can visit the following web page:

https://securitybulletin.huawei.com/enterprise/en/security-advisory

## **Contents**

| 1 Installing the SDK                             | 1        |
|--------------------------------------------------|----------|
| 2 Example Programs                               | 2        |
| 3 Quick Start                                    |          |
| 3.1 Before You Start                             |          |
| 3.2 Setting Up an OBS Environment                |          |
| 3.3 Preparing a Development Environment          | 5        |
| 3.4 Installing the SDK                           | 5        |
| 3.5 Obtaining Endpoints                          | 6        |
| 3.6 Initializing an Instance of ObsClient        | 6        |
| 3.7 Creating a Bucket                            | 7        |
| 3.8 Uploading an Object                          | 7        |
| 3.9 Downloading an Object                        | 8        |
| 3.10 Listing Objects                             | 8        |
| 3.11 Deleting an Object                          | g        |
| 3.12 General Examples of ObsClient               | <u>C</u> |
| 4 Initialization                                 | 11       |
| 4.1 Configuring the AK/SK                        | 11       |
| 4.2 Creating an Instance of ObsClient            | 11       |
| 4.3 Configuring an Instance of ObsClient         | 13       |
| 4.4 Configuring SDK Logging                      | 18       |
| 4.5 Transparently Transferring the AK and SK     | 18       |
| 5 Bucket Management                              | 20       |
| 5.1 Creating a Bucket                            | 20       |
| 5.2 Listing Buckets                              | 22       |
| 5.3 Deleting a Bucket                            | 22       |
| 5.4 Identifying Whether a Bucket Exists          | 23       |
| 5.5 Obtaining Bucket Metadata                    | 23       |
| 5.6 Managing Bucket ACLs                         | 24       |
| 5.7 Managing Bucket Policies                     | 28       |
| 5.8 Obtaining a Bucket Location                  | 29       |
| 5.9 Obtaining Storage Information About a Bucket | 30       |
| 5.10 Setting or Obtaining a Bucket Quota         | 30       |

| 5.11 Storage Class                               | 31 |
|--------------------------------------------------|----|
| 6 Object Upload                                  | 33 |
| 6.1 Object Upload Overview                       | 33 |
| 6.2 Performing a Streaming Upload                | 34 |
| 6.3 Performing a File-Based Upload               | 35 |
| 6.4 Obtaining Upload Progresses                  | 36 |
| 6.5 Creating a Folder                            | 37 |
| 6.6 Setting Object Properties                    | 38 |
| 6.7 Performing a Multipart Upload                | 41 |
| 6.8 Configuring Lifecycle Management             | 50 |
| 6.9 Performing an Appendable Upload              | 51 |
| 6.10 Performing a Multipart Copy                 | 52 |
| 6.11 Performing a Resumable Upload               | 54 |
| 6.12 Performing a Browser-Based Upload           | 57 |
| 7 Object Download                                | 59 |
| 7.1 Object Download Overview                     | 59 |
| 7.2 Performing a Streaming Download              | 59 |
| 7.3 Performing a Partial Download                | 60 |
| 7.4 Obtaining Download Progresses                | 61 |
| 7.5 Performing a Conditioned Download            | 62 |
| 7.6 Rewriting Response Headers                   | 64 |
| 7.7 Obtaining Customized Metadata                | 65 |
| 7.8 Downloading an Archive Object                | 66 |
| 7.9 Performing a Resumable Download              | 67 |
| 8 Object Management                              | 70 |
| 8.1 Setting Object Properties                    | 70 |
| 8.2 Obtaining Object Attributes                  | 71 |
| 8.3 Managing Object ACLs                         | 71 |
| 8.4 Listing Objects                              | 73 |
| 8.5 Deleting Objects                             | 78 |
| 8.6 Copying an Object                            | 79 |
| 9 Temporarily Authorized Access                  | 83 |
| 9.1 Using a Temporary URL for Authorized Access  | 83 |
| 10 Versioning Management                         | 91 |
| 10.1 Versioning Overview                         | 91 |
| 10.2 Setting Versioning Status for a Bucket      | 91 |
| 10.3 Viewing Versioning Status of a Bucket       | 93 |
| 10.4 Obtaining a Versioning Object               | 93 |
| 10.5 Copying a Versioning Object                 | 94 |
| 10.6 Restoring a Specific Archive Object Version | 95 |

| 10.7 Listing Versioning Objects                   | 95  |
|---------------------------------------------------|-----|
| 10.8 Setting or Obtaining a Versioning Object ACL | 100 |
| 10.9 Deleting Versioning Objects                  | 101 |
| 11 Lifecycle Management                           | 103 |
| 11.1 Lifecycle Management Overview                | 103 |
| 11.2 Setting Lifecycle Rules                      | 104 |
| 11.3 Viewing Lifecycle Rules                      | 105 |
| 11.4 Deleting Lifecycle Rules                     | 106 |
| 12 CORS                                           | 107 |
| 12.1 CORS Overview                                | 107 |
| 12.2 Setting CORS Rules                           | 107 |
| 12.3 Viewing CORS Rules                           | 108 |
| 12.4 Deleting CORS Rules                          | 109 |
| 13 Access Logging                                 | 110 |
| 13.1 Logging Overview                             | 110 |
| 13.2 Enabling Bucket Logging                      | 110 |
| 13.3 Viewing Bucket Logging                       | 111 |
| 13.4 Disabling Bucket Logging                     | 112 |
| 14 Static Website Hosting                         | 113 |
| 14.1 Static Website Hosting Overview              | 113 |
| 14.2 Website File Hosting                         | 113 |
| 14.3 Setting Website Hosting                      |     |
| 14.4 Viewing Website Hosting Settings             |     |
| 14.5 Deleting Website Hosting Settings            | 116 |
| 15 Tag Management                                 | 117 |
| 15.1 Tagging Overview                             |     |
| 15.2 Setting Bucket Tags                          |     |
| 15.3 Viewing Bucket Tags                          |     |
| 15.4 Deleting Bucket Tags                         | 118 |
| 16 Server-Side Encryption                         | 120 |
| 16.1 Server-Side Encryption Overview              |     |
| 16.2 Encryption Description                       |     |
| 16.3 Example of Encryption                        | 121 |
| 17 Troubleshooting                                | 123 |
| 17.1 OBS Server-Side Error Codes                  |     |
| 17.2 SDK Custom Exceptions                        |     |
| 17.3 SDK Common Response Headers                  |     |
| 17.4 Log Analysis                                 |     |
| 17.5 Lack of Classes                              |     |
| 17.6 Connection Timeout                           | 133 |

| 17.7 Resources Cannot Be Released                                                | 133 |
|----------------------------------------------------------------------------------|-----|
| 17.8 Unmatched Signatures                                                        | 133 |
| 17.9 NetworkOnMainThreadException                                                | 133 |
| 18 FAQ                                                                           | 134 |
| 18.1 Does the SDK Support Uploading, Downloading, or Copying Objects in a Batch? | 134 |

## 1 Installing the SDK

#### **Download Address**

Latest version of OBS Android SDK: OBS Android SDK

#### **Source Code and API Reference**

For details about the SDK source codes, see GitHub.

#### Compatibility

- Recommended Android versions: Android 7.0, 8.0, 8.1, 9.0, and 10.0 (HTTP/ HTTPS)
- Namespace: Compatible with earlier versions (2.1.x). All external APIs are contained in the com.obs.services, com.obs.services.model, and com.obs.services.exception packages.
- API functions: Compatible with earlier versions (2.1.x).
  - **Ⅲ** NOTE

If Android 4.4 or an earlier version is used, configure HTTP to access OBS.

#### **ProGuard**

```
#okhttp
-dontwarn okhttp3.**
-keep class okhttp3.**{*;}

#okio
-dontwarn okio.**
-keep class okio.**{*;}

#sdk
-keep class com.obs.services.** {*;}
-keep class com.obs.log.** {*;}

#java-xmlbuilder
-keep class com.jamesmurty.utils.**{*;}
```

# **2** Example Programs

OBS Android SDK provides abundant example programs for user reference and direct use. These programs can be obtained from the OBS Android SDK development package. For example, files in eSDK\_Storage\_OBS\_<versionId>\_Android/samples\_android obtained by decompressing eSDK\_Storage\_OBS\_<versionId>\_Android.zip are example programs.

## **3** Quick Start

#### 3.1 Before You Start

#### NOTICE

If you have any questions during development, post them on the **Issues** page of GitHub. For details about parameters and usage of each API, see the .

- Ensure that you are familiar with OBS basic concepts, such as buckets, objects, and access keys (AK and SK).
- You can see General Examples of ObsClient to learn how to call OBS Android SDK APIs in a general manner.
- After an API is called using an instance of **ObsClient**, if no exception is thrown, the return value is valid. If an exception is thrown, the operation fails. For details about errors, see **SDK Custom Exceptions**.
- After an API is successfully called by an instance of ObsClient, an instance of HeaderResponse (or of its sub-class) containing the response headers will be returned.
- Some features are available only for some regions. If 405 HTTP status code is returned for a certain feature API, check whether the region supports that feature.

## 3.2 Setting Up an OBS Environment

#### **NOTICE**

If you have any questions during development, post them on the **Issues** page of GitHub. For details about parameters and usage of each API, see the .

**Step 1** Sign up for a cloud service account.

Create an account to use OBS. If you already have one, use it instead.

- 1. Open a browser.
- 2. Visit the Huawei Cloud official website.
- 3. In the upper right corner of the page, click **Register**.
- 4. Enter the registration information and click **Register**.

#### **Step 2** Subscribe to OBS.

Ensure that your account balance is sufficient before using OBS.

- 1. Log in to OBS Console.
- 2. In the upper right corner, click **Billing & Costs**. In the navigation pane of the displayed page, choose **Funds Management**.
- 3. Click **Top Up**. The dialog box for top-up is displayed.
- 4. Top up the account as prompted.
- 5. After the top-up is successful, close the window and go back to the homepage of the management console.
- 6. Click **Object Storage Service** to subscribe to OBS and enter OBS Console.

#### **Step 3** Create access keys.

OBS uses the AK and SK in a user account for signature verification to make sure that only authorized accounts can access specified OBS resources. Detailed explanations about AK and SK are as follows:

- An access key ID (AK) defines a user who accesses the OBS system. An AK belongs to only one user, but one user can have multiple AKs. The OBS system recognizes the users who access the system by their access key IDs.
- An SK is the secret access key on OBS, which is required as the key to access OBS. You can generate authentication information based on SKs and request header fields. An SK matches an AK, and they group into a pair.

The procedure is as follows:

- 1. Log in to OBS Console.
- 2. In the upper right corner of the page, hover the cursor over the username and choose **My Credentials**.
- 3. On the **My Credentials** page, select **Access Keys** in the navigation pane on the left.
- 4. On the Access Keys page, click Create Access Key.
- 5. In the **Create Access Key** dialog box that is displayed, enter the password and verification code.

#### ∩ NOTE

- If you have not bound an email address or mobile number, enter only the password.
- If you have bound an email address and a mobile number, you can select the verification by either email or mobile phone.
- 6. Click OK.
- 7. In the **Download Access Key** dialog box that is displayed, click **OK** to save the access keys to your browser's default download path.
- 8. Open the downloaded **credentials.csv** file to obtain the access keys (AK and SK).

#### 

- Each user can create up to two valid AK/SK pairs.
- To prevent the AK/SK from being leaked, keep them secure. If you click **Cancel** in the dialog box, the access keys will not be downloaded, and cannot be obtained later. You can re-create access keys if you need to use them.

----End

## 3.3 Preparing a Development Environment

#### **NOTICE**

If you have any questions during development, post them on the **Issues** page of GitHub. For details about parameters and usage of each API, see the .

- Download Android Studio of the latest version from the Android Studio's official website and install it.
- After installation, on Android Studio, choose Settings > Appearance &
  Behavior > System Settings > Android SDK to install SDK platforms for
  supporting application programs, for example, Android 5.0 (Lollipop).

## 3.4 Installing the SDK

#### **NOTICE**

If you have any questions during development, post them on the **Issues** page of GitHub. For details about parameters and usage of each API, see the .

- **Step 1** Open Android Studio. Click **Start a new Android Studio project** to go to the page for creating a project.
- **Step 2** Fill in the configuration items, such as **Application name** and **Project location**, and finish creating the project as prompted.
- **Step 3** In Android Studio, find the **build.gradle** file (not the one in the **app** folder) in the root directory of the new project and add the following information to the file:

```
repositories{
    maven {
        url 'https://mirrors.huaweicloud.com/repository/maven/'
    }
    mavenCentral()
}
```

- **Step 4** Find the dependencies node from the **build.gradle** file in the **app** folder of the new project and add a line to the node. as follows: implementation 'com.huaweicloud:esdk-obs-android:3.24.3'
- **Step 5** Open the **AndroidManifest.xml** file and add the following code segments to configure the SDK-required permissions:

```
<uses-permission android:name="android.permission.INTERNET" />
<uses-permission android:name="android.permission.READ_EXTERNAL_STORAGE" />
<uses-permission android:name="android.permission.WRITE_EXTERNAL_STORAGE" />
<uses-permission android:name="android.permission.ACCESS_NETWORK_STATE" />
<uses-permission android:name="android.permission.ACCESS_WIFI_STATE" />
<uses-permission android:name="android.permission.GET_TOP_ACTIVITY_INFO" />
<uses-permission android:name="android.permission.GET_TOP_ACTIVITY_INFO" />
<uses-permission android:name="android.permission.GET_TOP_ACTIVITY_INFO" />
<uses-permission android:name="android.permission.get">android.permission.get</uses-permission.get</uses-permis
```

**Step 6** Compile the project and download the SDK using the gradle to complete the integration.

----End

## 3.5 Obtaining Endpoints

#### **NOTICE**

If you have any questions during development, post them on the **Issues** page of GitHub. For details about parameters and usage of each API, see the .

#### **NOTICE**

The SDK allows you to pass endpoints with or without the protocol name. Suppose the endpoint you obtained is **your-endpoint**. The endpoint passed when initializing an instance of **ObsClient** can be **http://your-endpoint**, **https://your-endpoint**, or **your-endpoint**.

## 3.6 Initializing an Instance of ObsClient

#### **NOTICE**

If you have any questions during development, post them on the **Issues** page of GitHub. For details about parameters and usage of each API, see the .

Each time you want to send an HTTP/HTTPS request to OBS, you must create an instance of **ObsClient**. Sample code is as follows:

```
// Hard-coded or plaintext AK/SK are risky. For security purposes, encrypt your AK/SK and store them in the configuration file or environment variables. In this example, the AK/SK are stored in environment variables for identity authentication. Before running this example, configure environment variables ACCESS_KEY_ID and SECRET_ACCESS_KEY_ID.

// Obtain an AK/SK pair on the management console. For details, see https://support.huaweicloud.com/eu/usermanual-ca/ca_01_0003.html.

String ak = System.getenv("ACCESS_KEY_ID");

String sk = System.getenv("SECRET_ACCESS_KEY_ID");

String endPoint = "https://your-endpoint";

// Create an instance of ObsClient.

ObsClient obsClient = new ObsClient(ak, sk, endPoint);

// Use the instance to access OBS.

// Close obsClient.
obsClient.close();
```

#### 

For more information, see chapter "Initialization."
For details about logging configuration, see **Configuring SDK Logging**.

## 3.7 Creating a Bucket

#### **NOTICE**

If you have any questions during development, post them on the **Issues** page of GitHub. For details about parameters and usage of each API, see the .

A bucket is a global namespace of OBS and is a data container. It functions as a root directory of a file system and can store objects. The following code shows how to create a bucket:

obsClient.createBucket("bucketname");

#### 

- Bucket names are globally unique. Ensure that the bucket you create is named differently from any other bucket.
- A bucket name must comply with the following rules:
  - Contains 3 to 63 characters, chosen from lowercase letters, digits, hyphens (-), and periods (.), and starts with a digit or letter.
  - Cannot be an IP address or similar.
  - Cannot start or end with a hyphen (-) or period (.)
  - Cannot contain two consecutive periods (.), for example, my..bucket.
  - Cannot contain periods (.) and hyphens (-) adjacent to each other, for example, **my-.bucket** or **my.-bucket**.
- If you create buckets of the same name, no error will be reported and the bucket properties comply with those set in the first creation request.
- For more information, see Creating a Bucket.

## 3.8 Uploading an Object

#### **NOTICE**

If you have any questions during development, post them on the **Issues** page of GitHub. For details about parameters and usage of each API, see the .

#### Sample code:

obsClient.putObject("bucketname", "objectname", new ByteArrayInputStream("Hello OBS".getBytes()));

#### ∩ NOTE

For more information, see Object Upload Overview.

## 3.9 Downloading an Object

#### **NOTICE**

If you have any questions during development, post them on the **Issues** page of GitHub. For details about parameters and usage of each API, see the .

#### Sample code:

#### **Ⅲ** NOTE

- When you call **ObsClient.getObject**, an instance of **ObsObject** will be returned. This instance contains the content and properties of the object.
- When you call **ObsObject.getObjectContent** to obtain an object input stream, you can read the input stream to obtain its contents. Close the input stream after use.
- For more information, see Object Download Overview.

## 3.10 Listing Objects

#### **NOTICE**

If you have any questions during development, post them on the **Issues** page of GitHub. For details about parameters and usage of each API, see the .

After objects are uploaded, you may want to view the objects contained in a bucket. Sample code is as follows:

```
ObjectListing objectListing = obsClient.listObjects("bucketname");

for(ObsObject obsObject: objectListing.getObjects()){

Log.i("ListObjects", " - " + obsObject.getObjectKey() + " " + "(size = " + obsObject.getMetadata().getContentLength() + ")");
}
```

#### 

- When you call ObsClient.listObjects, an instance of ObjectListing will be returned. This
  instance contains the response of the listObject request. You can use
  ObjetListing.getObjects to obtain description of all of the listed objects.
- In the previous sample code, 1000 objects will be listed, by default.
- For more information, see Listing Objects.

## 3.11 Deleting an Object

#### NOTICE

If you have any questions during development, post them on the **Issues** page of GitHub. For details about parameters and usage of each API, see the .

Sample code:

obsClient.deleteObject("bucketname", "objectname");

## 3.12 General Examples of ObsClient

#### **NOTICE**

If you have any questions during development, post them on the **Issues** page of GitHub. For details about parameters and usage of each API, see the .

After an API call is complete using an instance of **ObsClient**, check whether an exception is thrown. If no, the return value is valid, and an instance of the **HeaderResponse** or of its sub-class is returned. If yes, obtain the error information from the instance of **ObsException**.

#### Sample code:

```
// You can reserve only one global instance of ObsClient in your project.
// ObsClient is thread-safe and can be simultaneously used by multiple threads.
ObsClient obsClient = null;
// Hard-coded or plaintext AK/SK are risky. For security purposes, encrypt your AK/SK and store them in the
configuration file or environment variables. In this example, the AK/SK are stored in environment variables
for identity authentication. Before running this example, configure environment variables AccessKeyID and
SecretAccessKey.
// Obtain an AK/SK pair on the management console. For details, see https://
support.huaweicloud.com/eu/usermanual-ca/ca_01_0003.html.
  String ak = System.getenv("ACCESS_KEY_ID");
  String sk = System.getenv("SECRET_ACCESS_KEY_ID");
  String endPoint = "https://your-endpoint";
  // Create an instance of ObsClient.
  obsClient = new ObsClient(ak, sk, endPoint);
  // Invoke the interface to perform operations, for example, upload an object. In the command, localfile
indicates the path of the local file to be uploaded. You need to specify the file name.
  HeaderResponse response = obsClient.putObject("bucketname", "objectname", new File("localfile"));
  Log.i("PutObject", response);
```

```
catch (ObsException e)
{
    Log.e("PutObject", "Response Code: " + e.getResponseCode());
    Log.e("PutObject", "Error Message: " + e.getErrorMessage());
    Log.e("PutObject", "Error Code: " + e.getErrorCode());
    Log.e("PutObject", "Request ID: " + e.getErrorRequestId());
    Log.e("PutObject", "Host ID: " + e.getErrorHostId());
}finally{
    // Close the instance of ObsClient. If this instance is a global one, you do not need to close it every time you complete calling a method.
    // After you call the ObsClient.close method to close an instance of ObsClient, the instance cannot be used any more.
    if(obsClient != null){
        try
        {
            obsClient.close();
        }
        catch (IOException e)
        {
        }
    }
}
```

## 4 Initialization

## 4.1 Configuring the AK/SK

#### NOTICE

If you have any questions during development, post them on the **Issues** page of GitHub. For details about parameters and usage of each API, see the .

To use OBS, you need a valid pair of AK and SK for signature authentication. For details, see **Setting Up an OBS Environment**.

After obtaining the AK and SK, you can start initialization according to the following **procedure**.

## 4.2 Creating an Instance of ObsClient

#### NOTICE

If you have any questions during development, post them on the **Issues** page of GitHub. For details about parameters and usage of each API, see the .

ObsClient functions as the Android client for accessing OBS. It offers users a series of APIs for interaction with OBS and is used for managing and performing operations on resources, such as buckets and objects, stored in OBS. To use OBS Android SDK to send a request to OBS, you need to initialize an instance of ObsClient and modify the default configurations in ObsConfiguration based on actual needs.

- If you use the endpoint to create an instance of ObsClient, all parameters are in their default values and cannot be modified. Sample code is as follows:
  - Sample code for creating an instance of ObsClient using permanent access keys (AK/SK):

```
them in the configuration file or environment variables. In this example, the AK/SK are stored in
environment variables for identity authentication. Before running this example, configure
environment variables ACCESS_KEY_ID and SECRET_ACCESS_KEY_ID.
// Obtain an AK/SK pair on the management console. For details, see https://
support.huaweicloud.com/eu/usermanual-ca/ca 01 0003.html.
String ak = System.getenv("ACCESS_KEY_ID");
String sk = System.getenv("SECRET_ACCESS_KEY_ID");
String endPoint = "https://your-endpoint";
// Create an instance of ObsClient.
ObsClient obsClient = new ObsClient(ak, sk, endPoint);
// Use the instance to access OBS.
// Close ObsClient.
obsClient.close();
Sample code for creating an instance of ObsClient using temporary
access keys (AK/SK and security token):
// Hard-coded or plaintext AK/SK are risky. For security purposes, encrypt your AK/SK and store
them in the configuration file or environment variables. In this example, the AK/SK are stored in
environment variables for identity authentication. Before running this example, configure
environment variables ACCESS_KEY_ID and SECRET_ACCESS_KEY_ID.
// Obtain an AK/SK pair on the management console. For details, see https://
support.huaweicloud.com/eu/usermanual-ca/ca_01_0003.html.
String ak = System.getenv("ACCESS_KEY_ID");
String sk = System.getenv("SECRET_ACCESS_KEY_ID");
String endPoint = "https://your-endpoint";
String securityToken = "*** Provide your Security Token ***";
// Create an instance of ObsClient.
ObsClient obsClient = new ObsClient(ak, sk, securityToken, endPoint);
```

// Hard-coded or plaintext AK/SK are risky. For security purposes, encrypt your AK/SK and store

#### **NOTICE**

// Use the instance to access OBS.

// Close ObsClient.
obsClient.close();

OBS is a global service. When obtaining temporary access keys, set the token scope to **domain** to apply the token to global services. Global services are not differentiated by any project or region.

 If you use ObsConfiguration to create an instance of ObsClient, you can set configuration parameters as needed during the creation. After the instance is created, the parameters cannot be modified. For parameter details, see Configuring an Instance of ObsClient. Sample code is as follows:

```
// Hard-coded or plaintext AK/SK are risky. For security purposes, encrypt your AK/SK and store them in the
configuration file or environment variables. In this example, the AK/SK are stored in environment variables
for identity authentication. Before running this example, configure environment variables ACCESS_KEY_ID
and SECRET_ACCESS_KEY_ID.
// Obtain an AK/SK pair on the management console. For details, see https://
support.huaweicloud.com/eu/usermanual-ca/ca_01_0003.html.
String ak = System.getenv("ACCESS_KEY_ID");
String sk = System.getenv("SECRET_ACCESS_KEY_ID");
String endPoint = "https://your-endpoint";
// Create an instance of ObsConfiguration.
ObsConfiguration config = new ObsConfiguration();
config.setEndPoint(endPoint);
config.setSocketTimeout(30000);
config.setMaxErrorRetry(1);
// Create an instance of ObsClient.
ObsClient obsClient = new ObsClient(ak, sk, config);
```

// Use the instance to access OBS.

// Close ObsClient.
obsClient.close();

#### □ NOTE

- The project can contain one or more instances of ObsClient.
- ObsClient is thread-safe and can be simultaneously used by multiple threads.

#### **NOTICE**

After you call **ObsClient.close** to close an instance of ObsClient, the instance cannot be used anymore.

## 4.3 Configuring an Instance of ObsClient

#### **NOTICE**

If you have any questions during development, post them on the **Issues** page of GitHub. For details about parameters and usage of each API, see the .

When you call the **ObsConfiguration** configuration class to create an instance of **ObsClient**, you can configure the agent, timeout duration, maximum allowed number of connections, and some other parameters listed in the following table.

| Parameter             | Description                                                                                            | Method                                 | Recomme<br>nded<br>Value |
|-----------------------|----------------------------------------------------------------------------------------------------|----------------------------------------|--------------------------|
| connectionTime<br>out | Timeout period for establishing an HTTP/HTTPS connection, in ms. The default value is <b>60000</b> .   | ObsConfiguration.setCon nectionTimeout | [10000,<br>60000]        |
| socketTimeout         | Timeout duration for transmitting data at the Socket layer, in ms. The default value is <b>60000</b> . | ObsConfiguration.setSock<br>etTimeout  | [10000,<br>60000]        |

| Parameter              | Description                                                                                                    | Method                                     | Recomme<br>nded<br>Value |
|------------------------|----------------------------------------------------------------------------------------------------|--------------------------------------------|--------------------------|
| idleConnectionTi<br>me | Allowed connection idle time, in ms. If a connection exceeds the specified value, the connection will be closed. The default value is <b>30000</b> .                                                                                                    | ObsConfiguration.setIdle<br>ConnectionTime | Default<br>value         |
| maxIdleConnecti<br>ons | Maximum number of allowed idle connections in the connection pool. The default value is <b>1000</b> .                                                                                                    | ObsConfiguration.setMax<br>IdleConnections | N/A                      |
| maxConnections         | Maximum number of concurrent HTTP requests. The default value is 1000.                                                                                                    | ObsConfiguration.setMax<br>Connections     | Default<br>value         |
| maxErrorRetry          | Maximum number of retry attempts (caused by abnormal requests, 500, 503, and other errors). The default value is 3.  NOTE  This parameter is invalid in object upload and download APIs if an interruption occurs after an upload or download task enters the data flow processing phase. In this case, no retry is performed. | ObsConfiguration.setMax<br>ErrorRetry      | [0, 5]                   |

| Parameter                       | Description                                                                                                    | Method                                                   | Recomme<br>nded<br>Value |
|---------------------------------|----------------------------------------------------------------------------------------------------|----------------------------------------------------------|--------------------------|
| endPoint                        | Endpoint for accessing OBS, which contains the protocol type, domain name (or IP address), and port number. For example, https://your-endpoint:443. For security | ObsConfiguration.setEnd<br>Point                         | N/A                      |
|                                 | purposes, you are<br>advised to use<br>HTTPS.                                                                                                    |                                                          |                          |
| httpProxy                       | HTTP proxy<br>configuration. This<br>parameter is left<br>blank by default.                                                                                      | ObsConfiguration.setHttp<br>Proxy                        | N/A                      |
| validateCertifi-<br>cate        | Whether to verify<br>the server<br>certificate. The<br>default value is<br>false.                                                                                | ObsConfiguration.setVali<br>dateCertificate              | N/A                      |
| verifyResponseC<br>ontentType   | Whether to verify ContentType of the response header. The default value is true.                                                                                 | ObsConfiguration.setVerif yResponseContentType           | Default<br>value         |
| uploadStreamRe<br>tryBufferSize | Size of the cache used for uploading a stream object, in bytes. The default size is 512 KB.                                                                      | ObsConfiguration.setUpl<br>oadStreamRetryBuffer-<br>Size | N/A                      |
| readBufferSize                  | Cache size for downloading the object from socket streams, in bytes. Value -1 indicates that cache is not configured. The default value is -1.                   | ObsConfiguration.setRea<br>dBufferSize                   | N/A                      |

| Parameter                        | Description                                                                                                    | Method                                               | Recomme<br>nded<br>Value |
|----------------------------------|----------------------------------------------------------------------------------------------------|------------------------------------------------------|--------------------------|
| writeBufferSize                  | Cache size for uploading the object to socket streams, in bytes. Value -1 indicates that cache is not configured. The default value is -1.                             | ObsConfiguration.setWrit eBufferSize                 | N/A                      |
| socketWriteBuff<br>erSize        | Buffer size for sending a socket, in bytes. This parameter corresponds to java.net.SocketOp tions.SO_SNDBUF. The default value is -1, which indicates no limitation.   | ObsConfiguration.setSock<br>etWriteBufferSize        | Default<br>value         |
| socketReadBuffe<br>rSize         | Buffer size for receiving a socket, in bytes. This parameter corresponds to java.net.SocketOp tions.SO_RCVBUF. The default value is -1, which indicates no limitation. | ObsConfiguration.setSock<br>etReadBufferSize         | Default<br>value         |
| keyManagerFact<br>ory            | Factory used for generating javax.net.ssl.KeyM anager. This parameter is left blank by default.                                                                        | ObsConfiguration.setKey<br>ManagerFactory            | N/A                      |
| trustManagerFa<br>ctory          | Factory used for generating javax.net.ssl.Trust Manager. This parameter is left blank by default.                                                                      | ObsConfiguration.setTrus<br>tManagerFactory          | N/A                      |
| isStrictHostnam<br>eVerification | Whether to strictly verify the serverside host name. The default value is false.                                                                                       | ObsConfiguration.setIsStr<br>ictHostnameVerification | N/A                      |

| Parameter            | Description                                                                             | Method                                   | Recomme<br>nded<br>Value |
|----------------------|-----------------------------------------------------------------------------------------|------------------------------------------|--------------------------|
| keepAlive            | Whether to use persistent connections to access OBS. The default value is <b>true</b> . | ObsConfiguration.setKee pAlive           | N/A                      |
| cname                | Whether to use self-defined domain name to access OBS. The default value is false.      | ObsConfiguration.setCna<br>me            | N/A                      |
| sslProvider          | Provider of SSLContext. The SSLContext provided by JDK is used by default.              | ObsConfiguration.setSslP rovider         | N/A                      |
| httpProtocolTyp<br>e | HTTP protocol type used for accessing OBS servers. The default protocol is HTTP 1.1.    | ObsConfiguration.setHttp<br>ProtocolType | N/A                      |
| httpDispatcher       | Customized dispatcher                                                                   | ObsConfiguration.setHttp<br>Dispatcher   | N/A                      |

#### □ NOTE

- Parameters whose recommended value is N/A need to be set according to the actual conditions.
- To improve the upload and download performance of large files in the case that the network bandwidth meets the requirements, you can tune the **socketWriteBufferSize**, **sockeReadBufferSize**, **readBufferSize**, and **writeBufferSize** parameters.
- If the network is unstable, you are advised to set larger values for **connectionTimeout** and **socketTimeout**.
- If the value of **endPoint** does not contain any protocol, HTTPS is used by default.
- For the sake of high DNS resolution performance and OBS reliability, you can set endPoint only to the domain name of OBS, instead of the IP address.

## 4.4 Configuring SDK Logging

#### **NOTICE**

If you have any questions during development, post them on the **Issues** page of GitHub. For details about parameters and usage of each API, see the .

OBS Android SDK provides the logging function based on the **java.util.logging** library. You can use **LogConfigurator.enableLog** to enable or use **LogConfigurator.disableLog** to disable the logging function. Sample code is as follows:

```
// Set the log level. The default value is LogConfigurator.WARN. LogConfigurator.setLogLevel(LogConfigurator.INFO);
```

// Set the number of reserved log files. The default value is **10**. LogConfigurator.*setLogFileRolloverCount*(5);

// Set the size of each log file, in bytes. The size is not limited by default. LogConfigurator.setLogFileSize(1024 \* 1024 \* 10);

// Set the directory for storing log files. The log files are saved in the **logs** directory of the SD card by default. In this sample, **/storage/sdcard** is used. You can change it as required. LogConfigurator.**setLogFileDir**("/storage/sdcard");

// Enable logging.
LogConfigurator.enableLog();

// Disable logging.
LogConfigurator.disableLog();

#### ■ NOTE

- The logging function is disabled by default. You need to enable it manually.
- For details about SDK logs, see Log Analysis.
- If no save directory of log files is configured, log files will be saved in the logs directory
  of the SD card, by default.

## 4.5 Transparently Transferring the AK and SK

#### **NOTICE**

If you have any questions during development, post them on the **Issues** page of GitHub. For details about parameters and usage of each API, see the .

OBS Android SDK provides **SecretFlexibleObsClient** that support transparent transfer of AKs and SKs in API functions. Sample code is as follows:

String endPoint = "https://your-endpoint"; // Create an instance of ObsConfiguration. ObsConfiguration config = **new** ObsConfiguration(); config.setEndPoint(endPoint);

// Create an instance of SecretFlexibleObsClient.

```
SecretFlexibleObsClient obsClient = new SecretFlexibleObsClient(config);

// Use the instance to access OBS.

// Hard-coded or plaintext AK/SK are risky. For security purposes, encrypt your AK/SK and store them in the configuration file or environment variables. In this example, the AK/SK are stored in environment variables for identity authentication. Before running this example, configure environment variables ACCESS_KEY_ID and SECRET_ACCESS_KEY_ID.

// Obtain an AK/SK pair on the management console. For details, see <a href="https://support.huaweicloud.com/eu/usermanual-ca/ca_01_0003.html">https://support.huaweicloud.com/eu/usermanual-ca/ca_01_0003.html</a>.

String ak1 = System.getenv("ACCESS_KEY_ID1");

String sk1 = System.getenv("SECRET_ACCESS_KEY_ID1");

obsClient.listBuckets(ak1, sk1);

String ak2 = System.getenv("ACCESS_KEY_ID2");

String sk2 = System.getenv("SECRET_ACCESS_KEY_ID2");

obsClient.listBuckets(ak2, sk2);

// Close obsClient.
obsClient.close();
```

□ NOTE

SecretFlexibleObsClient is inherited from ObsClient and can be used as ObsClient.

## 5 Bucket Management

## 5.1 Creating a Bucket

#### NOTICE

If you have any questions during development, post them on the **Issues** page of GitHub. For details about parameters and usage of each API, see the .

You can call ObsClient.createBucket to create a bucket.

#### Creating a Bucket with Parameters Specified

When creating a bucket, you can specify the ACL, storage class, and location for the bucket. OBS provides three storage classes for buckets. For details, see **Storage Class**. Sample code is as follows:

```
// Hard-coded or plaintext AK/SK are risky. For security purposes, encrypt your AK/SK and store them in the
configuration file or environment variables. In this example, the AK/SK are stored in environment variables
for identity authentication. Before running this example, configure environment variables ACCESS_KEY_ID
and SECRET_ACCESS_KEY_ID.
// Obtain an AK/SK pair on the management console. For details, see https://
support.huaweicloud.com/eu/usermanual-ca/ca_01_0003.html.
String ak = System.getenv("ACCESS_KEY_ID");
String sk = System.getenv("SECRET_ACCESS_KEY_ID");
String endPoint = "https://your-endpoint";
// Create an ObsClient instance.
ObsClient obsClient = new ObsClient(ak, sk, endPoint);
ObsBucket obsBucket = new ObsBucket();
obsBucket.setBucketName("bucketname");
// Set the access permission for the bucket to public-read. (The default value is private.)
obsBucket.setAcl(AccessControlList.REST_CANNED_PUBLIC_READ);
// Set the storage class to Archive.
obsBucket.setBucketStorageClass(StorageClassEnum. COLD);
// Set the bucket location.
obsBucket.setLocation("bucketlocation");
// Create a bucket.
try{
  // The bucket is successfully created.
  HeaderResponse response =obsClient.createBucket(obsBucket);
```

```
Log.i("CreateBucket", response.getRequestId());
}
catch (ObsException e)
{
    // Failed to create a bucket.
    Log.e("CreateBucket", "Response Code: " + e.getResponseCode());
    Log.e("CreateBucket", "Error Message: " + e.getErrorMessage());
    Log.e("CreateBucket", "Error Code: " + e.getErrorCode());
    Log.e("CreateBucket", "Request ID: " + e.getErrorRequestId());
    Log.e("CreateBucket", "Host ID: " + e.getErrorHostId());
}
```

#### Creating a Bucket Directly

#### Sample code:

```
// Hard-coded or plaintext AK/SK are risky. For security purposes, encrypt your AK/SK and store them in the
configuration file or environment variables. In this example, the AK/SK are stored in environment variables
for identity authentication. Before running this example, configure environment variables ACCESS_KEY_ID
and SECRET ACCESS KEY ID.
// Obtain an AK/SK pair on the management console. For details, see https://
support.huaweicloud.com/eu/usermanual-ca/ca 01 0003.html.
String ak = System.getenv("ACCESS_KEY_ID");
String sk = System.getenv("SECRET_ACCESS_KEY_ID");
String endPoint = "https://your-endpoint";
// Create an ObsClient instance.
ObsClient obsClient = new ObsClient(ak, sk, endPoint);
// Create a bucket.
try{
   // The bucket is successfully created.
   HeaderResponse response = obsClient.createBucket("bucketname");
   Log.i("CreateBucket", response.getRequestId());
catch (ObsException e)
  // Failed to create a bucket.
  Log.e("CreateBucket", "Response Code: " + e.getResponseCode());
Log.e("CreateBucket", "Error Message: " + e.getErrorMessage());
  Log.e("CreateBucket", "Error Code:
Log.e("CreateBucket", "Request ID:
Log.e("CreateBucket", "Host ID:
                                             " + e.getErrorCode());
                                             " + e.getErrorRequestId());
                                             " + e.getErrorHostId());
```

#### 

- Bucket names are globally unique. Ensure that the bucket you create is named differently from any other bucket.
- A bucket name must comply with the following rules:
  - Contains 3 to 63 characters, chosen from lowercase letters, digits, hyphens (-), and periods (.), and starts with a digit or letter.
  - Cannot be an IP address or similar.
  - Cannot start or end with a hyphen (-) or period (.)
  - Cannot contain two consecutive periods (.), for example, my..bucket.
  - Cannot contain periods (.) and hyphens (-) adjacent to each other, for example, my-.bucket or my.-bucket.
- If you create buckets of the same name in a region, no error will be reported and the bucket properties comply with those set in the first creation request.
- The bucket created in the previous example is of the default ACL (private), in the OBS Standard storage class, and in the default region.

## **5.2 Listing Buckets**

#### **NOTICE**

If you have any questions during development, post them on the **Issues** page of GitHub. For details about parameters and usage of each API, see the .

You can call **ObsClient.listBuckets** to list buckets. Sample code is as follows:

```
// Hard-coded or plaintext AK/SK are risky. For security purposes, encrypt your AK/SK and store them in the
configuration file or environment variables. In this example, the AK/SK are stored in environment variables
for identity authentication. Before running this example, configure environment variables ACCESS_KEY_ID
and SECRET_ACCESS_KEY_ID.
// Obtain an AK/SK pair on the management console. For details, see https://
support.huaweicloud.com/eu/usermanual-ca/ca 01 0003.html.
String ak = System.getenv("ACCESS_KEY_ID");
String sk = System.getenv("SECRET_ACCESS_KEY_ID");
String endPoint = "https://your-endpoint";
// Create an ObsClient instance.
ObsClient obsClient = new ObsClient(ak, sk, endPoint);
// List buckets.
ListBucketsRequest request = new ListBucketsRequest();
request.setQueryLocation(true);
List<ObsBucket> buckets = obsClient.listBuckets(request);
for(ObsBucket bucket : buckets){
   Log.i("ListBuckets", "BucketName" + bucket.getBucketName());
   Log.i("ListBuckets", "CreationDate" + bucket.getCreationDate());
   Log. i("ListBuckets", "Location:" + bucket.getLocation());
```

#### 

- Obtained bucket names are listed in the lexicographical order.
- Set ListBucketsRequest.setQueryLocation to query the bucket location when listing buckets.

## 5.3 Deleting a Bucket

#### **NOTICE**

If you have any questions during development, post them on the **Issues** page of GitHub. For details about parameters and usage of each API, see the .

You can call **ObsClient.deleteBucket** to delete a bucket. Sample code is as follows:

// Hard-coded or plaintext AK/SK are risky. For security purposes, encrypt your AK/SK and store them in the configuration file or environment variables. In this example, the AK/SK are stored in environment variables for identity authentication. Before running this example, configure environment variables ACCESS\_KEY\_ID and SECRET\_ACCESS\_KEY\_ID.

// Obtain an AK/SK pair on the management console. For details, see https://support.huaweicloud.com/eu/usermanual-ca/ca\_01\_0003.html.
String ak = System.getenv("ACCESS\_KEY\_ID");

```
String sk = System.getenv("SECRET_ACCESS_KEY_ID");
String endPoint = "https://your-endpoint";

// Create an instance of ObsClient.
ObsClient obsClient = new ObsClient(ak, sk, endPoint);

// Delete a bucket.
obsClient.deleteBucket("bucketname");
```

#### □ NOTE

- Only empty buckets (without objects and part fragments) can be deleted.
- Bucket deletion is a non-idempotence operation and an error will be reported if the tobe-deleted bucket does not exist.

## 5.4 Identifying Whether a Bucket Exists

#### **NOTICE**

If you have any questions during development, post them on the **Issues** page of GitHub. For details about parameters and usage of each API, see the .

You can call **ObsClient.headBucket** to identify whether a bucket exists. Sample code is as follows:

```
// Hard-coded or plaintext AK/SK are risky. For security purposes, encrypt your AK/SK and store them in the configuration file or environment variables. In this example, the AK/SK are stored in environment variables for identity authentication. Before running this example, configure environment variables ACCESS_KEY_ID and SECRET_ACCESS_KEY_ID.

// Obtain an AK/SK pair on the management console. For details, see https://support.huaweicloud.com/eu/usermanual-ca/ca_01_0003.html.

String ak = System.getenv("ACCESS_KEY_ID");

String sk = System.getenv("SECRET_ACCESS_KEY_ID");

String endPoint = "https://your-endpoint";

// Create an instance of ObsClient.

ObsClient obsClient = new ObsClient(ak, sk, endPoint);

boolean exists = obsClient.headBucket("bucketname");
```

## 5.5 Obtaining Bucket Metadata

#### **NOTICE**

If you have any questions during development, post them on the **Issues** page of GitHub. For details about parameters and usage of each API, see the .

You can call **ObsClient.getBucketMetadata** to obtain the metadata of a bucket. Sample code is as follows:

// Hard-coded or plaintext AK/SK are risky. For security purposes, encrypt your AK/SK and store them in the configuration file or environment variables. In this example, the AK/SK are stored in environment variables for identity authentication. Before running this example, configure environment variables ACCESS\_KEY\_ID and SECRET\_ACCESS\_KEY\_ID.

// Obtain an AK/SK pair on the management console. For details, see https://support.huaweicloud.com/eu/usermanual-ca/ca\_01\_0003.html.
String ak = System.getenv("ACCESS\_KEY\_ID");

```
String sk = System.getenv("SECRET_ACCESS_KEY_ID");
String endPoint = "https://your-endpoint";
// Create an instance of ObsClient.
ObsClient obsClient = new ObsClient(ak, sk, endPoint);

BucketMetadataInfoRequest request = new BucketMetadataInfoRequest("bucketname");
request.setOrigin("http://www.a.com");
//Obtain bucket metadata.
BucketMetadataInfoResult result = obsClient.getBucketMetadata(request);
Log./("GetBucketMetadata", "\t:" + result.getDefaultStorageClass());
Log./("GetBucketMetadata", "\t:" + result.getAllowOrigin());
Log./("GetBucketMetadata", "\t:" + result.getAllowHeaders());
Log./("GetBucketMetadata", "\t:" + result.getAllowHeaders());
Log./("GetBucketMetadata", "\t:" + result.getAllowMethods());
Log./("GetBucketMetadata", "\t:" + result.getExposeHeaders());
```

#### □ NOTE

For details about values of methods, such as **BucketMetadataInfoResult.getAllowMethods**, see the **CORS** configurations of the bucket.

## 5.6 Managing Bucket ACLs

#### NOTICE

If you have any questions during development, post them on the **Issues** page of GitHub. For details about parameters and usage of each API, see the .

A bucket **ACL** can be configured in any of the following ways:

- 1. Specify a pre-defined access control policy during bucket creation.
- 2. Call **ObsClient.setBucketAcl** to specify a pre-defined access control policy.
- Call ObsClient.setBucketAcl to set the ACL directly.

The following table lists the five permission types supported by OBS.

| Permission | Description                                                                                               | Value in OBS Android<br>SDK     |
|------------|----------------------------------------------------------------------------------------------------|---------------------------------|
| READ       | A grantee with this permission for a bucket can obtain the list of objects in and metadata of the bucket. | Permission.PERMISSION_<br>READ  |
|            | A grantee with this permission for an object can obtain the object content and metadata.                  |                                 |
| WRITE      | A grantee with this permission for a bucket can upload, overwrite, and delete any object in the bucket.   | Permission.PERMISSION_<br>WRITE |
|            | This permission is not applicable to objects.                                                             |                                 |

| Permission       | Description                                                                                                    | Value in OBS Android<br>SDK            |
|------------------|----------------------------------------------------------------------------------------------------|----------------------------------------|
| READ_ACP         | A grantee with this permission can obtain the ACL of a bucket or object.                                                                         | Permission.PERMISSION_<br>READ_ACP     |
|                  | A bucket or object owner has this permission permanently.                                                                                        |                                        |
| WRITE_ACP        | A grantee with this permission can update the ACL of a bucket or object.                                                                         | Permission.PERMISSION_<br>WRITE_ACP    |
|                  | A bucket or object owner has this permission permanently.                                                                                        |                                        |
|                  | A grantee with this permission can modify the access control policy and thus the grantee obtains full access permissions.                        |                                        |
| FULL_CONTRO<br>L | A grantee with this permission for a bucket has <b>READ</b> , <b>WRITE</b> , <b>READ_ACP</b> , and <b>WRITE_ACP</b> permissions for the bucket.  | Permission.PERMISSION_<br>FULL_CONTROL |
|                  | A grantee with this permission for an object has <b>READ</b> , <b>WRITE</b> , <b>READ_ACP</b> , and <b>WRITE_ACP</b> permissions for the object. |                                        |

There are five access control policies pre-defined in OBS, as described in the following table:

| Policy      | Description                                                                                                    | Value in OBS Android<br>SDK                   |
|-------------|----------------------------------------------------------------------------------------------------|-----------------------------------------------|
| private     | The owner of a bucket or object has the <b>FULL_CONTROL</b> permission for the bucket or object. Other users have no permission to access the bucket or object.           | AccessControlList.REST_C<br>ANNED_PRIVATE     |
| public-read | If this permission is set for a bucket, everyone can obtain the list of objects, multipart uploads, and object versions in the bucket, as well as metadata of the bucket. | AccessControlList.REST_C<br>ANNED_PUBLIC_READ |
|             | If this permission is set for an object, everyone can obtain the content and metadata of the object.                                                                      |                                               |

| Policy                          | Description                                                                                                    | Value in OBS Android<br>SDK                                       |
|---------------------------------|----------------------------------------------------------------------------------------------------|-------------------------------------------------------------------|
| public-read-<br>write           | If this permission is set for a bucket, everyone can obtain the object list in the bucket, multipart uploads in the bucket, metadata of the bucket; upload objects; delete objects; initialize multipart uploads; upload parts; combine parts; copy parts; and abort multipart uploads.  If this permission is set for an                     | AccessControlList.REST_C<br>ANNED_PUBLIC_READ_<br>WRITE           |
|                                 | object, everyone can obtain the content and metadata of the object.                                                                                                    |                                                                   |
| public-read-<br>delivered       | If this permission is set for a bucket, everyone can obtain the object list, multipart uploads, and bucket metadata in the bucket, and obtain the content and metadata of the objects in the bucket.                                                                                                    | AccessControlList.REST_C<br>ANNED_PUBLIC_READ_D<br>ELIVERED       |
|                                 | This permission cannot be set for objects.                                                                                                    |                                                                   |
| public-read-<br>write-delivered | If this permission is set for a bucket, everyone can obtain the object list in the bucket, multipart uploads in the bucket, metadata of the bucket; upload objects; delete objects; initialize multipart uploads; upload parts; combine parts; copy parts; abort multipart uploads; and obtain content and metadata of objects in the bucket. | AccessControlList.REST_C<br>ANNED_PUBLIC_READ_<br>WRITE_DELIVERED |
|                                 | This permission cannot be set for objects.                                                                                                    |                                                                   |

## Specifying a Pre-defined Access Control Policy During Bucket Creation

#### Sample code:

// Hard-coded or plaintext AK/SK are risky. For security purposes, encrypt your AK/SK and store them in the configuration file or environment variables. In this example, the AK/SK are stored in environment variables for identity authentication. Before running this example, configure environment variables ACCESS\_KEY\_ID and SECRET\_ACCESS\_KEY\_ID.

// Obtain an AK/SK pair on the management console. For details, see https://support.huaweicloud.com/eu/usermanual-ca/ca\_01\_0003.html.

String ak = System.getenv("ACCESS\_KEY\_ID");

String sk = System.getenv("SECRET\_ACCESS\_KEY\_ID");

String endPoint = "https://your-endpoint";

// Create an ObsClient instance.

```
ObsClient obsClient = new ObsClient(ak, sk, endPoint);

ObsBucket obsBucket = new ObsBucket();
obsBucket.setBucketName("bucketname");
// Set the bucket ACL to public-read-write.
obsBucket.setAcl(AccessControlList. REST_CANNED_PUBLIC_READ_WRITE);
// Create a bucket.
obsClient.createBucket(obsBucket);
```

#### Setting a Pre-defined Access Control Policy for a Bucket

#### Sample code:

```
// Hard-coded or plaintext AK/SK are risky. For security purposes, encrypt your AK/SK and store them in the configuration file or environment variables. In this example, the AK/SK are stored in environment variables for identity authentication. Before running this example, configure environment variables ACCESS_KEY_ID and SECRET_ACCESS_KEY_ID.

// Obtain an AK/SK pair on the management console. For details, see https://support.huaweicloud.com/eu/usermanual-ca/ca_01_0003.html.

String ak = System.getenv("ACCESS_KEY_ID");

String sk = System.getenv("SECRET_ACCESS_KEY_ID");

String endPoint = "https://your-endpoint";

// Create an ObsClient instance.

ObsClient obsClient = new ObsClient(ak, sk, endPoint);

// Set the bucket ACL to private.

obsClient.setBucketAcl("bucketname", AccessControlList.REST_CANNED_PRIVATE);
```

#### **Directly Setting a Bucket ACL**

#### Sample code:

```
// Hard-coded or plaintext AK/SK are risky. For security purposes, encrypt your AK/SK and store them in the
configuration file or environment variables. In this example, the AK/SK are stored in environment variables
for identity authentication. Before running this example, configure environment variables ACCESS_KEY_ID
and SECRET_ACCESS_KEY_ID.
// Obtain an AK/SK pair on the management console. For details, see https://
support.huaweicloud.com/eu/usermanual-ca/ca_01_0003.html.
String ak = System.getenv("ACCESS_KEY_ID")
String sk = System.getenv("SECRET_ACCESS_KEY_ID");
String endPoint = "https://your-endpoint";
// Create an ObsClient instance.
ObsClient obsClient = new ObsClient(ak, sk, endPoint);
AccessControlList acl = new AccessControlList();
Owner owner = new Owner();
owner.setId("ownerid");
acl.setOwner(owner);
// Grant the FULL_CONTROL permission to a specified user.
acl.grantPermission(new CanonicalGrantee("userid"), Permission. PERMISSION FULL CONTROL);
// Grant the READ permission to all users.
acl.grantPermission(GroupGrantee. ALL_USERS, Permission. PERMISSION_READ);
// Directly set the bucket ACL.
obsClient.setBucketAcl("bucketname", acl);
```

#### □□ NOTE

The owner or grantee ID needed in the ACL indicates the account ID, which can be viewed on the **My Credentials** page of OBS Console.

### **Obtaining a Bucket ACL**

You can call **ObsClient.getBucketAcl** to obtain a bucket ACL. Sample code is as follows:

// Hard-coded or plaintext AK/SK are risky. For security purposes, encrypt your AK/SK and store them in the configuration file or environment variables. In this example, the AK/SK are stored in environment variables

```
for identity authentication. Before running this example, configure environment variables ACCESS_KEY_ID and SECRET_ACCESS_KEY_ID.

// Obtain an AK/SK pair on the management console. For details, see https://
support.huaweicloud.com/eu/usermanual-ca/ca_01_0003.html.

String ak = System.getenv("ACCESS_KEY_ID");
String sk = System.getenv("SECRET_ACCESS_KEY_ID");
String endPoint = "https://your-endpoint";
// Create an ObsClient instance.
ObsClient obsClient = new ObsClient(ak, sk, endPoint);

AccessControlList acl = obsClient.getBucketAcl("bucketname");
Log.i("GetBucketAcl", acl.toString());
```

## 5.7 Managing Bucket Policies

#### **NOTICE**

If you have any questions during development, post them on the **Issues** page of GitHub. For details about parameters and usage of each API, see the .

Besides bucket ACLs, bucket owners can use bucket policies to centrally control access to buckets and objects in buckets.

For more information, see **Bucket Policy**.

#### **Setting a Bucket Policy**

You can call **ObsClient.setBucketPolicy** to set a bucket policy. Sample code is as follows:

```
// Hard-coded or plaintext AK/SK are risky. For security purposes, encrypt your AK/SK and store them in the configuration file or environment variables. In this example, the AK/SK are stored in environment variables for identity authentication. Before running this example, configure environment variables ACCESS_KEY_ID and SECRET_ACCESS_KEY_ID.

// Obtain an AK/SK pair on the management console. For details, see https://support.huaweicloud.com/eu/usermanual-ca/ca_01_0003.html.

String ak = System.getenv("ACCESS_KEY_ID");

String sk = System.getenv("SECRET_ACCESS_KEY_ID");

String endPoint = "https://your-endpoint";

// Create an ObsClient instance.

ObsClient obsClient = new ObsClient(ak, sk, endPoint);

obsClient.setBucketPolicy("bucketname", "your policy");
```

#### **◯** NOTE

For details about the format (JSON character string) of bucket policies, see the *Object Storage Service API Reference*.

### **Obtaining a Bucket Policy**

You can call **ObsClient.getBucketPolicy** to obtain a bucket policy. Sample code is as follows:

// Hard-coded or plaintext AK/SK are risky. For security purposes, encrypt your AK/SK and store them in the configuration file or environment variables. In this example, the AK/SK are stored in environment variables for identity authentication. Before running this example, configure environment variables ACCESS\_KEY\_ID and SECRET\_ACCESS\_KEY\_ID.

// Obtain an AK/SK pair on the management console. For details, see https://support.huaweicloud.com/eu/usermanual-ca/ca\_01\_0003.html.

```
String ak = System.getenv("ACCESS_KEY_ID");
String sk = System.getenv("SECRET_ACCESS_KEY_ID");
String endPoint = "https://your-endpoint";
// Create an ObsClient instance.
ObsClient obsClient = new ObsClient(ak, sk, endPoint);
String policy = obsClient.getBucketPolicy("bucketname");
Log.i/("GetBucketPolicy","\t" + policy);
```

#### **Deleting a Bucket Policy**

You can call **ObsClient.deleteBucketPolicy** to delete a bucket policy. Sample code is as follows:

```
// Hard-coded or plaintext AK/SK are risky. For security purposes, encrypt your AK/SK and store them in the configuration file or environment variables. In this example, the AK/SK are stored in environment variables for identity authentication. Before running this example, configure environment variables ACCESS_KEY_ID and SECRET_ACCESS_KEY_ID.

// Obtain an AK/SK pair on the management console. For details, see https://support.huaweicloud.com/eu/usermanual-ca/ca_01_0003.html.

String ak = System.getenv("ACCESS_KEY_ID");

String sk = System.getenv("SECRET_ACCESS_KEY_ID");

String endPoint = "https://your-endpoint";

// Create an ObsClient instance.

ObsClient obsClient = new ObsClient(ak, sk, endPoint);

obsClient.deleteBucketPolicy("bucketname");
```

## 5.8 Obtaining a Bucket Location

#### **NOTICE**

If you have any questions during development, post them on the **Issues** page of GitHub. For details about parameters and usage of each API, see the .

You can call **ObsClient.getBucketLocation** to obtain the location of a bucket. Sample code is as follows:

```
// Hard-coded or plaintext AK/SK are risky. For security purposes, encrypt your AK/SK and store them in the configuration file or environment variables. In this example, the AK/SK are stored in environment variables for identity authentication. Before running this example, configure environment variables ACCESS_KEY_ID and SECRET_ACCESS_KEY_ID.

// Obtain an AK/SK pair on the management console. For details, see https://support.huaweicloud.com/eu/usermanual-ca/ca_01_0003.html.

String ak = System.getenv("ACCESS_KEY_ID");
String sk = System.getenv("SECRET_ACCESS_KEY_ID");
String endPoint = "https://your-endpoint";
// Create an instance of ObsClient.
ObsClient obsClient = new ObsClient(ak, sk, endPoint);

String location = obsClient.getBucketLocation("bucketname");
Log.i("GetBucketLocation", "\t:" + location);
```

#### **Ⅲ** NOTE

When creating a bucket, you can specify its location. For details, see Creating a Bucket.

# 5.9 Obtaining Storage Information About a Bucket

#### **NOTICE**

If you have any questions during development, post them on the **Issues** page of GitHub. For details about parameters and usage of each API, see the .

The storage information about a bucket includes the used capacity of and the number of objects in the bucket. You can call **ObsClient.getBucketStorageInfo** to obtain the bucket storage information. Sample code is as follows:

```
// Hard-coded or plaintext AK/SK are risky. For security purposes, encrypt your AK/SK and store them in the configuration file or environment variables. In this example, the AK/SK are stored in environment variables for identity authentication. Before running this example, configure environment variables ACCESS_KEY_ID and SECRET_ACCESS_KEY_ID.

// Obtain an AK/SK pair on the management console. For details, see https://support.huaweicloud.com/eu/usermanual-ca/ca_01_0003.html.

String ak = System.getenv("ACCESS_KEY_ID");

String sk = System.getenv("SECRET_ACCESS_KEY_ID");

String endPoint = "https://your-endpoint";

// Create an instance of ObsClient.

ObsClient obsClient = new ObsClient(ak, sk, endPoint);

BucketStorageInfo storageInfo = obsClient.getBucketStorageInfo("bucketname");

Log.i("GetBucketStorageInfo", "\t" + storageInfo.getObjectNumber());

Log.i("GetBucketStorageInfo", "\t" + storageInfo.getSize());
```

## 5.10 Setting or Obtaining a Bucket Quota

#### **NOTICE**

If you have any questions during development, post them on the **Issues** page of GitHub. For details about parameters and usage of each API, see the .

## Setting a Bucket Quota

You can call **ObsClient.setBucketQuota** to set the bucket quota. Sample code is as follows:

```
// Hard-coded or plaintext AK/SK are risky. For security purposes, encrypt your AK/SK and store them in the configuration file or environment variables. In this example, the AK/SK are stored in environment variables for identity authentication. Before running this example, configure environment variables ACCESS_KEY_ID and SECRET_ACCESS_KEY_ID.

// Obtain an AK/SK pair on the management console. For details, see https://support.huaweicloud.com/eu/usermanual-ca/ca_01_0003.html.

String ak = System.getenv("ACCESS_KEY_ID");

String sk = System.getenv("SECRET_ACCESS_KEY_ID");

String endPoint = "https://your-endpoint";

// Create an instance of ObsClient.

ObsClient obsClient = new ObsClient(ak, sk, endPoint);

// Set the bucket quota to 100 MB.

BucketQuota quota = new BucketQuota(1024 * 1024 * 100);

obsClient.setBucketQuota("bucketname", quota);
```

A bucket quota must be a non-negative integer expressed in bytes. The maximum value is  $2^{63}$  - 1.

### **Obtaining a Bucket Quota**

You can call **ObsClient.getBucketQuota** to obtain a bucket quota. Sample code is as follows:

// Hard-coded or plaintext AK/SK are risky. For security purposes, encrypt your AK/SK and store them in the configuration file or environment variables. In this example, the AK/SK are stored in environment variables for identity authentication. Before running this example, configure environment variables ACCESS\_KEY\_ID and SECRET\_ACCESS\_KEY\_ID.

// Obtain an AK/SK pair on the management console. For details, see https://support.huaweicloud.com/eu/usermanual-ca/ca\_01\_0003.html.

String ak = System.getenv("ACCESS\_KEY\_ID");

String sk = System.getenv("SECRET\_ACCESS\_KEY\_ID"); String endPoint = "https://your-endpoint";

// Create an instance of **ObsClient**.

ObsClient obsClient = **new** ObsClient(ak, sk, endPoint);

BucketQuota quota = obsClient.getBucketQuota("bucketname");
Log.i("GetBucketQuota", "\t" + quota.getBucketQuota());

# 5.11 Storage Class

#### **NOTICE**

If you have any questions during development, post them on the **Issues** page of GitHub. For details about parameters and usage of each API, see the .

OBS allows you to set storage classes for buckets. The storage class of an object defaults to be that of its residing bucket. Different storage classes meet different needs for storage performance and costs. There are three types of storage class for buckets, as described in the following table:

| Storage Class               | Description                                                                                                    | Value in OBS Android<br>SDK   |
|-----------------------------|----------------------------------------------------------------------------------------------------|-------------------------------|
| OBS Standard                | Features low access latency and high throughput and is applicable to storing frequently-accessed (multiple times per month) hotspot or small objects (< 1 MB) requiring quick response. | StorageClassEnum.STA<br>NDARD |
| OBS<br>Infrequent<br>Access | Is applicable to storing semi-<br>frequently accessed (less than 12<br>times a year) data requiring quick<br>response.                                                                  | StorageClassEnum.WA<br>RM     |
| OBS Archive                 | Is applicable to archiving rarely-<br>accessed (once a year) data.                                                                                                    | StorageClassEnum.COL<br>D     |

For more information, see **Bucket Storage Classes**.

## Setting the Storage Class for a Bucket

You can call **ObsClient.setBucketStoragePolicy** to set the storage class for a bucket. Sample code is as follows:

```
// Hard-coded or plaintext AK/SK are risky. For security purposes, encrypt your AK/SK and store them in the configuration file or environment variables. In this example, the AK/SK are stored in environment variables for identity authentication. Before running this example, configure environment variables ACCESS_KEY_ID and SECRET_ACCESS_KEY_ID.

// Obtain an AK/SK pair on the management console. For details, see https://support.huaweicloud.com/eu/usermanual-ca/ca_01_0003.html.

String ak = System.getenv("ACCESS_KEY_ID");

String sk = System.getenv("SECRET_ACCESS_KEY_ID");

String endPoint = "https://your-endpoint";

// Create an ObsClient instance.

ObsClient obsClient = new ObsClient(ak, sk, endPoint);

// Set the storage class to Infrequent Access.

BucketStoragePolicyConfiguration storgePolicy = new BucketStoragePolicyConfiguration();

storgePolicy.setBucketStorageClass(StorageClassEnum.WARM);

obsClient.setBucketStoragePolicy("bucketname", storgePolicy);
```

## Obtaining the Storage Class of a Bucket

You can call **ObsClient.getBucketStoragePolicy** to obtain the storage class of a bucket. Sample code is as follows:

```
// Hard-coded or plaintext AK/SK are risky. For security purposes, encrypt your AK/SK and store them in the configuration file or environment variables. In this example, the AK/SK are stored in environment variables for identity authentication. Before running this example, configure environment variables ACCESS_KEY_ID and SECRET_ACCESS_KEY_ID.

// Obtain an AK/SK pair on the management console. For details, see https://support.huaweicloud.com/eu/usermanual-ca/ca_01_0003.html.

String ak = System.getenv("ACCESS_KEY_ID");
String sk = System.getenv("SECRET_ACCESS_KEY_ID");
String endPoint = "https://your-endpoint";
// Create an ObsClient instance.

ObsClient obsClient = new ObsClient(ak, sk, endPoint);

BucketStoragePolicyConfiguration storagePolicy = obsClient.getBucketStoragePolicy("bucketname");
Log.i("GetBucketStoragePolicy", "\t" + storagePolicy.getBucketStorageClass());
```

# 6 Object Upload

# 6.1 Object Upload Overview

#### NOTICE

If you have any questions during development, post them on the **Issues** page of GitHub. For details about parameters and usage of each API, see the .

In OBS, objects are basic data units that users can perform operations on. OBS Android SDK provides abundant APIs for object upload in the following methods:

- Performing a Streaming Upload
- Performing a File-Based Upload
- Performing a Multipart Upload
- Performing an Appendable Upload
- Performing a Resumable Upload
- Performing a Browser-Based Upload

The SDK supports the upload of objects whose size ranges from 0 KB to 5 GB. For streaming upload, appendable upload, and file-based upload, data to be uploaded cannot be larger than 5 GB. If the file is larger than 5 GB, multipart upload (whose part size is smaller than 5 GB) is suitable. Browser-based upload allows files to be uploaded through a browser.

If you grant anonymous users the read permission for an object during the upload, anonymous users can access the object through a URL after the upload is complete. The object URL is in the format of https://bucket name.domain name/directory levels/object name. If the object resides in the root directory of a bucket, its URL does not contain directory levels.

#### **Ⅲ** NOTE

In the following codes, "bucketname" indicates the name of the bucket to which the object is to be uploaded. "objectname" is the name of the target object that is expected to be generated in the bucket after the upload. The directory levels can be specified, for example, src/src1/src2/test.txt. If no directory level is specified, the object is uploaded to the root directory of the bucket.

# 6.2 Performing a Streaming Upload

#### **NOTICE**

If you have any questions during development, post them on the **Issues** page of GitHub. For details about parameters and usage of each API, see the .

Streaming upload uses **java.io.InputStream** as the data source of an object. You can call **ObsClient.putObject** to upload the data streams to OBS. Sample code is as follows:

## **Uploading a Character String (Byte Array)**

// Hard-coded or plaintext AK/SK are risky. For security purposes, encrypt your AK/SK and store them in the configuration file or environment variables. In this example, the AK/SK are stored in environment variables for identity authentication. Before running this example, configure environment variables ACCESS\_KEY\_ID and SECRET\_ACCESS\_KEY\_ID.

// Obtain an AK/SK pair on the management console. For details, see https://

support.huaweicloud.com/eu/usermanual-ca/ca\_01\_0003.html.

String ak = System.getenv("ACCESS\_KEY\_ID");

String sk = System.getenv("SECRET\_ACCESS\_KEY\_ID");

String endPoint = "https://your-endpoint";

// Create an ObsClient instance.

ObsClient obsClient = **new** ObsClient(ak, sk, endPoint);

String content = "Hello OBS";

obsClient.putObject("bucketname", "objectname", new ByteArrayInputStream(content.getBytes()));

## **Uploading a Network Stream**

// Hard-coded or plaintext AK/SK are risky. For security purposes, encrypt your AK/SK and store them in the configuration file or environment variables. In this example, the AK/SK are stored in environment variables for identity authentication. Before running this example, configure environment variables ACCESS\_KEY\_ID and SECRET\_ACCESS\_KEY\_ID.

// Obtain an AK/SK pair on the management console. For details, see https://

support.huaweicloud.com/eu/usermanual-ca/ca\_01\_0003.html.

String ak = System.getenv("ACCESS\_KEY\_ID");

String sk = System.getenv("SECRET\_ACCESS\_KEY\_ID");

String endPoint = "https://your-endpoint";

// Create an ObsClient instance.

ObsClient obsClient = **new** ObsClient(ak, sk, endPoint);

InputStream inputStream = new URL("http://www.a.com").openStream();
obsClient.putObject("bucketname", "objectname", inputStream);

## **Uploading a File Stream**

// Hard-coded or plaintext AK/SK are risky. For security purposes, encrypt your AK/SK and store them in the configuration file or environment variables. In this example, the AK/SK are stored in environment variables for identity authentication. Before running this example, configure environment variables ACCESS\_KEY\_ID and SECRET\_ACCESS\_KEY\_ID.

// Obtain an AK/SK pair on the management console. For details, see https://

```
support.huaweicloud.com/eu/usermanual-ca/ca_01_0003.html.
String ak = System.getenv("ACCESS_KEY_ID")
String sk = System.getenv("SECRET_ACCESS_KEY_ID");
String endPoint = "https://your-endpoint";
// Create an ObsClient instance.
ObsClient obsClient = new ObsClient(ak, sk, endPoint);
FileInputStream fis = new FileInputStream(new File("localfile")); // localfile indicates the path of the local
file to be uploaded. You need to specify the file name.
obsClient.putObject("bucketname", "objectname", fis);
// Path of the local file to be uploaded, in which the file name must be specified.
FileInputStream fis2 = new FileInputStream(new File("localfile2"));
PutObjectRequest request = new PutObjectRequest();
request.setBucketName("bucketname");
request.setObjectKey("objectname2");
request.setInput(fis2);
obsClient.putObject(request);
```

#### **◯** NOTE

- To upload a local file, you are advised to use file-based upload.
- To upload a large file, you are advised to use multipart upload.
- The file to be uploaded cannot exceed 5 GB.
- Due to HTTP coding restrictions, non-ASCII characters cannot be sent. If your request
  headers contain full-width characters, the SDK will URL encode these characters before
  sending the request. When you use a browser to access the object metadata, the
  browser automatically decodes the data.
- If you do not need the SDK to decode for you, call
   PutObjectRequest.setIsEncodeHeaders(false) to disable auto encoding.

# 6.3 Performing a File-Based Upload

#### **NOTICE**

If you have any questions during development, post them on the **Issues** page of GitHub. For details about parameters and usage of each API, see the .

File-based upload uses local files as the data source of objects. Sample code is as follows:

```
// Hard-coded or plaintext AK/SK are risky. For security purposes, encrypt your AK/SK and store them in the
configuration file or environment variables. In this example, the AK/SK are stored in environment variables
for identity authentication. Before running this example, configure environment variables ACCESS_KEY_ID
and SECRET_ACCESS_KEY_ID.
// Obtain an AK/SK pair on the management console. For details, see https://
support.huaweicloud.com/eu/usermanual-ca/ca_01_0003.html.
String ak = System.getenv("ACCESS_KEY_ID");
String sk = System.getenv("SECRET_ACCESS_KEY_ID");
String endPoint = "https://your-endpoint";
// Create an ObsClient instance.
ObsClient obsClient = new ObsClient(ak, sk, endPoint);
  // Upload a file.
  // localfile indicates the path of the local file to be uploaded, which must include the file name.
  PutObjectRequest request = new PutObjectRequest();
  request.setBucketName("examplebucket");
  request.setObjectKey("objectkey");
  request.setFile(new File("localfile"));
  obsClient.putObject(request);
  System.out.println("putObject successfully");
} catch (ObsException e) {
```

```
System.out.println("putObject failed");

// Request failed. Print the HTTP status code.

System.out.println("HTTP Code:" + e.getResponseCode());

// Request failed. Print the server-side error code.

System.out.println("Error Code:" + e.getErrorCode());

// Request failed. Print the error details.

System.out.println("Error Message:" + e.getErrorMessage());

// Request failed. Print the request ID.

System.out.println("Request ID:" + e.getErrorRequestId());

System.out.println("Host ID:" + e.getErrorHostId());

e.printStackTrace();

} catch (Exception e) {

System.out.println("putObject failed");

// Print other error details.

e.printStackTrace();

}
```

- The file to be uploaded cannot exceed 5 GB.
- Due to HTTP coding restrictions, non-ASCII characters cannot be sent. If your request
  headers contain full-width characters, the SDK will URL encode these characters before
  sending the request. When you use a browser to access the object metadata, the
  browser automatically decodes the data.
- If you do not need the SDK to decode for you, call
   PutObjectRequest.setIsEncodeHeaders(false) to disable auto encoding. To use auto encoding, you need to install the latest version of the SDK.

# **6.4 Obtaining Upload Progresses**

#### **NOTICE**

If you have any questions during development, post them on the **Issues** page of GitHub. For details about parameters and usage of each API, see the .

You can call **PutObjectRequest.setProgressListener** to configure the data transmission interface to obtain upload progresses. Sample code is as follows:

```
// Hard-coded or plaintext AK/SK are risky. For security purposes, encrypt your AK/SK and store them in the
configuration file or environment variables. In this example, the AK/SK are stored in environment variables
for identity authentication. Before running this example, configure environment variables ACCESS_KEY_ID
and SECRET_ACCESS_KEY_ID.
// Obtain an AK/SK pair on the management console. For details, see https://
support.huaweicloud.com/eu/usermanual-ca/ca_01_0003.html.
String ak = System.getenv("ACCESS_KEY_ID");
String sk = System.getenv("SECRET_ACCESS_KEY_ID");
String endPoint = "https://your-endpoint";
// Create an instance of ObsClient.
ObsClient obsClient = new ObsClient(ak, sk, endPoint);
PutObjectRequest request = new PutObjectRequest("bucketname", "objectname");
request.setFile(new File("localfile")); // localfile indicates the path of the local file to be uploaded. You
need to specify the file name.
request.setProgressListener(new ProgressListener() {
    @Override
    public void progressChanged(ProgressStatus status) {
         // Obtain the average upload rate.
         Log.i("PutObject", "AverageSpeed:" + status.getAverageSpeed());
         // Obtain the upload progress in percentage.
         Log.i("PutObject", "TransferPercentage:" + status.getTransferPercentage());
```

```
});
// Refresh the upload progress each time 1 MB data is uploaded.
request.setProgressInterval(1024 * 1024L);
obsClient.putObject(request);
```

- You can query the upload progress when uploading an object in streaming, file-based, multipart, appendable, or resumable mode.
- If the value of ProgressStatus.getTransferPercentage() is -1, the content is uploaded
  in streaming mode. In this case, you must set the object length (Content-Length) in the
  object attribute.

# 6.5 Creating a Folder

#### **NOTICE**

If you have any questions during development, post them on the **Issues** page of GitHub. For details about parameters and usage of each API, see the .

There is no folder concept in OBS. All elements in buckets are objects. To create a folder in OBS is essentially to create an object whose size is 0 and whose name ends with a slash (/). Such objects have no difference from other objects and can be downloaded and deleted, except that they are displayed as folders in OBS Console.

```
// Hard-coded or plaintext AK/SK are risky. For security purposes, encrypt your AK/SK and store them in the
configuration file or environment variables. In this example, the AK/SK are stored in environment variables
for identity authentication. Before running this example, configure environment variables ACCESS_KEY_ID
and SECRET_ACCESS_KEY_ID.
// Obtain an AK/SK pair on the management console. For details, see https://
support.huaweicloud.com/eu/usermanual-ca/ca_01_0003.html.
String ak = System.getenv("ACCESS_KEY_ID");
String sk = System.getenv("SECRET_ACCESS_KEY_ID");
String endPoint = "https://your-endpoint";
// Create an instance of ObsClient.
ObsClient obsClient = new ObsClient(ak, sk, endPoint);
final String keySuffixWithSlash = "parent_directory/";
obsClient.putObject("bucketname", keySuffixWithSlash, new ByteArrayInputStream(new byte[0]));
// In the folder, create an object.
obsClient.putObject("bucketname", keySuffixWithSlash + "objectname", new ByteArrayInputStream("Hello
OBS".getBytes()));
```

#### **□** NOTE

- To create a folder in OBS is to create an object whose size is 0 and whose name ends with a slash (/), in essential.
- To create a multi-level folder, you only need to create the folder with the last level. For example, if you want to create a folder named src1/src2/src3/, create it directly, no matter whether the src1/ and src1/src2/ folders exist.

# **6.6 Setting Object Properties**

#### **NOTICE**

If you have any questions during development, post them on the **Issues** page of GitHub. For details about parameters and usage of each API, see the .

You can set properties for an object when uploading it. Object properties include the object length, MIME type, MD5 value (for verification), and customized metadata. You can set properties for an object that is being uploaded in streaming, file-based, or multipart mode or when **copying the object**.

The following table describes object properties.

| Property Name  | Description                                                                                                    | Default Value                       |
|----------------|----------------------------------------------------------------------------------------------------|-------------------------------------|
| Content-Length | Indicates the object length. If the object length exceeds the flow or file length, the object will be truncated.                                                                                                   | Actual length of the stream or file |
| Content-Type   | Indicates the MIME type of the object, which defines the type and network code of the object as well as in which mode and coding will the browser read the object.                                                 | application/octet-stream            |
| Content-MD5    | Indicates the base64-<br>encoded digest of the<br>object data. It is provided<br>to the OBS server to<br>verify data integrity.                                                                                    | N/A                                 |
| Storage class  | Indicates the storage class of the object. Different storage classes meet different needs for storage performance and costs. The value defaults to be the same as the object's residing bucket and can be changed. | N/A                                 |

| Property Name       | Description                                                                                                    | Default Value |
|---------------------|----------------------------------------------------------------------------------------------------|---------------|
| Customized metadata | Indicates the user-<br>defined description of<br>the object. It is used to<br>facilitate the customized<br>management on the<br>object. | N/A           |

## Setting the Length for an Object

You can call **ObjectMetadata.setContentLength** to set the length for an object. Sample code is as follows:

```
// Hard-coded or plaintext AK/SK are risky. For security purposes, encrypt your AK/SK and store them in the configuration file or environment variables. In this example, the AK/SK are stored in environment variables for identity authentication. Before running this example, configure environment variables ACCESS_KEY_ID and SECRET_ACCESS_KEY_ID.

// Obtain an AK/SK pair on the management console. For details, see https://support.huaweicloud.com/eu/usermanual-ca/ca_01_0003.html.

String ak = System.getenv("ACCESS_KEY_ID");
String sk = System.getenv("SECRET_ACCESS_KEY_ID");
String endPoint = "https://your-endpoint";
// Create an ObsClient instance.
ObsClient obsClient = new ObsClient(ak, sk, endPoint);

ObjectMetadata metadata = new ObjectMetadata();
metadata.setContentLength(1024 * 1024L);//1 MB
obsClient.putObject("bucketname", "objectname", new File("localfile"), metadata);
```

## Setting the MIME Type for an Object

You can call **ObjectMetadata.setContentType** to set the MIME type for an object. Sample code is as follows:

```
// Hard-coded or plaintext AK/SK are risky. For security purposes, encrypt your AK/SK and store them in the configuration file or environment variables. In this example, the AK/SK are stored in environment variables for identity authentication. Before running this example, configure environment variables ACCESS_KEY_ID and SECRET_ACCESS_KEY_ID.

// Obtain an AK/SK pair on the management console. For details, see https://support.huaweicloud.com/eu/usermanual-ca/ca_01_0003.html.

String ak = System.getenv("ACCESS_KEY_ID");
String sk = System.getenv("SECRET_ACCESS_KEY_ID");
String endPoint = "https://your-endpoint";
// Create an ObsClient instance.
ObsClient obsClient = new ObsClient(ak, sk, endPoint);

// Upload an image.
ObjectMetadata metadata = new ObjectMetadata();
metadata.setContentType("image/jpeg");
obsClient.putObject("bucketname", "objectname", new File("localimage.jpg"), metadata);
```

#### □ NOTE

If this property is not specified, the SDK will automatically identify the MIME type according to the name suffix of the uploaded object. For example, if the name suffix of an object is .xml (.html), the object will be identified as an application/xml (text/html) file.

## Setting the MD5 Value for an Object

You can call **ObjectMetadata.setContentMd5** to set the MD5 value for an object. Sample code is as follows:

```
// Hard-coded or plaintext AK/SK are risky. For security purposes, encrypt your AK/SK and store them in the configuration file or environment variables. In this example, the AK/SK are stored in environment variables for identity authentication. Before running this example, configure environment variables ACCESS_KEY_ID and SECRET_ACCESS_KEY_ID.

// Obtain an AK/SK pair on the management console. For details, see https://support.huaweicloud.com/eu/usermanual-ca/ca_01_0003.html.

String ak = System.getenv("ACCESS_KEY_ID");
String sk = System.getenv("SECRET_ACCESS_KEY_ID");
String endPoint = "https://your-endpoint";
// Create an ObsClient instance.

ObsClient obsClient = new ObsClient(ak, sk, endPoint);
// Upload an image.
ObjectMetadata metadata = new ObjectMetadata();
metadata.setContentMd5("your md5 which should be encoded by base64");
obsClient.putObject("bucketname", "objectname", new File("localimage.jpg"), metadata);
```

#### **NOTE**

- The MD5 value of an object must be a base64-encoded digest.
- The OBS server will compare this MD5 value with the MD5 value obtained by object data calculation. If the two values are not the same, the upload fails with HTTP status code 400 returned.
- If the MD5 value is not specified, the OBS server will skip MD5 value verification.
- You can call ObsClient.base64Md5 to calculate the Content-MD5 header directly.

## Setting the Storage Class for an Object

You can call **ObjectMetadata.setStorageClass** to set the storage class for an object. Sample code is as follows:

```
// Hard-coded or plaintext AK/SK are risky. For security purposes, encrypt your AK/SK and store them in the configuration file or environment variables. In this example, the AK/SK are stored in environment variables for identity authentication. Before running this example, configure environment variables ACCESS_KEY_ID and SECRET_ACCESS_KEY_ID.

// Obtain an AK/SK pair on the management console. For details, see https://support.huaweicloud.com/eu/usermanual-ca/ca_01_0003.html.

String ak = System.getenv("ACCESS_KEY_ID");

String sk = System.getenv("SECRET_ACCESS_KEY_ID");

String endPoint = "https://your-endpoint";

// Create an ObsClient instance.

ObsClient obsClient = new ObsClient(ak, sk, endPoint);

ObjectMetadata metadata = new ObjectMetadata();

// Set the storage class to Infrequent Access.
metadata.setObjectStorageClass(StorageClassEnum. WARM);
obsClient.putObject("bucketname", "objectname", new File("localfile"), metadata);
```

#### **Ⅲ** NOTE

- If you do not set the storage class for an object, the storage class of the object will be the same as that of its residing bucket.
- OBS provides objects with three storage classes which are consistent with those provided for buckets.
- Before downloading an Archive object, you must restore it first.

## **Customizing Metadata for an Object**

You can call **ObjectMetadata.addUserMetadata** to customize metadata for an object. Sample code is as follows:

```
// Hard-coded or plaintext AK/SK are risky. For security purposes, encrypt your AK/SK and store them in the configuration file or environment variables. In this example, the AK/SK are stored in environment variables for identity authentication. Before running this example, configure environment variables ACCESS_KEY_ID and SECRET_ACCESS_KEY_ID.

// Obtain an AK/SK pair on the management console. For details, see https://support.huaweicloud.com/eu/usermanual-ca/ca_01_0003.html.

String ak = System.getenv("ACCESS_KEY_ID");

String sk = System.getenv("SECRET_ACCESS_KEY_ID");

String endPoint = "https://your-endpoint";

// Create an ObsClient instance.

ObsClient obsClient = new ObsClient(ak, sk, endPoint);

ObjectMetadata metadata = new ObjectMetadata();

metadata.addUserMetadata("property1", "property-value1");

metadata.getMetadata().put("property2", "property-value2");

obsClient.putObject("bucketname", "objectname", new File("localfile"), metadata);
```

#### **MOTE**

- In the preceding code, two pieces of metadata named **property1** and **property2** are customized and their respective values are set to **property-value1** and **property-value2**.
- An object can have multiple pieces of metadata whose size cannot exceed 8 KB.
- The custom object metadata can be obtained by using **ObsClient.getObjectMetadata**. For details, see **Obtaining Object Attributes**.
- When you call ObsClient.getObject to download an object, its customized metadata will also be downloaded.
- Due to HTTP coding restrictions, non-ASCII characters cannot be sent. If your request
  headers contain full-width characters, the SDK will URL encode these characters before
  sending the request. When you use a browser to access the object metadata, the
  browser automatically decodes the data.
- If you do not need the SDK to decode for you, call
   PutObjectRequest.setIsEncodeHeaders(false) to disable auto encoding.

# 6.7 Performing a Multipart Upload

#### **NOTICE**

If you have any questions during development, post them on the **Issues** page of GitHub. For details about parameters and usage of each API, see the .

To upload a large file, multipart upload is recommended. Multipart upload is applicable to many scenarios, including:

- Files to be uploaded are larger than 100 MB.
- The network condition is poor. Connection to the OBS server is constantly down.
- Sizes of files to be uploaded are uncertain.

Multipart upload consists of three phases:

- **Step 1** Initialize a multipart upload (**ObsClient.initiateMultipartUpload**).
- **Step 2** Upload parts one by one or concurrently (**ObsClient.uploadPart**).
- **Step 3** Combine parts (**ObsClient.completeMultipartUpload**) or abort the multipart upload (**ObsClient.abortMultipartUpload**).

----End

## Initiating a Multipart Upload

Before upload, you need to notify OBS of initializing a multipart upload. This operation will return an upload ID (globally unique identifier) created by the OBS server to identify the multipart upload. You can use this upload ID to initiate related operations, such as aborting a multipart upload, listing multipart uploads, and listing uploaded parts.

You can call **ObsClient.initiateMultipartUpload** to initialize a multipart upload.

```
// Hard-coded or plaintext AK/SK are risky. For security purposes, encrypt your AK/SK and store them in the
configuration file or environment variables. In this example, the AK/SK are stored in environment variables
for identity authentication. Before running this example, configure environment variables ACCESS_KEY_ID
and SECRET_ACCESS_KEY_ID.
// Obtain an AK/SK pair on the management console. For details, see https://
support.huaweicloud.com/eu/usermanual-ca/ca_01_0003.html.
String ak = System.getenv("ACCESS_KEY_ID");
String sk = System.getenv("SECRET_ACCESS_KEY_ID");
String endPoint = "https://your-endpoint";
// Create an instance of ObsClient.
ObsClient obsClient = new ObsClient(ak, sk, endPoint);
InitiateMultipartUploadRequest request = new InitiateMultipartUploadRequest("bucketname",
"objectname");
ObjectMetadata metadata = new ObjectMetadata();
metadata.addUserMetadata("property", "property-value");
metadata.setContentType("text/plain");
request.setMetadata(metadata);
InitiateMultipartUploadResult result = obsClient.initiateMultipartUpload(request);
String uploadId = result.getUploadId();
Log.i("InitiateMultipartUpload", "\t" + uploadId);
```

#### NOTE

- Call **InitiateMultipartUploadRequest** to specify the name and owning bucket of the uploaded object.
- In InitiateMultipartUploadRequest, you can specify the MIME type, storage class, and customized metadata for the object.
- The upload ID of the multipart upload returned by InitiateMultipartUploadResult.getUploadId will be used in follow-up operations.
- Due to HTTP coding restrictions, non-ASCII characters cannot be sent. If your request
  headers contain full-width characters, the SDK will URL encode these characters before
  sending the request. When you use a browser to access the object metadata, the
  browser automatically decodes the data.
- If you do not need the SDK to decode for you, call
   InitiateMultipartUploadRequest.setIsEncodeHeaders(false) to disable auto encoding.

## **Uploading a Part**

After initializing a multipart upload, you can specify the object name and upload ID to upload a part. Each upload part has a part number (ranging from 1 to

10000). For parts with the same upload ID, their part numbers are unique and identify their comparative locations in the object. If you use the same part number to upload two parts, the latter one being uploaded will overwrite the former. Except for the part last uploaded whose size ranges from 0 to 5 GB, sizes of the other parts range from 100 KB to 5 GB. Parts are uploaded in random order and can be uploaded through different processes or machines. OBS will combine them into the object based on their part numbers.

#### You can call **ObsClient.uploadPart** to upload a part.

```
// Hard-coded or plaintext AK/SK are risky. For security purposes, encrypt your AK/SK and store them in the
configuration file or environment variables. In this example, the AK/SK are stored in environment variables
for identity authentication. Before running this example, configure environment variables ACCESS_KEY_ID
and SECRET_ACCESS_KEY_ID.
// Obtain an AK/SK pair on the management console. For details, see https://
support.huaweicloud.com/eu/usermanual-ca/ca_01_0003.html.
String ak = System.getenv("ACCESS_KEY_ID");
String sk = System.getenv("SECRET_ACCESS_KEY_ID");
String endPoint = "https://your-endpoint";
String uploadId = "upload id from initiateMultipartUpload";
// Create an instance of ObsClient.
ObsClient obsClient = new ObsClient(ak, sk, endPoint);
List<PartEtag> partEtags = new ArrayList<PartEtag>();
// Upload the first part.
UploadPartRequest request = new UploadPartRequest("bucketname", "objectname");
// Set the upload ID.
request.setUploadId(uploadId);
// Set the part number, which ranges from 1 to 10000.
request.setPartNumber(1):
// Set the large file to be uploaded. localfile is the path of the local file to be uploaded. You need to specify
the file name.
request.setFile(new File("localfile"));
// Set the part size.
request.setPartSize(5 * 1024 * 1024L);
UploadPartResult result = obsClient.uploadPart(request);
partEtags.add(new PartEtag(result.getEtag(), result.getPartNumber()));
// Upload the second part.
request = new UploadPartRequest("bucketname", "objectname");
// Set the upload ID.
request.setUploadId(uploadId);
// Set the part number.
request.setPartNumber(2);
// Set the large file to be uploaded.
request.setFile(new File("localfile"));
// Set the offset for the second part.
request.setOffset(5 * 1024 * 1024L);
// Set the part size.
request.setPartSize(5 * 1024 * 1024L);
result = obsClient.uploadPart(request);
partEtags.add(new PartEtag(result.getEtag(), result.getPartNumber()));
```

- Except the part last uploaded, other parts must be larger than 100 KB. Part sizes will not be verified during upload because which one is last uploaded is not identified until parts are combined.
- OBS will return ETags (MD5 values) of the received parts to users.
- To ensure data integrity, set UploadPartRequest.setAttachMd5 to true to make the SDK automatically calculate the MD5 value (valid only when the data source is a local file) of each part and add the MD5 value to the Content-MD5 request header. The OBS server will compare the MD5 value contained by each part and that calculated by the SDK to verify the data integrity.
- You can call UploadPartRequest.setContentMd5 to set the MD5 value of the uploaded data directly. If this value is set, the UploadPartRequest.setAttachMd5 parameter becomes ineffective.
- Part numbers range from 1 to 10000. If a part number exceeds this range, OBS will return a 400 Bad Request error.

## **Combining Parts**

After all parts are uploaded, call the API for combining parts to generate the object. Before this operation, valid part numbers and ETags of all parts must be sent to OBS. After receiving this information, OBS verifies the validity of each part one by one. After all parts pass the verification, OBS combines these parts to form the final object.

#### You can call **ObsClient.completeMultipartUpload** to combine parts.

```
// Hard-coded or plaintext AK/SK are risky. For security purposes, encrypt your AK/SK and store them in the
configuration file or environment variables. In this example, the AK/SK are stored in environment variables
for identity authentication. Before running this example, configure environment variables ACCESS_KEY_ID
and SECRET_ACCESS_KEY_ID.
// Obtain an AK/SK pair on the management console. For details, see https://
support.huaweicloud.com/eu/usermanual-ca/ca_01_0003.html.
String ak = System.getenv("ACCESS_KEY_ID");
String sk = System.getenv("SECRET ACCESS KEY ID");
String endPoint = "https://your-endpoint";
String uploadId = "upload id from initiateMultipartUpload";
// Create an instance of ObsClient.
ObsClient obsClient = new ObsClient(ak, sk, endPoint);
List<PartEtag> partEtags = new ArrayList<PartEtag>();
// First part
PartEtag part1 = new PartEtag();
part1.setPartNumber(1);
part1.seteTag("etag1");
partEtags.add(part1);
// Second part
PartEtag part2 = new PartEtag();
part2.setPartNumber(2);
part2.seteTag("etag2");
partEtags.add(part2);
CompleteMultipartUploadRequest request = new CompleteMultipartUploadRequest("bucketname",
"objectname", uploadId, partEtags);
obsClient.completeMultipartUpload(request);
```

- In the preceding code, **partEtags** indicates the list of part numbers and ETags of uploaded parts. These parts are listed in ascending order by part number.
- Part numbers can be inconsecutive.

## **Concurrently Uploading Parts**

Multipart upload is mainly used for large file upload or when the network condition is poor. The following sample code shows how to concurrently upload parts involved in a multipart upload:

```
// Hard-coded or plaintext AK/SK are risky. For security purposes, encrypt your AK/SK and store them in the
configuration file or environment variables. In this example, the AK/SK are stored in environment variables
for identity authentication. Before running this example, configure environment variables ACCESS_KEY_ID
and SECRET_ACCESS_KEY_ID.
// Obtain an AK/SK pair on the management console. For details, see https://
support.huaweicloud.com/eu/usermanual-ca/ca_01_0003.html.
String ak = System.getenv("ACCESS_KEY_ID");
String sk = System.getenv("SECRET_ACCESS_KEY_ID");
String endPoint = "https://your-endpoint";
final String bucketName = "bucketname";
final String objectKey = "objectname";
// Create an instance of ObsClient.
final ObsClient obsClient = new ObsClient(ak, sk, endPoint);
// Initialize the thread pool.
ExecutorService executorService = Executors.newFixedThreadPool(20);
final File largeFile = new File("localfile");
// Initiate a multipart upload.
InitiateMultipartUploadRequest request = new InitiateMultipartUploadRequest(bucketName, objectKey);
InitiateMultipartUploadResult result = obsClient.initiateMultipartUpload(request);
final String uploadId = result.getUploadId();
Log.i("UploadPart", "\t"+ uploadId + "\n");
// Set the part size to 100 MB.
long partSize = 100 * 1024 * 1024L;
long fileSize = largeFile.length();
// Calculate the number of parts to be uploaded.
long partCount = fileSize % partSize == 0 ? fileSize / partSize : fileSize / partSize + 1;
final List<PartEtag> partEtags = Collections.synchronizedList(new ArrayList<PartEtag>());
// Concurrently upload parts.
for (int i = 0; i < partCount; i++)</pre>
  // Start position of a part in the file
  final long offset = i * partSize;
  // Part size
  final long currPartSize = (i + 1 == partCount) ? fileSize - offset : partSize;
  // Part number
  final int partNumber = i + 1;
  executorService.execute(new Runnable()
     @Override
     public void run()
        UploadPartRequest uploadPartRequest = new UploadPartRequest();
        uploadPartRequest.setBucketName(bucketName);
        uploadPartRequest.setObjectKey(objectKey);
        uploadPartRequest.setUploadId(uploadId);
       uploadPartRequest.setFile(largeFile);
        uploadPartRequest.setPartSize(currPartSize);
        uploadPartRequest.setOffset(offset);
```

```
uploadPartRequest.setPartNumber(partNumber);
       UploadPartResult uploadPartResult;
       try
          uploadPartResult = obsClient.uploadPart(uploadPartReguest);
          Log.i("UploadPart", "Part#" + partNumber + " done\n");
          partEtags.add(new PartEtag(uploadPartResult.getEtag(), uploadPartResult.getPartNumber()));
       catch (ObsException e)
          Log.e("UploadPart", e.getMessage(), e);
  });
// Wait until the upload is complete.
executorService.shutdown();
while (!executorService.isTerminated())
  trv
  {
     executorService.awaitTermination(5, TimeUnit. SECONDS);
  catch (InterruptedException e)
     Log.e("UploadPart", e.getMessage(), e);
// Combine parts.
CompleteMultipartUploadRequest completeMultipartUploadRequest =
  new CompleteMultipartUploadRequest(bucketName, objectKey, uploadId, partEtags);
obsClient.complete Multipart Upload (complete Multipart Upload Request);\\
```

When uploading a large file, use **UploadPartRequest.setOffset** and **UploadPartRequest.setPartSize** to determine the start and end positions of each part.

## **Aborting a Multipart Upload**

After a multipart upload is aborted, you cannot use its upload ID to perform any operation and the uploaded parts will be deleted by OBS.

When an object is being uploaded in multi-part mode or an object fails to be uploaded, parts are generated in the bucket. These parts occupy your storage space. You can cancel the multi-part uploading task to delete unnecessary parts, thereby saving the storage space.

You can call **ObsClient.abortMultipartUpload** to abort a multipart upload.

```
// Hard-coded or plaintext AK/SK are risky. For security purposes, encrypt your AK/SK and store them in the configuration file or environment variables. In this example, the AK/SK are stored in environment variables for identity authentication. Before running this example, configure environment variables ACCESS_KEY_ID and SECRET_ACCESS_KEY_ID.

// Obtain an AK/SK pair on the management console. For details, see https://support.huaweicloud.com/eu/usermanual-ca/ca_01_0003.html.

String ak = System.getenv("ACCESS_KEY_ID");

String sk = System.getenv("SECRET_ACCESS_KEY_ID");

String endPoint = "https://your-endpoint";

String uploadId = "upload id from initiateMultipartUpload";

// Create an instance of ObsClient.

ObsClient obsClient = new ObsClient(ak, sk, endPoint);

AbortMultipartUploadRequest request = new AbortMultipartUploadRequest("bucketname", "objectname",
```

```
uploadId);
obsClient.abortMultipartUpload(request);
```

## **Listing Uploaded Parts**

You can call **ObsClient.listParts** to list successfully uploaded parts of a multipart upload.

The following table describes the parameters involved in this API.

| Parameter        | Description                                                                                                    | Method in OBS Android SDK                |
|------------------|----------------------------------------------------------------------------------------------------|------------------------------------------|
| bucketName       | Bucket name                                                                                                    | ListPartsRequest.setBuck etName          |
| key              | Object name                                                                                                    | ListPartsRequest.setKey                  |
| uploadId         | Upload ID, which globally identifies a multipart upload. The value is in the returned result of ObsClient.initiateMultipartUpload. | ListPartsRequest.setUplo<br>adId         |
| maxParts         | Maximum number of parts that can be listed per page.                                                                               | ListPartsRequest.setMaxP<br>arts         |
| partNumberMarker | Part number after which listing parts begins. Only parts whose part numbers are larger than this value will be listed.             | ListPartsRequest.setPart<br>NumberMarker |

#### Listing parts in simple mode

```
// Hard-coded or plaintext AK/SK are risky. For security purposes, encrypt your AK/SK and store them in the
configuration file or environment variables. In this example, the AK/SK are stored in environment variables
for identity authentication. Before running this example, configure environment variables ACCESS_KEY_ID
and SECRET_ACCESS_KEY_ID.
// Obtain an AK/SK pair on the management console. For details, see https://
support.huaweicloud.com/eu/usermanual-ca/ca_01_0003.html.
String ak = System.getenv("ACCESS_KEY_ID");
String sk = System.getenv("SECRET_ACCESS_KEY_ID");
String endPoint = "https://your-endpoint";
String uploadId = "upload id from initiateMultipartUpload";
// Create an instance of ObsClient.
ObsClient obsClient = new ObsClient(ak, sk, endPoint);
//List the uploaded parts. uploadId is obtained from initiateMultipartUpload.
ListPartsRequest request = new ListPartsRequest("bucketname", "objectname");
request.setUploadId(uploadId);
ListPartsResult result = obsClient.listParts(request);
for(Multipart part : result.getMultipartList()){
// Part number, specified when being uploaded
  Log.i("ListParts", "\t"+part.getPartNumber());
// Part size
Log.i("ListParts","\t"+part.getSize());
```

```
// Part ETag
Log.i("ListParts","\t"+part.getEtag());
// Time when the part was last uploaded
Log.i("ListParts","\t"+part.getLastModified());
}
```

- Information about a maximum of 1000 parts can be listed each time. If an upload of
  the specific upload ID contains more than 1000 parts and ListPartsResult.isTruncated
  is true in the returned result, not all parts are listed. In such cases, you can use
  ListPartsResult.getNextPartNumberMarker to obtain the start position for next listing.
- If you want to obtain all parts involved in a specific upload ID, you can use the paging mode for listing.
- Listing all parts

If the number of parts of a multipart upload is larger than 1000, you can use the following sample code to list all parts.

```
// Hard-coded or plaintext AK/SK are risky. For security purposes, encrypt your AK/SK and store them in the
configuration file or environment variables. In this example, the AK/SK are stored in environment variables
for identity authentication. Before running this example, configure environment variables ACCESS_KEY_ID
and SECRET_ACCESS_KEY_ID.
// Obtain an AK/SK pair on the management console. For details, see https://
support.huaweicloud.com/eu/usermanual-ca/ca_01_0003.html.
String ak = System.getenv("ACCESS_KEY_ID");
String sk = System.getenv("SECRET_ACCESS_KEY_ID");
String endPoint = "https://your-endpoint";
String uploadId = "upload id from initiateMultipartUpload";
// Create an instance of ObsClient.
ObsClient obsClient = new ObsClient(ak, sk, endPoint);
//List the uploaded parts. uploadId is obtained from initiateMultipartUpload.
ListPartsRequest request = new ListPartsRequest("bucketname", "objectname");
request.setUploadId(uploadId);
ListPartsResult result;
do{
  result = obsClient.listParts(request);
  for(Multipart part : result.getMultipartList()){
// Part number, specified when being uploaded
    Log.i("ListParts","\t"+part.getPartNumber());
// Part size
    Log.i("ListParts","\t"+part.getSize());
// Part ETag
    Log.i("ListParts","\t"+part.getEtag());
// Time when the part was last uploaded
    Log.i("ListParts","\t"+part.getLastModified());
  request.set Part Number Marker (Integer. \textit{parseInt} (result.get Next Part Number Marker ())); \\
}while(result.isTruncated());
```

## **Listing Multipart Uploads**

You can call **ObsClient.listMultipartUploads** to list multipart uploads. The following table describes parameters involved in **ObsClient.listMultipartUploads**.

| Parameter  | Description | Method in OBS Android SDK                 |
|------------|-------------|-------------------------------------------|
| bucketName | Bucket name | ListMultipartUploadsRequest.setBucketName |

| Parameter      | Description                                                                                                    | Method in OBS Android SDK                     |
|----------------|----------------------------------------------------------------------------------------------------|-----------------------------------------------|
| prefix         | Prefix that the object names in the multipart uploads to be listed must contain                                                                                                    | ListMultipartUploadsRequest.setPrefix         |
| delimiter      | Character used to group object names involved in multipart uploads. If the object name contains the <b>delimiter</b> parameter, the character string from the first character to the first delimiter in the object name is grouped under a single result element, <b>commonPrefix</b> . (If a prefix is specified in the request, the prefix must be removed from the object name.) | ListMultipartUploadsRequest.setDelimiter      |
| maxUploads     | Maximum number of multipart uploads listed in the response body. The value ranges from 1 to 1000. If the value exceeds 1000, only 1,000 multipart uploads are returned.                                                                                                    | ListMultipartUploadsRequest.setMaxUploads     |
| keyMarker      | Object name to start with when listing multipart uploads                                                                                                    | ListMultipartUploadsRequest.setKeyMarker      |
| uploadIdMarker | Upload ID after which the multipart upload listing begins. It is effective only when used with <b>keyMarker</b> so that multipart uploads after <b>uploadIdMarker</b> of <b>keyMarker</b> will be listed.                                                                                                    | ListMultipartUploadsRequest.setUploadIdMarker |

#### • Listing multipart uploads in simple mode

// Hard-coded or plaintext AK/SK are risky. For security purposes, encrypt your AK/SK and store them in the configuration file or environment variables. In this example, the AK/SK are stored in environment variables for identity authentication. Before running this example, configure environment variables ACCESS\_KEY\_ID and SECRET\_ACCESS\_KEY\_ID.

```
// Obtain an AK/SK pair on the management console. For details, see https://
```

support.huaweicloud.com/eu/usermanual-ca/ca\_01\_0003.html.

String ak = System.getenv("ACCESS\_KEY\_ID");

String sk = System.getenv("SECRET\_ACCESS\_KEY\_ID");

String endPoint = "https://your-endpoint";

String uploadId = "upload id from initiateMultipartUpload";

// Create an instance of **ObsClient**.

ObsClient obsClient = **new** ObsClient(ak, sk, endPoint);

ListMultipartUploadsRequest request = **new** ListMultipartUploadsRequest("bucketname");

MultipartUploadListing result = obsClient.listMultipartUploads(request);

for(MultipartUpload upload : result.getMultipartTaskList()){

Log.i("ListMultipartUploads","\t" + upload.getUploadId());

Log.i("ListMultipartUploads","\t" + upload.getObjectKey());

```
Log. i("ListMultipartUploads","\t" + upload.getInitiatedDate());
}
```

- Information about a maximum of 1000 multipart uploads can be listed each time. If a bucket contains more than 1000 multipart uploads and MultipartUploadListing.isTruncated is true, not all uploads are listed. In such cases, you can use MultipartUploadListing.getNextKeyMarker and MultipartUploadListing.getNextUploadIdMarker to obtain the start position for next listing.
- If you want to obtain all multipart uploads in a bucket, you can list them in paging mode.
- Listing all multipart uploads in paging mode

```
// Hard-coded or plaintext AK/SK are risky. For security purposes, encrypt your AK/SK and store them in the configuration file or environment variables. In this example, the AK/SK are stored in environment variables for identity authentication. Before running this example, configure environment variables ACCESS_KEY_ID and SECRET_ACCESS_KEY_ID.
```

```
// Obtain an AK/SK pair on the management console. For details, see https://
support.huaweicloud.com/eu/usermanual-ca/ca_01_0003.html.
String ak = System.getenv("ACCESS_KEY_ID");
String sk = System.getenv("SECRET_ACCESS_KEY_ID");
String endPoint = "https://your-endpoint";
String uploadId = "upload id from initiateMultipartUpload";
// Create an instance of ObsClient.
ObsClient obsClient = new ObsClient(ak, sk, endPoint);
ListMultipartUploadsRequest request = new ListMultipartUploadsRequest("bucketname");
MultipartUploadListing result;
do{
  result = obsClient.listMultipartUploads(request);
  for(MultipartUpload upload : result.getMultipartTaskList()){
     Log.i("ListMultipartUploads","\t" + upload.getUploadId());
Log.i("ListMultipartUploads","\t" + upload.getObjectKey());
     Log.i("ListMultipartUploads","\t" + upload.getInitiatedDate());
  request.setKeyMarker(result.getNextKeyMarker());
  request.setUploadIdMarker(result.getNextUploadIdMarker());
}while(result.isTruncated());
```

# 6.8 Configuring Lifecycle Management

#### **NOTICE**

If you have any questions during development, post them on the **Issues** page of GitHub. For details about parameters and usage of each API, see the .

When uploading an object or initializing a multipart upload, you can directly set the expiration time for the object. Sample code is as follows:

```
// Hard-coded or plaintext AK/SK are risky. For security purposes, encrypt your AK/SK and store them in the configuration file or environment variables. In this example, the AK/SK are stored in environment variables for identity authentication. Before running this example, configure environment variables ACCESS_KEY_ID and SECRET_ACCESS_KEY_ID.

// Obtain an AK/SK pair on the management console. For details, see https://support.huaweicloud.com/eu/usermanual-ca/ca_01_0003.html.

String ak = System.getenv("ACCESS_KEY_ID");
String sk = System.getenv("SECRET_ACCESS_KEY_ID");
String endPoint = "https://your-endpoint";
// Create an instance of ObsClient.
```

```
ObsClient obsClient = new ObsClient(ak, sk, endPoint);
    PutObjectRequest request = new PutObjectRequest();
    request.setBucketName("examplebucket");
    request.setObjectKey("objectname");
    request.setFile(new File("localfile"));
    // When uploading an object, configure it to expire 30 days after being uploaded.
    request.setExpires(30);
    obsClient.putObject(request);
    // InitiateMultipartUploadRequest request2 = new InitiateMultipartUploadRequest("bucketname",
"objectname");
    //// When initiating a multipart upload, configure the object to expire 60 days after being created from
part assembling.
    // request2.setExpires(60);
    //obsClient.initiateMultipartUpload(request);
    System.out.println("putObject successfully");
  } catch (ObsException e) {
    System.out.println("putObject failed");
    // Request failed. Print the HTTP status code.
    System.out.println("HTTP Code:" + e.getResponseCode());
    // Request failed. Print the server-side error code.
    System.out.println("Error Code:" + e.getErrorCode());
    // Request failed. Print the error details.
    System.out.println("Error Message:" + e.getErrorMessage());
    // Request failed. Print the request ID.
    System.out.println("Request ID:" + e.getErrorRequestId());
    System.out.println("Host ID:" + e.getErrorHostId());
    e.printStackTrace();
 } catch (Exception e) {
    System.out.println("putObject failed");
    // Print other error details.
    e.printStackTrace();
```

- This mode specifies the time duration in days after which an object will expire. The OBS server automatically clears expired objects.
- The object expiration time set in this mode takes precedence over the bucket lifecycle rule.

# 6.9 Performing an Appendable Upload

#### **NOTICE**

If you have any questions during development, post them on the **Issues** page of GitHub. For details about parameters and usage of each API, see the .

Appendable upload allows you to upload an object in appendable mode and then append data to the object. You can call **ObsClient.appendObject** to perform an appendable upload. Sample code is as follows:

```
// Hard-coded or plaintext AK/SK are risky. For security purposes, encrypt your AK/SK and store them in the configuration file or environment variables. In this example, the AK/SK are stored in environment variables for identity authentication. Before running this example, configure environment variables ACCESS_KEY_ID and SECRET_ACCESS_KEY_ID.

// Obtain an AK/SK pair on the management console. For details, see https://support.huaweicloud.com/eu/usermanual-ca/ca_01_0003.html.

String ak = System.getenv("ACCESS_KEY_ID");
String sk = System.getenv("SECRET_ACCESS_KEY_ID");
String endPoint = "https://your-endpoint";
// Create an instance of ObsClient.
```

```
ObsClient obsClient = new ObsClient(ak, sk, endPoint);
// Upload an object in appendable mode.
AppendObjectRequest request = new AppendObjectRequest();
request.setBucketName("bucketname");
request.setObjectKey("objectname");
request.setPosition(0L);
request.setInput(new ByteArrayInputStream("Hello OBS".getBytes()));
AppendObjectResult result = obsClient.appendObject(request);
// Append data to the object.
request.setPosition(result.getNextPosition());
request.setInput(new ByteArrayInputStream("Hello OBS Again".getBytes()));
result = obsClient.appendObject(request);
Log.i("AppendObject", "NextPosition:" + result.getNextPosition());
Log.i("AppendObject", "Etag:" + result.getEtag());
// Use the API for obtaining object properties to get the start position for next appending.
ObjectMetadata metadata = obsClient.getObjectMetadata("bucketname", "objectname");
Log.i("AppendObject", "NextPosition from metadata:" + metadata.getNextPosition());
```

#### ∩ NOTE

- Objects uploaded using ObsClient.putObject, referred to as normal objects, can
  overwrite objects uploaded using ObsClient.appendObject, referred to as appendable
  objects. Data cannot be appended to an appendable object anymore once the object
  has been overwritten by a normal object.
- When you upload an object for the first time in appendable mode, an exception will be reported (HTTP status code 409) if a common object with the same name is already present.
- The ETag returned for the append upload is the ETag for the appended content, not that for the entire object.
- Data size in each appendable upload cannot exceed 5 GB, and 10,000 times of appendable uploads can be performed on a single object.
- After an appendable upload is successful, you can use
   AppendObjectResult.getNextPosition or call ObsClient.getObjectMetadata to get the start position for next appending.
- Due to HTTP coding restrictions, non-ASCII characters cannot be sent. If your request
  headers contain full-width characters, the SDK will URL encode these characters before
  sending the request. When you use a browser to access the object metadata, the
  browser automatically decodes the data.
- If you do not need the SDK to decode for you, call
   AppendObjectRequest.setIsEncodeHeaders(false) to disable auto encoding.

# 6.10 Performing a Multipart Copy

#### **NOTICE**

If you have any questions during development, post them on the **Issues** page of GitHub. For details about parameters and usage of each API, see the .

As a special case of multipart upload, multipart copy implements multipart upload by copying the whole or partial object in a bucket. You can call **ObsClient.copyPart** to copy parts. Sample code is as follows:

// Hard-coded or plaintext AK/SK are risky. For security purposes, encrypt your AK/SK and store them in the configuration file or environment variables. In this example, the AK/SK are stored in environment variables for identity authentication. Before running this example, configure environment variables ACCESS\_KEY\_ID

```
and SECRET_ACCESS_KEY_ID.
// Obtain an AK/SK pair on the management console. For details, see https://
support.huaweicloud.com/eu/usermanual-ca/ca_01_0003.html.
String ak = System.getenv("ACCESS_KEY_ID");
String sk = System.getenv("SECRET_ACCESS_KEY_ID");
String endPoint = "https://your-endpoint";
final String destBucketName = "destbucketname";
final String destObjectKey = "destobjectname";
final String sourceBucketName = "sourcebucketname";
final String sourceObjectKey = "sourceobjectname";
// Create an instance of ObsClient.
final ObsClient obsClient = new ObsClient(ak, sk, endPoint);
// Initialize the thread pool.
ExecutorService executorService = Executors.newFixedThreadPool(20);
// Initiate a multipart upload.
InitiateMultipartUploadRequest request = new InitiateMultipartUploadRequest(destBucketName,
destObjectKey);
InitiateMultipartUploadResult result = obsClient.initiateMultipartUpload(request);
final String uploadId = result.getUploadId();
Log. i("CopyPart","\t"+ uploadId + "\n");
// Obtain information about the large object.
ObjectMetadata metadata = obsClient.getObjectMetadata(sourceBucketName, sourceObjectKey);
// Set the part size for copying to 100 MB.
long partSize = 100 * 1024 * 1024L;
long objectSize = metadata.getContentLength();
// Calculate the number of parts to be copied.
long partCount = objectSize % partSize == 0 ? objectSize / partSize : objectSize / partSize + 1;
final List<PartEtag> partEtags = Collections.synchronizedList(new ArrayList<PartEtag>());
// Concurrently copy parts.
for (int i = 0; i < partCount; i++)</pre>
// Start position for copying
  final long rangeStart = i * partSize;
// End position for copying
  final long rangeEnd = (i + 1 == partCount) ? objectSize - 1 : rangeStart + partSize - 1;
// Part number
  final int partNumber = i + 1;
  executorService.execute(new Runnable()
     @Override
     public void run()
        CopyPartRequest request = new CopyPartRequest();
        request.setUploadId(uploadId);
        request.setSourceBucketName(sourceBucketName);
        request.setSourceObjectKey(sourceObjectKey);
        request.setDestinationBucketName(destBucketName);
        request.setDestinationObjectKey(destObjectKey);
        request.setByteRangeStart(rangeStart);
        request.setByteRangeEnd(rangeEnd);
        request.setPartNumber(partNumber);
        CopyPartResult result;
        try
          result = obsClient.copvPart(request):
          Log.i("CopyPart","Part#" + partNumber + " done\n");
          partEtags.add(new PartEtag(result.getEtag(), result.getPartNumber()));
        catch (ObsException e)
           Log.e("CopyPart", e.getMessage(), e);
```

```
}
});
});
}
// Wait until the copy is complete.
executorService.shutdown();
while (!executorService.isTerminated())
{
    try
    {
        executorService.awaitTermination(5, TimeUnit.SECONDS);
    }
    catch (InterruptedException e)
    {
        Log.e("CopyPart", e.getMessage(), e);
    }
}

// Combine parts.
CompleteMultipartUploadRequest completeMultipartUploadRequest =
    new CompleteMultipartUploadRequest(destBucketName, destObjectKey, uploadId, partEtags);
obsClient.completeMultipartUpload(completeMultipartUploadRequest);
```

# 6.11 Performing a Resumable Upload

#### **NOTICE**

If you have any questions during development, post them on the **Issues** page of GitHub. For details about parameters and usage of each API, see the .

Uploading large files often fails due to poor network conditions or program breakdowns. It is a waste of resources to restart the upload process upon an upload failure, and the restarted upload process may still suffer from the unstable network. To resolve such issues, you can use the API for resumable upload, whose working principle is to divide the to-be-uploaded file into multiple parts and upload them separately. The upload result of each part is recorded in a checkpoint file in real time. Only when all parts are successfully uploaded, the result indicating a successful upload will be returned. Otherwise, an exception is thrown to remind you of calling the API again for re-uploading. Based on the upload status of each part recorded in the checkpoint file, the re-uploading will upload the parts failed to be uploaded previously, instead of uploading all parts. By virtue of this, resources are saved and efficiency is improved.

You can call **ObsClient.uploadFile** to perform a resumable upload. The following table describes the parameters involved in this API.

| Parameter  | Description                | Method in OBS Android<br>SDK     |
|------------|----------------------------|----------------------------------|
| bucketName | (Mandatory) Bucket<br>name | UploadFileRequest.setBu cketName |
| objectKey  | (Mandatory) Object<br>name | UploadFileRequest.setOb jectKey  |

| Parameter        | Description                                                                                                    | Method in OBS Android SDK                 |
|------------------|----------------------------------------------------------------------------------------------------|-------------------------------------------|
| uploadFile       | (Mandatory) Local file to<br>be uploaded                                                                                                    | UploadFileRequest.setUp<br>loadFile       |
| partSize         | Part size, in bytes. The value ranges from 100 KB to 5 GB and defaults to 5 MB.                                                                                                    | UploadFileRequest.setPar<br>tSize         |
| taskNum          | Maximum number of threads that can be concurrently executed for uploading. The default value is 1.                                                                                                    | UploadFileRequest.setTas<br>kNum          |
| enableCheckpoint | Whether to enable the resumable upload mode. The default value is false, which indicates that this mode is disabled.                                                                                        | UploadFileRequest.setEn<br>ableCheckpoint |
| isEncodeHeaders  | Whether to automatically encode the request header.                                                                                                    | UploadFileRequest.setIsE<br>ncodeHeaders  |
| checkpointFile   | File used to record the upload progress. This parameter is effective only in the resumable upload mode. If this parameter is null, the file will be in the same directory as the local file to be uploaded. | UploadFileRequest.setCh<br>eckpointFile   |
| objectMetadata   | Object properties                                                                                                    | UploadFileRequest.setOb jectMetadata      |
| enableCheckSum   | Whether to verify the content of the to-be-uploaded file. This parameter is effective only in the resumable upload mode. The default value is false, which indicates that the content will not be verified. | UploadFileRequest.setEn<br>ableCheckSum   |

| Parameter        | Description                                                           | Method in OBS Android SDK                 |
|------------------|-----------------------------------------------------------------------|-------------------------------------------|
| progressListener | Configure the data transmission listener to obtain upload progresses. | UploadFileRequest.setPro<br>gressListener |

#### Sample code:

```
// Hard-coded or plaintext AK/SK are risky. For security purposes, encrypt your AK/SK and store them in the
configuration file or environment variables. In this example, the AK/SK are stored in environment variables
for identity authentication. Before running this example, configure environment variables ACCESS_KEY_ID
and SECRET_ACCESS_KEY_ID.
// Obtain an AK/SK pair on the management console. For details, see https://
support.huaweicloud.com/eu/usermanual-ca/ca_01_0003.html.
String ak = System.getenv("ACCESS_KEY_ID");
String sk = System.getenv("SECRET_ACCESS_KEY_ID");
String endPoint = "https://your-endpoint";
// Create an instance of ObsClient.
ObsClient obsClient = new ObsClient(ak, sk, endPoint);
UploadFileRequest request = new UploadFileRequest("bucketname", "objectname");
// Set the large file to be uploaded. localfile is the path of the local file to be uploaded. You need to specify
the file name.
request.setUploadFile("localfile");
// Set the maximum number of threads that can be concurrently uploaded.
request.setTaskNum(5);
// Set the part size to 10 MB.
request.setPartSize(10 * 1024 * 1024);
// Enable resumable upload.
request.setEnableCheckpoint(true);
try{
   // Perform a resumable upload.
   CompleteMultipartUploadResult result = obsClient.uploadFile(request);
}catch (ObsException e) {
  // When an exception occurs, you can call the API for resumable upload again to perform re-uploading.
```

- The API for resumable upload, which is implemented based on **multipart upload**, is an encapsulated and enhanced version of multipart upload.
- This API saves resources and improves efficiency upon the re-upload, and speeds up the
  upload process by concurrently uploading parts. Because this API is transparent to users,
  users are free from concerns about internal service details, such as the creation and
  deletion of checkpoint files, division of objects, and concurrent upload of parts.
- The default value of the **enableCheckpoint** parameter is **false**, which indicates that the resumable upload mode is disabled. In such cases, this API degrades to the simple encapsulation of multipart upload, and no checkpoint file will be generated.
- checkpointFile and enableCheckSum are effective only when enableCheckpoint is true.
- Due to HTTP coding restrictions, non-ASCII characters cannot be sent. If your request
  headers contain full-width characters, the SDK will URL encode these characters before
  sending the request. When you use a browser to access the object metadata, the
  browser automatically decodes the data.
- If you do not need the SDK to decode for you, call
   UploadFileRequest.setIsEncodeHeaders(false) to disable auto encoding.
- A resumable upload cannot be paused or canceled.

# 6.12 Performing a Browser-Based Upload

#### NOTICE

If you have any questions during development, post them on the **Issues** page of GitHub. For details about parameters and usage of each API, see the .

Performing a browser-based upload is to upload objects to a specified bucket in HTML form. The maximum size of an object is 5 GB.

You can call **ObsClient.createPostSignature** to generate request parameters for browser-based upload. . You can also perform a browser-based upload.

- **Step 1** Call **ObsClient.createPostSignature** to generate request parameters for authentication.
- **Step 2** Prepare an HTML form page.
- **Step 3** Enter the request parameters in the HTML page.
- **Step 4** Select a local file and upload it in browser-based mode.

#### ----End

#### **◯** NOTE

There are two request parameters generated:

- **policy**, which corresponds to the **policy** field in the form
- **signature**: corresponds to the **signature** field in the form.

The following sample code shows how to generate the parameters in a browser-based upload request.

```
// Hard-coded or plaintext AK/SK are risky. For security purposes, encrypt your AK/SK and store them in the
configuration file or environment variables. In this example, the AK/SK are stored in environment variables
for identity authentication. Before running this example, configure environment variables ACCESS_KEY_ID
and SECRET_ACCESS_KEY_ID.
// Obtain an AK/SK pair on the management console. For details, see https://
support.huaweicloud.com/eu/usermanual-ca/ca 01 0003.html.
String ak = System.getenv("ACCESS_KEY_ID");
String sk = System.getenv("SECRET_ACCESS_KEY_ID");
String endPoint = "https://your-endpoint";
// Create an ObsClient instance.
final ObsClient obsClient = new ObsClient(ak, sk, endPoint);
PostSignatureRequest request = new PostSignatureRequest();
// Fill in parameters in the form.
Map<String, Object> formParams = new HashMap<String, Object>();
// Set the object ACL to public-read.
formParams.put("x-obs-acl", "public-read");
// Set the MIME type for the object.
formParams.put("content-type", "text/plain");
request.setFormParams(formParams);
// Set the validity period for the browser-based upload request, in seconds.
request.setExpires(3600);
PostSignatureResponse response = obsClient.createPostSignature(request);
// Obtain the request parameters.
Log.i("CreatePostSignature", "\t" + response.getPolicy());
Log.i("CreatePostSignature", "\t" + response.getSignature());
```

#### Code of an HTML form example is as follows:

```
<head>
<meta http-equiv="Content-Type" content="text/html; charset=UTF-8" />
</head>
<body>
<form action="http://bucketname.your-endpoint/" method="post" enctype="multipart/form-data">
<!-- Object name -->
<input type="text" name="key" value="objectname" />
>
ACL.
<!-- Object ACL -->
<input type="text" name="x-obs-acl" value="public-read" />
Content-Type
<!-- Object MIME type -->
<input type="text" name="content-type" value="text/plain" />
<!-- Base64 code of the policy -->
<input type="hidden" name="policy" value="*** Provide your policy ***" />
<!-- AK -->
<input type="hidden" name="AccessKeyId" value="*** Provide your access key ***"/>
<!-- Signature information -->
<input type="hidden" name="signature" value="*** Provide your signature ***"/>
<input name="file" type="file" />
<input name="submit" value="Upload" type="submit" />
</form>
</body>
</html>
```

#### **◯** NOTE

• Values of **policy** and **signature** in the HTML form are obtained from the returned result of **ObsClient.createPostSignature**.

# **7** Object Download

# 7.1 Object Download Overview

#### **NOTICE**

If you have any questions during development, post them on the **Issues** page of GitHub. For details about parameters and usage of each API, see the .

OBS Android SDK provides abundant APIs for object download in the following modes:

- Performing a Streaming Download
- Performing a Partial Download
- Performing a Resumable Download

You can call **ObsClient.getObject** to download an object.

# 7.2 Performing a Streaming Download

#### **NOTICE**

If you have any questions during development, post them on the **Issues** page of GitHub. For details about parameters and usage of each API, see the .

#### Sample code:

// Hard-coded or plaintext AK/SK are risky. For security purposes, encrypt your AK/SK and store them in the configuration file or environment variables. In this example, the AK/SK are stored in environment variables for identity authentication. Before running this example, configure environment variables ACCESS\_KEY\_ID and SECRET\_ACCESS\_KEY\_ID.

// Obtain an AK/SK pair on the management console. For details, see https://

support.huaweicloud.com/eu/usermanual-ca/ca\_01\_0003.html.

String ak = System.getenv("ACCESS\_KEY\_ID");

String sk = System.getenv("SECRET\_ACCESS\_KEY\_ID");

String endPoint = "https://your-endpoint";

```
// Create an instance of ObsClient.
final ObsClient obsClient = new ObsClient(ak, sk, endPoint);

ObsObject obsObject = obsClient.getObject("bucketname", "objectname");

// Obtain the object content.

Log. i("GetObject", "Object content:");

InputStream input = obsObject.getObjectContent();

byte[] b = new byte[1024];

ByteArrayOutputStream bos = new ByteArrayOutputStream();

int len;

while ((len=input.read(b)) != -1){
    bos.write(b, 0, len);
}

Log. i("GetObject", new String(bos.toByteArray()));

bos.close();

input.close();
```

- After **ObsClient.getObject** is called, an instance of **ObsObject** will be returned. This instance contains the residing bucket, name, properties, and input streams of the object.
- You can operate the input streams of an object to read and write the object to a local file or to the memory.
- Due to HTTP coding restrictions, non-ASCII characters cannot be sent. The SDK uses a
  URL to decode the information in the response header. For example, if contentdisposition in your metadata is set to attachment; filename="%E4%B8%AD
  %E6%96%87.txt", the result obtained by the SDK is attachment; filename="Chinese
  characters.txt".
- If you do not need the SDK to decode for you, call
   GetObjectRequest.setIsEncodeHeaders(false) to disable auto decoding.
- You can also call obsObject.getMetadata().getOriginalHeaders() to obtain information about all original response headers.

#### **NOTICE**

Object input streams obtained by **ObsObject.getObjectContent** must be closed explicitly. Otherwise, resource leakage occurs.

# 7.3 Performing a Partial Download

#### **NOTICE**

If you have any questions during development, post them on the **Issues** page of GitHub. For details about parameters and usage of each API, see the .

When only partial data of an object is required, you can download data falling within a specific range. If the specified range is from 0 to 1,000, data from byte 0 to byte 1,000, 1,001 bytes in total, are returned. If the specified range is invalid, data of the whole object will be returned. Sample code is as follows:

// Hard-coded or plaintext AK/SK are risky. For security purposes, encrypt your AK/SK and store them in the configuration file or environment variables. In this example, the AK/SK are stored in environment variables for identity authentication. Before running this example, configure environment variables ACCESS\_KEY\_ID and SECRET ACCESS KEY ID.

```
// Obtain an AK/SK pair on the management console. For details, see https://
support.huaweicloud.com/eu/usermanual-ca/ca_01_0003.html.
String ak = System.getenv("ACCESS_KEY_ID");
String sk = System.getenv("SECRET_ACCESS_KEY_ID");
String endPoint = "https://your-endpoint";
// Create an ObsClient instance.
final ObsClient obsClient = new ObsClient(ak, sk, endPoint);
GetObjectRequest request = new GetObjectRequest("bucketname", "objectname");
// Set the start position and end position for downloading.
request.setRangeStart(0l);
request.setRangeEnd(1000l);
ObsObject obsObject = obsClient.getObject(request);
// Obtain data.
byte[] buf = new byte[1024];
InputStream in = obsObject.getObjectContent();
for (int n = 0; n != -1; ) {
  n = in.read(buf, 0, buf.length);
in.close();
```

- If the specified range is invalid (because the start or end position is set to a negative integer or the range is larger than the object length), data of the whole object will be returned.
- Due to HTTP coding restrictions, non-ASCII characters cannot be sent. The SDK uses a
  URL to decode the information in the response header. For example, if contentdisposition in your metadata is set to attachment; filename="%E4%B8%AD
  %E6%96%87.txt", the result obtained by the SDK is attachment; filename="Chinese
  characters.txt".
- If you do not need the SDK to decode for you, call
   GetObjectRequest.setIsEncodeHeaders(false) to disable auto decoding.
- You can also call obsObject.getMetadata().getOriginalHeaders() to obtain information about all original response headers.

# 7.4 Obtaining Download Progresses

#### **NOTICE**

If you have any questions during development, post them on the **Issues** page of GitHub. For details about parameters and usage of each API, see the .

You can call **GetObjectRequest.setProgressInterval** to configure the data transmission interface to obtain download progresses. Sample code is as follows:

```
// Hard-coded or plaintext AK/SK are risky. For security purposes, encrypt your AK/SK and store them in the configuration file or environment variables. In this example, the AK/SK are stored in environment variables for identity authentication. Before running this example, configure environment variables ACCESS_KEY_ID and SECRET_ACCESS_KEY_ID.

// Obtain an AK/SK pair on the management console. For details, see https://support.huaweicloud.com/eu/usermanual-ca/ca_01_0003.html.

String ak = System.getenv("ACCESS_KEY_ID");

String sk = System.getenv("SECRET_ACCESS_KEY_ID");

String endPoint = "https://your-endpoint";

// Create an instance of ObsClient.

final ObsClient obsClient = new ObsClient(ak, sk, endPoint);
```

```
GetObjectRequest request = new GetObjectRequest("bucketname", "objectname");
request.setProgressListener(new ProgressListener() {
    @Override
    public void progressChanged(ProgressStatus status) {
         // Obtain the average download rate.
         Log.i("GetObject", "AverageSpeed:" + status.getAverageSpeed());
         // Obtain the download progress in percentage.
         Log.i("GetObject", "TransferPercentage:" + status.getTransferPercentage());
});
// Refresh the upload progress each time 1 MB data is uploaded.
request.setProgressInterval(1024 * 1024L);
ObsObject obsObject = obsClient.getObject(request);
// Obtain the object content.
System. out. println ("Object content:");
InputStream input = obsObject.getObjectContent();
byte[] b = new byte[1024];
ByteArrayOutputStream bos = new ByteArrayOutputStream();
int len;
while ((len=input.read(b)) != -1){
    bos.write(b, 0, len);
System. out.println(new String(bos.toByteArray()));
bos.close();
input.close();
```

You can obtain the download progress when downloading an object in streaming, partial, or resumable mode.

# 7.5 Performing a Conditioned Download

#### **NOTICE**

If you have any questions during development, post them on the **Issues** page of GitHub. For details about parameters and usage of each API, see the .

When downloading an object, you can specify one or more conditions. Only when the conditions are met, the object will be downloaded. Otherwise, an exception will be thrown and the download will fail.

You can set the following conditions:

| Parameter         | Description                                                                                           | Method in OBS Android SDK            |
|-------------------|----------------------------------------------------------------------------------------------------|--------------------------------------|
| If-Modified-Since | Returns the object if it has been modified since the specified time; otherwise, an error is returned. | GetObjectRequest.setIfM odifiedSince |

| Parameter               | Description                                                                                                    | Method in OBS Android SDK                 |
|-------------------------|----------------------------------------------------------------------------------------------------|-------------------------------------------|
| If-Unmodified-<br>Since | Returns the object if it has not been modified since the specified time; otherwise, an error is returned.                       | GetObjectRequest.setIfU<br>nmodifiedSince |
| If-Match                | Returns the source object if its ETag is the same as the one specified by this parameter; otherwise, an exception is thrown.    | GetObjectRequest.setIfM<br>atchTag        |
| If-None-Match           | Returns the source object if its ETag is different from the one specified by this parameter; otherwise, an exception is thrown. | GetObjectRequest.setIfN oneMatchTag       |

- The ETag of an object is the MD5 check value of the object.
- If a request includes If-Unmodified-Since or If-Match and the specified condition is not met, 412 Precondition Failed will be returned.
- If a request includes **If-Modified-Since** or **If-None-Match**, and the specified condition is not met, **304 Not Modified** will be returned.

#### Sample code:

```
// Hard-coded or plaintext AK/SK are risky. For security purposes, encrypt your AK/SK and store them in the
configuration file or environment variables. In this example, the AK/SK are stored in environment variables
for identity authentication. Before running this example, configure environment variables ACCESS_KEY_ID
and SECRET_ACCESS_KEY_ID.
// Obtain an AK/SK pair on the management console. For details, see https://
support.huaweicloud.com/eu/usermanual-ca/ca_01_0003.html.
String ak = System.getenv("ACCESS_KEY_ID");
String sk = System.getenv("SECRET_ACCESS_KEY_ID");
String endPoint = "https://your-endpoint";
// Create an instance of ObsClient.
final ObsClient obsClient = new ObsClient(ak, sk, endPoint);
GetObjectRequest request = new GetObjectRequest("bucketname", "objectname");
request.setRangeStart(0l);
request.setRangeEnd(1000l);
request.setIfModifiedSince(new SimpleDateFormat("yyyy-MM-dd").parse("2016-01-01"));
ObsObject obsObject = obsClient.getObject(request);
obsObject.getObjectContent().close();
```

# 7.6 Rewriting Response Headers

#### **NOTICE**

If you have any questions during development, post them on the **Issues** page of GitHub. For details about parameters and usage of each API, see the .

When downloading an object, you can rewrite some HTTP/HTTPS response headers. The following table lists rewritable response headers.

| Parameter          | Description                                                  | Method in OBS Android SDK                         |
|--------------------|--------------------------------------------------------------|---------------------------------------------------|
| contentType        | Rewrites <b>Content-Type</b> in HTTP/HTTPS responses.        | ObjectRepleaceMetada-<br>ta.setContentType        |
| contentLanguage    | Rewrites <b>Content-Language</b> in HTTP/HTTPS responses.    | ObjectRepleaceMetada-<br>ta.setContentLanguage    |
| expires            | Rewrites <b>Expires</b> in HTTP/<br>HTTPS responses.         | ObjectRepleaceMetada-<br>ta.setExpires            |
| cacheControl       | Rewrites <b>Cache-Control</b> in HTTP/HTTPS responses.       | ObjectRepleaceMetada-<br>ta.setCacheControl       |
| contentDisposition | Rewrites <b>Content-Disposition</b> in HTTP/HTTPS responses. | ObjectRepleaceMetada-<br>ta.setContentDisposition |
| contentEncoding    | Rewrites <b>Content-Encoding</b> in HTTP/HTTPS responses.    | ObjectRepleaceMetada-<br>ta.setContentEncoding    |

#### Sample code:

```
// Hard-coded or plaintext AK/SK are risky. For security purposes, encrypt your AK/SK and store them in the
configuration file or environment variables. In this example, the AK/SK are stored in environment variables
for identity authentication. Before running this example, configure environment variables ACCESS_KEY_ID
and SECRET_ACCESS_KEY_ID.
// Obtain an AK/SK pair on the management console. For details, see https://
support.huaweicloud.com/eu/usermanual-ca/ca_01_0003.html.
String ak = System.getenv("ACCESS_KEY_ID");
String sk = System.getenv("SECRET_ACCESS_KEY_ID");
String endPoint = "https://your-endpoint";
// Create an instance of ObsClient.
ObsClient obsClient = new ObsClient(ak, sk, endPoint);
GetObjectRequest request = new GetObjectRequest("bucketname", "objectname");
ObjectRepleaceMetadata replaceMetadata = new ObjectRepleaceMetadata();
replaceMetadata.setContentType("image/jpeg");
request.setReplaceMetadata(replaceMetadata);
ObsObject obsObject = obsClient.getObject(request);
Log.i("GetObject", object.getMetadata().getContentType());
obsObject.getObjectContent().close();
```

# 7.7 Obtaining Customized Metadata

#### **NOTICE**

If you have any questions during development, post them on the **Issues** page of GitHub. For details about parameters and usage of each API, see the .

After an object is successfully downloaded, its customized data is returned. Sample code is as follows:

```
// Hard-coded or plaintext AK/SK are risky. For security purposes, encrypt your AK/SK and store them in the
configuration file or environment variables. In this example, the AK/SK are stored in environment variables
for identity authentication. Before running this example, configure environment variables ACCESS_KEY_ID
and SECRET ACCESS KEY ID.
// Obtain an AK/SK pair on the management console. For details, see https://
support.huaweicloud.com/eu/usermanual-ca/ca_01_0003.html.
String ak = System.getenv("ACCESS_KEY_ID");
String sk = System.getenv("SECRET_ACCESS_KEY_ID");
String endPoint = "https://your-endpoint";
// Create an instance of ObsClient.
final ObsClient obsClient = new ObsClient(ak, sk, endPoint);
// Upload the object and customize the metadata.
PutObjectRequest request = new PutObjectRequest("bucketname", "objectname");
ObjectMetadata metadata = new ObjectMetadata();
metadata.addUserMetadata("property", "property-value");
request.setMetadata(metadata);
obsClient.putObject(request);
// Download the object and obtain the customized metadata.
GetObjectRequest request = new GetObjectRequest("bucketname", "objectname");
ObsObject obsObject = obsClient.getObject(request);
// Get object metadata.
System. out.println(obsObject.getMetadata().getContentType());
System. out. println (obsObject.getMetadata().getUserMetadata("property"));
obsObject.getObjectContent().close();
```

#### □ NOTE

- After **ObsClient.getObject** is called, an instance of **ObsObject** will be returned. This instance contains the residing bucket, name, properties, and input streams of the object.
- You can operate the input streams of an object to read and write the object to a local file or to the memory.
- Due to HTTP coding restrictions, non-ASCII characters cannot be sent. The SDK uses a
  URL to decode the information in the response header. For example, if contentdisposition in your metadata is set to attachment; filename="%E4%B8%AD
  %E6%96%87.txt", the result obtained by the SDK is attachment; filename="Chinese
  characters.txt".
- If you do not need the SDK to decode for you, call
   GetObjectRequest.setIsEncodeHeaders(false) to disable auto decoding.
- You can also call obsObject.getMetadata().getOriginalHeaders() to obtain information about all original response headers.

# 7.8 Downloading an Archive Object

#### **NOTICE**

If you have any questions during development, post them on the **Issues** page of GitHub. For details about parameters and usage of each API, see the .

Before you can download an Archive object, you must restore it. Archive objects can be restored in either of the following ways.

| Option              | Description                                                           | Value in OBS Android SDK  |
|---------------------|-----------------------------------------------------------------------|---------------------------|
| Expedited restore   | Data can be restored within 1 to 5 minutes.                           | RestoreTierEnum.EXPEDITED |
| Standard<br>restore | Data can be restored within 3 to 5 hours. This is the default option. | RestoreTierEnum.STANDARD  |

# **<u>A</u>** CAUTION

To extend the validity period of the Archive data restored, you can repeatedly restore the data, but you will be billed for each restore. After a second restore, the validity period of Standard object copies will be extended, and you need to pay for storing these copies during the extended period.

You can call **ObsClient.restoreObject** to restore an Archive object. Sample code is as follows:

```
// Hard-coded or plaintext AK/SK are risky. For security purposes, encrypt your AK/SK and store them in the
configuration file or environment variables. In this example, the AK/SK are stored in environment variables
for identity authentication. Before running this example, configure environment variables ACCESS_KEY_ID
and SECRET_ACCESS_KEY_ID.
// Obtain an AK/SK pair on the management console. For details, see https://
support.huaweicloud.com/eu/usermanual-ca/ca_01_0003.html.
String ak = System.getenv("ACCESS_KEY_ID");
String sk = System.getenv("SECRET_ACCESS_KEY_ID");
String endPoint = "https://your-endpoint";
// Create an ObsClient instance.
final ObsClient obsClient = new ObsClient(ak, sk, endPoint);
RestoreObjectRequest request = new RestoreObjectRequest();
request.setBucketName("bucketname");
request.setObjectKey("objectname");
request.setDays(1);
request.setRestoreTier(RestoreTierEnum. EXPEDITED);
obsClient.restoreObject(request);
// Wait for the object to be restored.
Thread.sleep(60 * 6 * 1000);
// Download an object.
ObsObject obsObject = obsClient.getObject("bucketname", "objectname");
```

obsObject.getObjectContent().close();

### ■ NOTE

- The object specified in **ObsClient.restoreObject** must be in the OBS Archive storage class. Otherwise, an exception will be thrown when you call this API.
- RestoreObjectRequest.setDays specifies the retention period of restored objects, ranging from 1 to 30.
- **RestoreObjectRequest.setTier** specifies the restore option, which indicates the time spent on restoring objects.

# 7.9 Performing a Resumable Download

## **NOTICE**

If you have any questions during development, post them on the **Issues** page of GitHub. For details about parameters and usage of each API, see the .

Downloading large files often fails due to poor network conditions or program breakdowns. It is a waste of resources to restart the download process upon a download failure, and the restarted download process may still suffer from the unstable network. To resolve such issues, you can use the API for resumable download, whose working principle is to divide the to-be-downloaded file into multiple parts and download them separately. The download result of each part is recorded in a checkpoint file in real time. Only when all parts are successfully downloaded, the result indicating a successful download will be returned. Otherwise, an exception is thrown to remind you of calling the API again for redownloading. Based on the download status of each part recorded in the checkpoint file, the re-downloading will download the parts failed to be downloaded previously, instead of downloading all parts. By virtue of this, resources are saved and efficiency is improved.

You can call **ObsClient.downloadFile** to perform a resumable download. The following table describes the parameters involved in this API.

| Parameter    | Description                                                                                                    | Method in OBS Android SDK               |
|--------------|----------------------------------------------------------------------------------------------------|-----------------------------------------|
| bucketName   | (Mandatory) Bucket name                                                                                                    | DownloadFileRequest.set<br>BucketName   |
| objectKey    | (Mandatory) Object name                                                                                                    | DownloadFileRequest.set<br>ObjectKey    |
| downloadFile | Local path to which the object is downloaded. If this parameter is null, the downloaded object is saved in the directory where the program is executed. | DownloadFileRequest.set<br>DownloadFile |

| Parameter                                                                                                    | Description                                                                                                    | Method in OBS Android SDK                    |
|----------------------------------------------------------------------------------------------------|----------------------------------------------------------------------------------------------------|----------------------------------------------|
| partSize                                                                                                    | Part size, in bytes. The value ranges from 100 KB to 5 GB and defaults to 5 MB.                                                                                                    | DownloadFileRequest.set<br>PartSize          |
| taskNum                                                                                                    | Maximum number of threads that can be concurrently executed for downloading. The default value is <b>1</b> .                                                                                                  | DownloadFileRequest.set<br>TaskNum           |
| isEncodeHeaders                                                                                                    | Whether to automatically decode the response header.                                                                                                    | DownloadFileRequest.set<br>IsEncodeHeaders   |
| enableCheckpoint                                                                                                    | Whether to enable the resumable download mode. The default value is <b>false</b> , which indicates that this mode is disabled.                                                                                | DownloadFileRequest.set<br>EnableCheckpoint  |
| checkpointFile                                                                                                    | File used to record the download progress. This parameter is effective only in the resumable download mode. If this parameter is null, the file will be in the same local directory as the downloaded object. | DownloadFileRequest.set<br>CheckpointFile    |
| versionId                                                                                                    | Object version                                                                                                    | DownloadFileRequest.set<br>VersionId         |
| ifModifiedSince                                                                                                    | Returns the object if it has been modified since the specified time; otherwise, an error is returned.                                                                                                    | DownloadFileRequest.set<br>IfModifiedSince   |
| ifUnmodifiedSince Returns the object if it has not been modified since the specified time; otherwise, an error is returned. |                                                                                                    | DownloadFileRequest.set<br>IfUnmodifiedSince |
| ifMatchTag                                                                                                    | Returns the source object if its ETag is the same as the one specified by this parameter; otherwise, an exception is thrown.  DownloadFil IfMatchTag                                                          |                                              |
| ifNoneMatchTag                                                                                                    | Returns the source object if its ETag is different from the one specified by this parameter; otherwise, an exception is thrown.                                                                               | DownloadFileRequest.set<br>IfNoneMatchTag    |

| Parameter        | Description                                                             | Method in OBS Android SDK                   |
|------------------|-------------------------------------------------------------------------|---------------------------------------------|
| progressListener | Configure the data transmission listener to obtain download progresses. | DownloadFileRequest.set<br>ProgressListener |

### Sample code:

```
// Hard-coded or plaintext AK/SK are risky. For security purposes, encrypt your AK/SK and store them in the
configuration file or environment variables. In this example, the AK/SK are stored in environment variables
for identity authentication. Before running this example, configure environment variables ACCESS_KEY_ID
and SECRET_ACCESS_KEY_ID.
// Obtain an AK/SK pair on the management console. For details, see https://
support.huaweicloud.com/eu/usermanual-ca/ca_01_0003.html.
String ak = System.getenv("ACCESS_KEY_ID");
String sk = System.getenv("SECRET ACCESS KEY ID");
String endPoint = "https://your-endpoint";
// Create an instance of ObsClient.
ObsClient obsClient = new ObsClient(ak, sk, endPoint);
DownloadFileRequest request = new DownloadFileRequest("bucketname", "objectname");
// Set the local path to which the object is downloaded.
request.setDownloadFile("localfile");
// Set the maximum number of threads that can be concurrently executed for downloading.
request.setTaskNum(5);
// Set the part size to 10 MB.
request.setPartSize(10 * 1024 * 1024);
// Enable resumable download.
request.setEnableCheckpoint(true);
  // Perform a resumable download.
  DownloadFileResult result = obsClient.downloadFile(request);
}catch (ObsException e) {
// When an exception occurs, you can call the API for resumable download again to perform re-
downloading.
```

## **MOTE**

- The API for resumable download, which is implemented based on partial download, is an encapsulated and enhanced version of partial download.
- This API saves resources and improves efficiency upon the re-download, and speeds up
  the download process by concurrently downloading parts. Because this API is
  transparent to users, users are free from concerns about internal service details, such as
  the creation and deletion of checkpoint files, division of objects, and concurrent
  download of parts.
- The default value of the enableCheckpoint parameter is false, which indicates that the
  resumable download mode is disabled. In such cases, this API degrades to the simple
  encapsulation of partial download, and no checkpoint file will be generated.
- checkpointFile is effective only when enableCheckpoint is true.
- Due to HTTP coding restrictions, non-ASCII characters cannot be sent. The SDK uses a
  URL to decode the information in the response header. For example, if contentdisposition in your metadata is set to attachment; filename="%E4%B8%AD
  %E6%96%87.txt", the result obtained by the SDK is attachment; filename="Chinese
  characters.txt".
- If you do not need the SDK to decode for you, call
   DownloadFileRequest.setIsEncodeHeaders(false) to disable auto decoding.

# 8 Object Management

# 8.1 Setting Object Properties

You can call **ObsClient.setObjectMetadata** to set object properties, including custom metadata.

In addition to standard HTTP headers, you can also customize metadata. Custom metadata can contain only letters, digits, and hyphens (-).

Sample code is as follows:

```
// Hard-coded or plaintext AK/SK are risky. For security purposes, encrypt your AK/SK and store them in the
configuration file or environment variables. In this example, the AK/SK are stored in environment variables
for identity authentication. Before running this example, configure environment variables ACCESS_KEY_ID
and SECRET_ACCESS_KEY_ID.
// Obtain an AK/SK pair on the management console. For details, see https://
support.huaweicloud.com/eu/usermanual-ca/ca_01_0003.html.
String ak = System.getenv("ACCESS_KEY_ID");
String sk = System.getenv("SECRET_ACCESS_KEY_ID");
String endPoint = "https://your-endpoint";
// Create an ObsClient instance.
final ObsClient obsClient = new ObsClient(ak, sk, endPoint);
SetObjectMetadataRequest request = new SetObjectMetadataRequest("bucketname", "objectname");
// Standard HTTP headers of an object
request.setContentType("ContentType");
request.setExpires("Expires");
// Customize metadata.
request.addUserMetadata("property1", "property-value1");
ObjectMetadata metadata = obsClient.setObjectMetadata(request);
Log.i("\t" + metadata.getUserMetadata("property1"));
```

#### 

- Due to HTTP coding restrictions, non-ASCII characters cannot be sent. If your request headers contain full-width characters, the SDK will URL encode these characters before sending the request. When you use a browser to access the object metadata, the browser automatically decodes the data.
- If you do not need the SDK to decode for you, call
   SetObjectMetadataRequest.setIsEncodeHeaders(false) to disable auto encoding.

# 8.2 Obtaining Object Attributes

## **NOTICE**

If you have any questions during development, post them on the **Issues** page of GitHub. For details about parameters and usage of each API, see the .

You can call **ObsClient.getObjectMetadata** to obtain attributes of an object, including the length, MIME type, and custom metadata. Sample code is as follows:

// Hard-coded or plaintext AK/SK are risky. For security purposes, encrypt your AK/SK and store them in the

```
configuration file or environment variables. In this example, the AK/SK are stored in environment variables for identity authentication. Before running this example, configure environment variables ACCESS_KEY_ID and SECRET_ACCESS_KEY_ID.

// Obtain an AK/SK pair on the management console. For details, see https://support.huaweicloud.com/eu/usermanual-ca/ca_01_0003.html.

String ak = System.getenv("ACCESS_KEY_ID");

String sk = System.getenv("SECRET_ACCESS_KEY_ID");

String endPoint = "https://your-endpoint";

// Create an ObsClient instance.

final ObsClient obsClient = new ObsClient(ak, sk, endPoint);

ObjectMetadata metadata = obsClient.getObjectMetadata("bucketname", "objectname");

Log./("GetObjectMetadata","\t" + metadata.getContentType());

Log./("GetObjectMetadata","\t" + metadata.getContentLength());

// Obtain custom metadata.

Log./("GetObjectMetadata","\t" + metadata.getUserMetadata("property"));

// Obtain all original response headers.

Log./("GetObjectMetadata","\t" + metadata.getOriginalHeaders());
```

### □ NOTE

- Due to HTTP coding restrictions, non-ASCII characters cannot be sent. The SDK uses a
  URL to decode the information in the response header. For example, if contentdisposition in your metadata is set to attachment; filename="%E4%B8%AD
  %E6%96%87.txt", the result obtained by the SDK is attachment; filename="Chinese
  characters.txt".
- If you do not need the SDK to decode for you, call
   GetObjectMetadataRequest.setIsEncodeHeaders(false) to disable auto decoding.
- You can also call metadata.getOriginalHeaders to obtain information about all
  original response headers.

# 8.3 Managing Object ACLs

### **NOTICE**

If you have any questions during development, post them on the **Issues** page of GitHub. For details about parameters and usage of each API, see the .

Object ACLs, similar to bucket ACLs, support pre-defined access control policies and direct configuration. For details, see **Managing Bucket ACLs**.

An object ACL can be configured in any of the following ways:

- 1. Specify a pre-defined access control policy during object upload.
- 2. Call **ObsClient.setObjectAcl** to specify a pre-defined access control policy.
- 3. Call **ObsClient.setObjectAcl** to set the ACL directly.

# Specifying a Pre-defined Access Control Policy During Object Upload

### Sample code:

```
// Hard-coded or plaintext AK/SK are risky. For security purposes, encrypt your AK/SK and store them in the
configuration file or environment variables. In this example, the AK/SK are stored in environment variables
for identity authentication. Before running this example, configure environment variables ACCESS_KEY_ID
and SECRET_ACCESS_KEY_ID.
// Obtain an AK/SK pair on the management console. For details, see https://
support.huaweicloud.com/eu/usermanual-ca/ca_01_0003.html.
String ak = System.getenv("ACCESS_KEY_ID")
String sk = System.getenv("SECRET_ACCESS_KEY_ID");
String endPoint = "https://your-endpoint";
// Create an ObsClient instance.
final ObsClient obsClient = new ObsClient(ak, sk, endPoint);
PutObjectRequest request = new PutObjectRequest();
request.setBucketName("bucketname");
request.setObjectKey("objectname");
request.setFile(new File("localfile")); // localfile indicates the path of the local file to be uploaded. You
need to specify the file name.
// Set the object ACL to public-read.
request.setAcl(AccessControlList. REST_CANNED_PUBLIC_READ);
obsClient.putObject(request);
```

# Setting a Pre-defined Access Control Policy for an Object

### Sample code:

```
// Hard-coded or plaintext AK/SK are risky. For security purposes, encrypt your AK/SK and store them in the configuration file or environment variables. In this example, the AK/SK are stored in environment variables for identity authentication. Before running this example, configure environment variables ACCESS_KEY_ID and SECRET_ACCESS_KEY_ID.

// Obtain an AK/SK pair on the management console. For details, see https://support.huaweicloud.com/eu/usermanual-ca/ca_01_0003.html.

String ak = System.getenv("ACCESS_KEY_ID");

String sk = System.getenv("SECRET_ACCESS_KEY_ID");

String endPoint = "https://your-endpoint";

// Create an ObsClient instance.

final ObsClient obsClient = new ObsClient(ak, sk, endPoint);

// Set the object ACL to private.

obsClient.setObjectAcl("bucketname", "objectname", AccessControlList.REST_CANNED_PRIVATE);
```

# **Directly Setting an Object ACL**

### Sample code:

```
// Hard-coded or plaintext AK/SK are risky. For security purposes, encrypt your AK/SK and store them in the configuration file or environment variables. In this example, the AK/SK are stored in environment variables for identity authentication. Before running this example, configure environment variables ACCESS_KEY_ID and SECRET_ACCESS_KEY_ID.

// Obtain an AK/SK pair on the management console. For details, see https://support.huaweicloud.com/eu/usermanual-ca/ca_01_0003.html.

String ak = System.getenv("ACCESS_KEY_ID");

String sk = System.getenv("SECRET_ACCESS_KEY_ID");

String endPoint = "https://your-endpoint";

// Create an ObsClient instance.

final ObsClient obsClient = new ObsClient(ak, sk, endPoint);
```

```
AccessControlList acl = new AccessControlList();

Owner owner = new Owner();

owner.setId("ownerid");

acl.setOwner(owner);

// Grant the FULL_CONTROL permission to a specified user.

acl.grantPermission(new CanonicalGrantee("userid"), Permission.PERMISSION_FULL_CONTROL);

// Grant the READ permission to all users.

acl.grantPermission(GroupGrantee.ALL_USERS, Permission.PERMISSION_READ);

obsClient.setObjectAcl("bucketname", "objectname", acl);
```

### □ NOTE

The owner or grantee ID needed in the ACL indicates the account ID, which can be viewed on the **My Credentials** page of OBS Console.

# **Obtaining an Object ACL**

You can call **ObsClient.getObjectAcl** to obtain an object ACL. Sample code is as follows:

```
// Hard-coded or plaintext AK/SK are risky. For security purposes, encrypt your AK/SK and store them in the configuration file or environment variables. In this example, the AK/SK are stored in environment variables for identity authentication. Before running this example, configure environment variables ACCESS_KEY_ID and SECRET_ACCESS_KEY_ID.

// Obtain an AK/SK pair on the management console. For details, see https://support.huaweicloud.com/eu/usermanual-ca/ca_01_0003.html.

String ak = System.getenv("ACCESS_KEY_ID");

String sk = System.getenv("SECRET_ACCESS_KEY_ID");

String endPoint = "https://your-endpoint";

// Create an ObsClient instance.

final ObsClient obsClient = new ObsClient(ak, sk, endPoint);

AccessControlList acl = obsClient.getObjectAcl("bucketname", "objectname");
```

# 8.4 Listing Objects

## **NOTICE**

Log.i("GetObjectAcl", acl);

If you have any questions during development, post them on the **Issues** page of GitHub. For details about parameters and usage of each API, see the .

You can call **ObsClient.listObjects** to list objects in a bucket.

The following table describes the parameters involved in this API.

| Parameter  | Description                                            | Method in OBS Android SDK         |
|------------|--------------------------------------------------------|-----------------------------------|
| bucketName | Bucket name                                            | ListObjectsRequest.setBu cketName |
| prefix     | Name prefix that the objects to be listed must contain | ListObjectsRequest.setPref ix     |

| Parameter | Description                                                                                                    | Method in OBS Android SDK         |
|-----------|----------------------------------------------------------------------------------------------------|-----------------------------------|
| marker    | Object name to start with when listing objects in a bucket. All objects are listed in the lexicographical order.                                                                                                    | ListObjectsRequest.setM<br>arker  |
| maxKeys   | Maximum number of objects listed in the response body. The value ranges from 1 to 1000. If the value exceeds 1000, only 1,000 objects are returned.                                                                                                    | ListObjectsRequest.setM<br>axKeys |
| delimiter | Character used to group object names. If the object name contains the delimiter parameter, the character string from the first character to the first delimiter in the object name is grouped under a single result element, commonPrefix. (If a prefix is specified in the request, the prefix must be removed from the object name.)  For a parallel file system, if this parameter is not specified, all the content in the directory is recursively listed by default, and subdirectories are also listed. In big data scenarios, parallel file systems usually have deep directory levels and each directory has a large number of files. In such case, you are advised to configure [delimiter="/"] to list the content in the current directory, but not list subdirectories, thereby improving the listing efficiency. | ListObjectsRequest.setDe limiter  |

# **Listing Objects in Simple Mode**

The following sample code shows how to list objects in simple mode. A maximum of 1000 objects can be returned.

// Hard-coded or plaintext AK/SK are risky. For security purposes, encrypt your AK/SK and store them in the configuration file or environment variables. In this example, the AK/SK are stored in environment variables for identity authentication. Before running this example, configure environment variables ACCESS\_KEY\_ID and SECRET\_ACCESS\_KEY\_ID.

// Obtain an AK/SK pair on the management console. For details, see https://

support.huaweicloud.com/eu/usermanual-ca/ca\_01\_0003.html.

String ak = System.getenv("ACCESS\_KEY\_ID"); String sk = System.getenv("SECRET\_ACCESS\_KEY\_ID");

String endPoint = "https://your-endpoint";

// Create an instance of ObsClient.

final ObsClient obsClient = new ObsClient(ak, sk, endPoint);

```
ObjectListing result = obsClient.listObjects("bucketname");

for(ObsObject obsObject : result.getObjects()){

Log./("ListObjects", "\t" + obsObject.getObjectKey());

Log./("ListObjects","\t" + obsObject.getOwner());
}
```

## □ NOTE

- A maximum of 1000 objects can be listed each time. If a bucket contains more than 1000 objects and **ObjectListing.isTruncated** is **true** in the returned result, not all objects are listed. In such cases, you can use **ObjectListing.getNextMarker** to obtain the start position for next listing.
- If you want to obtain all objects in a specified bucket, you can use the paging mode for listing objects.

# Listing Objects by Specifying the Number

### Sample code:

```
// Hard-coded or plaintext AK/SK are risky. For security purposes, encrypt your AK/SK and store them in the
configuration file or environment variables. In this example, the AK/SK are stored in environment variables
for identity authentication. Before running this example, configure environment variables ACCESS_KEY_ID
and SECRET_ACCESS_KEY_ID.
// Obtain an AK/SK pair on the management console. For details, see https://
support.huaweicloud.com/eu/usermanual-ca/ca_01_0003.html.
String ak = System.getenv("ACCESS_KEY_ID");
String sk = System.getenv("SECRET_ACCESS_KEY_ID");
String endPoint = "https://your-endpoint";
// Create an instance of ObsClient.
final ObsClient obsClient = new ObsClient(ak, sk, endPoint);
ListObjectsRequest request = new ListObjectsRequest("bucketname");
// Specify the number of objects to be listed to 100.
request.setMaxKeys(100);
ObjectListing result = obsClient.listObjects(request);
for(ObsObject obsObject : result.getObjects()){
  Log.i("ListObjects","\t" + obsObject.getObjectKey());
Log.i("ListObjects","\t" + obsObject.getOwner());
```

# Listing Objects by Specifying a Prefix

### Sample code:

```
// Hard-coded or plaintext AK/SK are risky. For security purposes, encrypt your AK/SK and store them in the
configuration file or environment variables. In this example, the AK/SK are stored in environment variables
for identity authentication. Before running this example, configure environment variables ACCESS_KEY_ID
and SECRET_ACCESS_KEY_ID.
// Obtain an AK/SK pair on the management console. For details, see https://
support.huaweicloud.com/eu/usermanual-ca/ca_01_0003.html.
String ak = System.getenv("ACCESS_KEY_ID");
String sk = System.getenv("SECRET_ACCESS_KEY_ID");
String endPoint = "https://your-endpoint";
// Create an instance of ObsClient.
final ObsClient obsClient = new ObsClient(ak, sk, endPoint);
ListObjectsRequest request = new ListObjectsRequest("bucketname");
// Set the number to 100 and the prefix to prefix.
request.setMaxKeys(100);
request.setPrefix("prefix");
ObjectListing result = obsClient.listObjects(request);
for(ObsObject obsObject : result.getObjects()){
  Log.i("ListObjects","\t" + obsObject.getObjectKey());
  Log. i("ListObjects", "\t" + obsObject.getOwner());
```

# Listing Objects by Specifying the Start Position

## Sample code:

```
// Hard-coded or plaintext AK/SK are risky. For security purposes, encrypt your AK/SK and store them in the
configuration file or environment variables. In this example, the AK/SK are stored in environment variables
for identity authentication. Before running this example, configure environment variables ACCESS_KEY_ID
and SECRET_ACCESS_KEY_ID.
// Obtain an AK/SK pair on the management console. For details, see https://
support.huaweicloud.com/eu/usermanual-ca/ca 01 0003.html.
String ak = System.getenv("ACCESS_KEY_ID");
String sk = System.getenv("SECRET_ACCESS_KEY_ID");
String endPoint = "https://your-endpoint";
// Create an instance of ObsClient.
final ObsClient obsClient = new ObsClient(ak, sk, endPoint);
ListObjectsRequest request = new ListObjectsRequest("bucketname");
// List 100 objects following test in lexicographic order.
request.setMaxKeys(100);
request.setMarker("test");
ObjectListing result = obsClient.listObjects(request);
for(ObsObject obsObject : result.getObjects()){
  Log.i("ListObjects","\t" + obsObject.getObjectKey());
Log.i("ListObjects","\t" + obsObject.getOwner());
```

# **Listing All Objects in Paging Mode**

## Sample code:

```
// Hard-coded or plaintext AK/SK are risky. For security purposes, encrypt your AK/SK and store them in the
configuration file or environment variables. In this example, the AK/SK are stored in environment variables
for identity authentication. Before running this example, configure environment variables ACCESS_KEY_ID
and SECRET ACCESS KEY ID.
// Obtain an AK/SK pair on the management console. For details, see https://
support.huaweicloud.com/eu/usermanual-ca/ca_01_0003.html.
String ak = System.getenv("ACCESS_KEY_ID");
String sk = System.getenv("SECRET_ACCESS_KEY_ID");
String endPoint = "https://your-endpoint";
// Create an instance of ObsClient.
final ObsClient obsClient = new ObsClient(ak, sk, endPoint);
ListObjectsRequest request = new ListObjectsRequest("bucketname");
// Set the number of objects displayed per page to 100.
request.setMaxKeys(100);
ObjectListing result;
do{
  result = obsClient.listObjects(request);
  for(ObsObject obsObject : result.getObjects()){
     Log.i("ListObjects","\t" + obsObject.getObjectKey());
Log.i("ListObjects","\t" + obsObject.getOwner());
  request.setMarker(result.getNextMarker());
}while(result.isTruncated());
```

# Listing All Objects in a Folder

There is no folder concept in OBS. All elements in buckets are objects. Folders are actually objects whose sizes are 0 and whose names end with a slash (/). When you set a folder name as the prefix, objects in this folder will be listed. Sample code is as follows:

// Hard-coded or plaintext AK/SK are risky. For security purposes, encrypt your AK/SK and store them in the configuration file or environment variables. In this example, the AK/SK are stored in environment variables

```
for identity authentication. Before running this example, configure environment variables ACCESS KEY ID
and SECRET_ACCESS_KEY_ID.
// Obtain an AK/SK pair on the management console. For details, see https://
support.huaweicloud.com/eu/usermanual-ca/ca_01_0003.html.
String ak = System.getenv("ACCESS_KEY_ID");
String sk = System.getenv("SECRET_ACCESS_KEY_ID");
String endPoint = "https://your-endpoint";
// Create an instance of ObsClient.
ObsClient obsClient = new ObsClient(ak, sk, endPoint);
ListObjectsRequest request = new ListObjectsRequest("bucketname");
// Set the prefix of objects in the folder to dir/.
request.setPrefix("dir/");
request.setMaxKeys(1000);
ObjectListing result;
do{
  result = obsClient.listObjects(request);
  for (ObsObject obsObject : result.getObjects())
     Log.i("ListObjects","\t" + obsObject.getObjectKey());
Log.i("ListObjects","\t" + obsObject.getOwner());
  request.setMarker(result.getNextMarker());
}while(result.isTruncated());
```

# Listing All Objects According to Folders in a Bucket

### Sample code:

```
// Hard-coded or plaintext AK/SK are risky. For security purposes, encrypt your AK/SK and store them in the
configuration file or environment variables. In this example, the AK/SK are stored in environment variables
for identity authentication. Before running this example, configure environment variables ACCESS_KEY_ID
and SECRET ACCESS KEY ID.
// Obtain an AK/SK pair on the management console. For details, see https://
support.huaweicloud.com/eu/usermanual-ca/ca_01_0003.html.
String ak = System.getenv("ACCESS_KEY_ID");
String sk = System.getenv("SECRET_ACCESS_KEY_ID");
String endPoint = "https://your-endpoint";
// Create an instance of ObsClient.
final ObsClient obsClient = new ObsClient(ak, sk, endPoint);
ListObjectsRequest request = new ListObjectsRequest("bucketname");
request.setMaxKeys(1000);
// Set folder isolators to slashes.
request.setDelimiter("/");
ObjectListing result = obsClient.listObjects(request);
Log. i("ListObjects", "Objects in the root directory:");
for(ObsObject obsObject : result.getObjects()){
   Log.i("ListObjects","\t" + obsObject.getObjectKey());
   Log.i("ListObjects","\t" + obsObject.getOwner());
listObjectsByPrefix(obsClient, request, result);
```

The following is the sample code of the **listObjectsByPrefix** function, which is used to recursively list objects in sub-folders.

```
static void listObjectsByPrefix(ObsClient obsClient, ListObjectsRequest request, ObjectListing result) throws
ObsException
{
    for(String prefix : result.getCommonPrefixes()){
        Log.i("ListObjects", "Objects in folder [" + prefix + "]:");
        request.setPrefix(prefix);
        result = obsClient.listObjects(request);
        for(ObsObject obsObject : result.getObjects()){
        Log.i("ListObjects","\t" + obsObject.getObjectKey());
        Log.i("ListObjects","\t" + obsObject.getOwner());
```

```
}
    listObjectsByPrefix(obsClient, request, result);
}
}
```

### □ NOTE

- The sample code does not apply to scenarios where the number of objects in a folder exceeds 1000.
- Because objects and sub-folders in a folder are to be listed and all the objects end with a slash (/), **delimiter** is always a slash (/).
- In the returned result of each recursion, ObjectListing.getObjects includes the objects in the folder and ObjectListing.getCommonPrefixes includes the sub-folders in the folder.

# 8.5 Deleting Objects

### **NOTICE**

If you have any questions during development, post them on the **Issues** page of GitHub. For details about parameters and usage of each API, see the .

### 

Exercise caution when performing this operation. If the versioning function is disabled for the bucket where the object is located, the object cannot be restored after being deleted.

# **Deleting a Single Object**

You can call **ObsClient.deleteObject** to delete a single object. Sample code is as follows:

```
// Hard-coded or plaintext AK/SK are risky. For security purposes, encrypt your AK/SK and store them in the configuration file or environment variables. In this example, the AK/SK are stored in environment variables for identity authentication. Before running this example, configure environment variables ACCESS_KEY_ID and SECRET_ACCESS_KEY_ID.

// Obtain an AK/SK pair on the management console. For details, see https://
```

```
// Obtain an AK/SK pair on the management console. For details, see https://support.huaweicloud.com/eu/usermanual-ca/ca_01_0003.html.

String ak = System.getenv("ACCESS_KEY_ID");

String sk = System.getenv("SECRET_ACCESS_KEY_ID");

String endPoint = "https://your-endpoint";

// Create an instance of ObsClient.

ObsClient obsClient = new ObsClient(ak, sk, endPoint);

obsClient.deleteObject("bucketname", "objectname");
```

# **Deleting Objects in a Batch**

You can call **ObsClient.deleteObjects** to delete objects in a batch.

A maximum of 1000 objects can be deleted each time. Two response modes are supported: **verbose** (detailed) and **quiet** (brief).

- In verbose mode (default mode), the returned response includes the deletion result of each requested object.
- In quiet mode, the returned response includes only results of objects failed to be deleted.

### Sample code:

```
// Hard-coded or plaintext AK/SK are risky. For security purposes, encrypt your AK/SK and store them in the
configuration file or environment variables. In this example, the AK/SK are stored in environment variables
for identity authentication. Before running this example, configure environment variables ACCESS_KEY_ID
and SECRET_ACCESS_KEY_ID.
// Obtain an AK/SK pair on the management console. For details, see https://
support.huaweicloud.com/eu/usermanual-ca/ca_01_0003.html.
String ak = System.getenv("ACCESS_KEY_ID");
String sk = System.getenv("SECRET_ACCESS_KEY_ID");
String endPoint = "https://your-endpoint";
ObsClient obsClient = new ObsClient(ak, sk, endPoint);
ListVersionsRequest request = new ListVersionsRequest("bucketname");
// Delete 100 objects at a time.
request.setMaxKeys(100);
ListVersionsResult result;
    result = obsClient.listVersions(request);
    DeleteObjectsRequest deleteRequest = new DeleteObjectsRequest("bucketname");
    for(VersionOrDeleteMarker v : result.getVersions()) {
         deleteRequest.addKeyAndVersion(v.getKey(), v.getVersionId());
    DeleteObjectsResult deleteResult = obsClient.deleteObjects(deleteRequest);
    // Obtain the successfully deleted objects.
    Log.i("DeletesObjects",deleteResult.getDeletedObjectResults());
    // Obtain the list of objects failed to be deleted.
    Log.i("DeletesObjects", deleteResult.getErrorResults());
    request.setKeyMarker(deleteResult.getNextKeyMarker());
    request.setVersionIdMarker(deleteResult.getNextVersionIdMarker());
}while(result.isTruncated());
```

# 8.6 Copying an Object

## **NOTICE**

If you have any questions during development, post them on the **Issues** page of GitHub. For details about parameters and usage of each API, see the .

The object copy operation can create a copy for an existing object in OBS.

You can call **ObsClient.copyObject** to copy an object. When copying an object, you can rewrite properties and ACL for it, as well as set restriction conditions.

### 

If the source object to be copied is in the Archive storage class, you must restore it first.

# Copying an Object in Simple Mode

### Sample code:

// Hard-coded or plaintext AK/SK are risky. For security purposes, encrypt your AK/SK and store them in the configuration file or environment variables. In this example, the AK/SK are stored in environment variables for identity authentication. Before running this example, configure environment variables ACCESS\_KEY\_ID and SECRET\_ACCESS\_KEY\_ID.

```
// Obtain an AK/SK pair on the management console. For details, see https://support.huaweicloud.com/eu/usermanual-ca/ca_01_0003.html.

String ak = System.getenv("ACCESS_KEY_ID");

String sk = System.getenv("SECRET_ACCESS_KEY_ID");

String endPoint = "https://your-endpoint";

// Create an ObsClient instance.

ObsClient obsClient = new ObsClient(ak, sk, endPoint);

CopyObjectResult result = obsClient.copyObject("sourcebucketname", "sourceobjectname", "destbucketname", "destobjectname");

Log.i("CopyObject","\t" + result.getEtag());
```

# **Rewriting Object Properties**

The following sample code shows how to rewrite object properties.

```
// Hard-coded or plaintext AK/SK are risky. For security purposes, encrypt your AK/SK and store them in the
configuration file or environment variables. In this example, the AK/SK are stored in environment variables
for identity authentication. Before running this example, configure environment variables ACCESS_KEY_ID
and SECRET_ACCESS_KEY_ID.
// Obtain an AK/SK pair on the management console. For details, see https://
support.huaweicloud.com/eu/usermanual-ca/ca_01_0003.html.
String ak = System.getenv("ACCESS_KEY_ID");
String sk = System.getenv("SECRET_ACCESS_KEY_ID");
String endPoint = "https://your-endpoint";
// Create an ObsClient instance.
ObsClient obsClient = new ObsClient(ak, sk, endPoint);
CopyObjectRequest request = new CopyObjectRequest("sourcebucketname", "sourceobjectname",
"destbucketname", "destobjectname");
// Rewrite object properties.
request.setReplaceMetadata(true);
ObjectMetadata newObjectMetadata = new ObjectMetadata();
newObjectMetadata.setContentType("image/jpeg");
newObjectMetadata.addUserMetadata ("property", "property-value"); \\
newObjectMetadata.setObjectStorageClass(StorageClassEnum. WARM);
request.setNewObjectMetadata(newObjectMetadata);
CopyObjectResult result = obsClient.copyObject(request);
Log.i("CopyObject","\t" + result.getEtag());
```

### **◯** NOTE

CopyObjectRequest.setReplaceMetadata and CopyObjectRequest.setNewObjectMetadata must be used together.

# **Copying an Object by Specifying Conditions**

When copying an object, you can specify one or more restriction conditions. If the conditions are met, the object will be copied. Otherwise, an exception will be thrown and the copy will fail.

You can set the following conditions:

| Parameter                         | Description                                                                                                   | Method in OBS Android<br>SDK             |
|-----------------------------------|----------------------------------------------------------------------------------------------------|------------------------------------------|
| Copy-Source-If-Modified-<br>Since | Copies the source object if it has been modified since the specified time; otherwise, an exception is thrown. | CopyObjectRequest.setIf<br>ModifiedSince |

| Parameter                           | Description                                                                                                    | Method in OBS Android<br>SDK               |
|-------------------------------------|----------------------------------------------------------------------------------------------------|--------------------------------------------|
| Copy-Source-If-<br>Unmodified-Since | Copies the source object if it has not been modified since the specified time; otherwise, an exception is thrown.              | CopyObjectRequest.setIf<br>UnmodifiedSince |
| Copy-Source-If-Match                | Copies the source object if its ETag is the same as the one specified by this parameter; otherwise, an exception is thrown.    | CopyObjectRequest.setIf<br>MatchTag        |
| Copy-Source-If-None-<br>Match       | Copies the source object if its ETag is different from the one specified by this parameter; otherwise, an exception is thrown. | CopyObjectRequest.setIf<br>NoneMatchTag    |

## **MOTE**

- The ETag of the source object is the MD5 check value of the source object.
- If Copy-Source-If-Unmodified-Since, Copy-Source-If-Match, Copy-Source-If-Modified-Since, or Copy-Source-If-None-Match is included and its specified condition is not met, an exception, whose HTTP status code is 412 Precondition Failed, will be thrown.
- Copy-Source-If-Modified-Since and Copy-Source-If-None-Match can be used together, and so do Copy-Source-If-Unmodified-Since and Copy-Source-If-Match.

## Sample code:

```
// Hard-coded or plaintext AK/SK are risky. For security purposes, encrypt your AK/SK and store them in the configuration file or environment variables. In this example, the AK/SK are stored in environment variables for identity authentication. Before running this example, configure environment variables ACCESS_KEY_ID and SECRET_ACCESS_KEY_ID.
```

// Obtain an AK/SK pair on the management console. For details, see https://

support.huaweicloud.com/eu/usermanual-ca/ca\_01\_0003.html.

String ak = System.getenv("ACCESS\_KEY\_ID");

String sk = System.getenv("SECRET\_ACCESS\_KEY\_ID");

String endPoint = "https://your-endpoint";

// Create an ObsClient instance.

ObsClient obsClient = **new** ObsClient(ak, sk, endPoint);

CopyObjectRequest request = **new** CopyObjectRequest("sourcebucketname", "sourceobjectname", "destbucketname", "destbucketname", "destobjectname");

request.setIfModifiedSince(**new** SimpleDateFormat("yyyy-MM-dd").parse("2016-01-01")); request.setIfNoneMatchTag("none-match-etag");

CopyObjectResult result = obsClient.copyObject(request);
Log.i("CopyObject","\t" + result.getEtag());

# **Rewriting an Object ACL**

Sample code:

```
// Hard-coded or plaintext AK/SK are risky. For security purposes, encrypt your AK/SK and store them in the
configuration file or environment variables. In this example, the AK/SK are stored in environment variables
for identity authentication. Before running this example, configure environment variables ACCESS_KEY_ID
and SECRET_ACCESS_KEY_ID.
// Obtain an AK/SK pair on the management console. For details, see https://
support.huaweicloud.com/eu/usermanual-ca/ca 01 0003.html.
String ak = System.getenv("ACCESS_KEY_ID");
String sk = System.getenv("SECRET_ACCESS_KEY_ID");
String endPoint = "https://your-endpoint";
// Create an ObsClient instance.
ObsClient obsClient = new ObsClient(ak, sk, endPoint);
CopyObjectRequest request = new CopyObjectRequest("sourcebucketname", "sourceobjectname",
"destbucketname", "destobjectname");
// Modify the Object ACL to public-read.
request.setAcl(AccessControlList.REST_CANNED_PUBLIC_READ);
CopyObjectResult result = obsClient.copyObject(request);
Log.i("CopyObject","\t" + result.getEtag());
```

# 9 Temporarily Authorized Access

# 9.1 Using a Temporary URL for Authorized Access

### **NOTICE**

If you have any questions during development, post them on the **Issues** page of GitHub. For details about parameters and usage of each API, see the .

**ObsClient** allows you to create a URL whose **Query** parameters are carried with authentication information by specifying the AK and SK, HTTP method, and request parameters. You can provide other users with this URL for temporary access. When generating a URL, you need to specify the validity period of the URL to restrict the access duration of visitors.

If you want to grant other users the permission to perform other operations on buckets or objects (for example, upload or download objects), generate a URL with the corresponding request (for example, to upload an object using the URL that generates the PUT request) and provide the URL for other users.

The following table lists operations can be performed through a signed URL.

| Operation        | HTTP Request<br>Method (Value in<br>OBS Android SDK) | Special Operator<br>(Value in OBS<br>Android SDK) | Bucket<br>Name<br>Require<br>d | Object<br>Name<br>Require<br>d |
|------------------|------------------------------------------------------|---------------------------------------------------|--------------------------------|--------------------------------|
| PUT Bucket       | HttpMethodEnum.P<br>UT                               | N/A                                               | Yes                            | No                             |
| GET<br>Buckets   | HttpMethodEnum.G<br>ET                               | N/A                                               | No                             | No                             |
| DELETE<br>Bucket | HttpMethodEnum.D<br>ELETE                            | N/A                                               | Yes                            | No                             |

| Operation                       | HTTP Request<br>Method (Value in<br>OBS Android SDK) | Special Operator<br>(Value in OBS<br>Android SDK) | Bucket<br>Name<br>Require<br>d | Object<br>Name<br>Require<br>d |
|---------------------------------|------------------------------------------------------|---------------------------------------------------|--------------------------------|--------------------------------|
| GET<br>Objects                  | HttpMethodEnum.G<br>ET                               | N/A                                               | Yes                            | No                             |
| GET Object versions             | HttpMethodEnum.G<br>ET                               | SpecialParamEnum.<br>VERSIONS                     | Yes                            | No                             |
| List<br>Multipart<br>uploads    | HttpMethodEnum.G<br>ET                               | SpecialParamEnum.<br>UPLOADS                      | Yes                            | No                             |
| Obtain<br>Bucket<br>Metadata    | HttpMethodEnum.H<br>EAD                              | N/A                                               | Yes                            | No                             |
| GET Bucket location             | HttpMethodEnum.G<br>ET                               | SpecialParamEnum.L<br>OCATION                     | Yes                            | No                             |
| GET Bucket storageinfo          | HttpMethodEnum.G<br>ET                               | SpecialParamEnum.S<br>TORAGEINFO                  | Yes                            | No                             |
| PUT Bucket<br>quota             | HttpMethodEnum.P<br>UT                               | SpecialParamEnum.<br>QUOTA                        | Yes                            | No                             |
| GET Bucket<br>quota             | HttpMethodEnum.G<br>ET                               | SpecialParamEnum.<br>QUOTA                        | Yes                            | No                             |
| Set Bucket<br>storagePoli<br>cy | HttpMethodEnum.P<br>UT                               | SpecialParamEnum.S<br>TORAGEPOLICY                | Yes                            | No                             |
| GET Bucket<br>storagePoli<br>cy | HttpMethodEnum.G<br>ET                               | SpecialParamEnum.S<br>TORAGEPOLICY                | Yes                            | No                             |
| PUT Bucket<br>acl               | HttpMethodEnum.P<br>UT                               | SpecialParamEnum.<br>ACL                          | Yes                            | No                             |
| GET Bucket acl                  | HttpMethodEnum.G<br>ET                               | SpecialParamEnum.<br>ACL                          | Yes                            | No                             |
| PUT Bucket logging              | HttpMethodEnum.P<br>UT                               | SpecialParamEnum.L<br>OGGING                      | Yes                            | No                             |
| GET Bucket logging              | HttpMethodEnum.G<br>ET                               | SpecialParamEnum.L<br>OGGING                      | Yes                            | No                             |
| PUT Bucket policy               | HttpMethodEnum.P<br>UT                               | SpecialParamEnum.P<br>OLICY                       | Yes                            | No                             |
| GET Bucket policy               | HttpMethodEnum.G<br>ET                               | SpecialParamEnum.P<br>OLICY                       | Yes                            | No                             |

| Operation                     | HTTP Request<br>Method (Value in<br>OBS Android SDK) | Special Operator<br>(Value in OBS<br>Android SDK) | Bucket<br>Name<br>Require<br>d | Object<br>Name<br>Require<br>d |
|-------------------------------|------------------------------------------------------|---------------------------------------------------|--------------------------------|--------------------------------|
| DELETE<br>Bucket<br>policy    | HttpMethodEnum.D<br>ELETE                            | SpecialParamEnum.P<br>OLICY                       | Yes                            | No                             |
| PUT Bucket<br>lifecycle       | HttpMethodEnum.P<br>UT                               | SpecialParamEnum.L<br>IFECYCLE                    | Yes                            | No                             |
| GET Bucket<br>lifecycle       | HttpMethodEnum.G<br>ET                               | SpecialParamEnum.L<br>IFECYCLE                    | Yes                            | No                             |
| DELETE<br>Bucket<br>lifecycle | HttpMethodEnum.D<br>ELETE                            | SpecialParamEnum.L<br>IFECYCLE                    | Yes                            | No                             |
| PUT Bucket<br>website         | HttpMethodEnum.P<br>UT                               | SpecialParamEnum.<br>WEBSITE                      | Yes                            | No                             |
| GET Bucket<br>website         | HttpMethodEnum.G<br>ET                               | SpecialParamEnum.<br>WEBSITE                      | Yes                            | No                             |
| DELETE<br>Bucket<br>website   | HttpMethodEnum.D<br>ELETE                            | SpecialParamEnum.<br>WEBSITE                      | Yes                            | No                             |
| PUT Bucket versioning         | HttpMethodEnum.P<br>UT                               | SpecialParamEnum.<br>VERSIONING                   | Yes                            | No                             |
| GET Bucket versioning         | HttpMethodEnum.G<br>ET                               | SpecialParamEnum.<br>VERSIONING                   | Yes                            | No                             |
| PUT Bucket cors               | HttpMethodEnum.P<br>UT                               | SpecialParamEnum.C<br>ORS                         | Yes                            | No                             |
| GET Bucket cors               | HttpMethodEnum.G<br>ET                               | SpecialParamEnum.C<br>ORS                         | Yes                            | No                             |
| DELETE<br>Bucket cors         | HttpMethodEnum.D<br>ELETE                            | SpecialParamEnum.C<br>ORS                         | Yes                            | No                             |
| PUT Bucket tagging            | HttpMethodEnum.P<br>UT                               | SpecialParamEnum.T<br>AGGING                      | Yes                            | No                             |
| GET Bucket tagging            | HttpMethodEnum.G<br>ET                               | SpecialParamEnum.T<br>AGGING                      | Yes                            | No                             |
| DELETE<br>Bucket<br>tagging   | HttpMethodEnum.D<br>ELETE                            | SpecialParamEnum.T<br>AGGING                      | Yes                            | No                             |
| PUT Object                    | HttpMethodEnum.P<br>UT                               | N/A                                               | Yes                            | Yes                            |

| Operation                       | HTTP Request<br>Method (Value in<br>OBS Android SDK) | Special Operator<br>(Value in OBS<br>Android SDK) | Bucket<br>Name<br>Require<br>d | Object<br>Name<br>Require<br>d |
|---------------------------------|------------------------------------------------------|---------------------------------------------------|--------------------------------|--------------------------------|
| Append<br>Object                | HttpMethodEnum.P<br>OST                              | SpecialParamEnum.<br>APPEND                       | Yes                            | Yes                            |
| GET Object                      | HttpMethodEnum.G<br>ET                               | N/A                                               | Yes                            | Yes                            |
| PUT Object<br>- Copy            | HttpMethodEnum.P<br>UT                               | N/A                                               | Yes                            | Yes                            |
| DELETE<br>Object                | HttpMethodEnum.D<br>ELETE                            | N/A                                               | Yes                            | Yes                            |
| DELETE<br>Objects               | HttpMethodEnum.P<br>OST                              | SpecialParamEnum.<br>DELETE                       | Yes                            | Yes                            |
| Obtain<br>Object<br>Metadata    | HttpMethodEnum.H<br>EAD                              | N/A                                               | Yes                            | Yes                            |
| PUT Object acl                  | HttpMethodEnum.P<br>UT                               | SpecialParamEnum.<br>ACL                          | Yes                            | Yes                            |
| GET Object acl                  | HttpMethodEnum.G<br>ET                               | SpecialParamEnum.<br>ACL                          | Yes                            | Yes                            |
| Initiate<br>Multipart<br>Upload | HttpMethodEnum.P<br>OST                              | SpecialParamEnum.<br>UPLOADS                      | Yes                            | Yes                            |
| PUT Part                        | HttpMethodEnum.P<br>UT                               | N/A                                               | Yes                            | Yes                            |
| PUT Part -<br>Copy              | HttpMethodEnum.P<br>UT                               | N/A                                               | Yes                            | Yes                            |
| List Parts                      | HttpMethodEnum.G<br>ET                               | N/A                                               | Yes                            | Yes                            |
| Complete<br>Multipart<br>Upload | HttpMethodEnum.P<br>OST                              | N/A                                               | Yes                            | Yes                            |
| DELETE<br>Multipart<br>upload   | HttpMethodEnum.D<br>ELETE                            | N/A                                               | Yes                            | Yes                            |
| POST<br>Object<br>restore       | HttpMethodEnum.P<br>OST                              | SpecialParamEnum.R<br>ESTORE                      | Yes                            | Yes                            |

To access OBS using a temporary URL generated by the OBS Android SDK, perform the following steps:

- Step 1 Call ObsClient.createTemporarySignature to generate a signed URL.
- **Step 2** Use any HTTP library to make an HTTP/HTTPS request to OBS.

----End

# **CAUTION**

If a CORS or signature mismatch error occurs, refer to the following steps to troubleshoot the issue:

- 1. If CORS has not been configured, you need to first configure CORS rules on the console. For details, see **Configuring CORS**.
- 2. If the signatures do not match, check whether signature parameters are correct by referring to Authentication of Signature in a URL. For example, during an object upload, the backend uses Content-Type to calculate the signature and generate an authorized URL, but if Content-Type is not set or set wrongly when the frontend uses the authorized URL, there will be a CORS error. To address this issue, ensure that Content-Type fields at the frontend and backend are consistent.

The following content provides examples of accessing OBS using a temporary URL, including bucket creation, as well as object upload, download, listing, and deletion.

# Creating a Bucket

```
// Hard-coded or plaintext AK/SK are risky. For security purposes, encrypt your AK/SK and store them in the
configuration file or environment variables. In this example, the AK/SK are stored in environment variables
for identity authentication. Before running this example, configure environment variables ACCESS_KEY_ID
and SECRET_ACCESS_KEY_ID.
// Obtain an AK/SK pair on the management console. For details, see https://
support.huaweicloud.com/eu/usermanual-ca/ca_01_0003.html.
String ak = System.getenv("ACCESS_KEY_ID");
String sk = System.getenv("SECRET_ACCESS_KEY_ID");
String endPoint = "https://your-endpoint";
// Create an ObsClient instance.
ObsClient obsClient = new ObsClient(ak, sk, endPoint);
// Specify the validity period of the URL to 3600 seconds.
long expireSeconds = 3600L;
TemporarySignatureRequest request = new TemporarySignatureRequest(HttpMethodEnum.PUT,
expireSeconds):
request.setBucketName("bucketname");
TemporarySignatureResponse response = obsClient.createTemporarySignature(request);
Log. i. "Create Temporary Signature", "Creating bucket using temporary signature url:"); Log. i. ("Create Temporary Signature", "\t" + response.get Signed Url());
Request.Builder builder = new Request.Builder();
for (Map.Entry<String, String> entry: response.getActualSignedReguestHeaders().entrySet()) {
     builder.header(entry.getKey(), entry.getValue());
// Make a PUT request to create a bucket.
String location = "your bucket location";
Request httpRequest = builder.url(response.getSignedUrl()).put(RequestBody.create(null,
"<CreateBucketConfiguration><LocationConstraint>" + location + "</LocationConstraint>
CreateBucketConfiguration>".getBytes())).build();
OkHttpClient httpClient = new
OkHttpClient.Builder().followRedirects(false).retryOnConnectionFailure(false)
```

```
.cache(null).build();

Call c = httpClient.newCall(httpRequest);
Response res = c.execute();
Log.i("CreateTemporarySignature", "\tStatus:" + res.code());
if (res.body() != null) {
        Log.i("CreateTemporarySignature", "\tContent:" + res.body().string() + "\n");
}
res.close();
```

# **Uploading an Object**

```
// Hard-coded or plaintext AK/SK are risky. For security purposes, encrypt your AK/SK and store them in the
configuration file or environment variables. In this example, the AK/SK are stored in environment variables
for identity authentication. Before running this example, configure environment variables ACCESS_KEY_ID
and SECRET ACCESS KEY ID.
// Obtain an AK/SK pair on the management console. For details, see https://
support.huaweicloud.com/eu/usermanual-ca/ca_01_0003.html.
String ak = System.getenv("ACCESS_KEY_ID");
String sk = System.getenv("SECRET_ACCESS_KEY_ID");
String endPoint = "https://your-endpoint";
// Create an ObsClient instance.
ObsClient obsClient = new ObsClient(ak, sk, endPoint);
// Specify the validity period of the URL to 3600 seconds.
long expireSeconds = 3600L;
Map<String, String> headers = new HashMap<String, String>();
String contentType = "text/plain";
headers.put("Content-Type", contentType);
TemporarySignatureRequest request = new TemporarySignatureRequest(HttpMethodEnum.PUT,
expireSeconds);
request.setBucketName("bucketname"):
request.setObjectKey("objectname");
request.setHeaders(headers);
TemporarySignatureResponse response = obsClient.createTemporarySignature(request);
Log./("CreateTemporarySignature", "Creating object using temporary signature url:");
Log./("CreateTemporarySignature", "\t" + response.getSignedUrl());
Request.Builder builder = new Request.Builder();
for (Map.Entry<String, String> entry: response.getActualSignedRequestHeaders().entrySet()) {
     builder.header(entry.getKey(), entry.getValue());
//Make a PUT request to upload an object.
Request httpRequest =
builder.url(response.getSignedUrl()).put(RequestBody.create(MediaType.parse(contentType), "Hello
OBS".getBytes("UTF-8"))).build();
OkHttpClient httpClient = new
OkHttpClient.Builder().followRedirects(false).retryOnConnectionFailure(false)
         .cache(null).build();
Call c = httpClient.newCall(httpRequest);
Response res = c.execute();
Log.i("CreateTemporarySignature", "\tStatus:" + res.code());
if (res.body() != null) {
     Log.i("CreateTemporarySignature", "\tContent:" + res.body().string() + "\n");
res.close();
```

# **Downloading an Object**

// Hard-coded or plaintext AK/SK are risky. For security purposes, encrypt your AK/SK and store them in the configuration file or environment variables. In this example, the AK/SK are stored in environment variables for identity authentication. Before running this example, configure environment variables ACCESS\_KEY\_ID and SECRET\_ACCESS\_KEY\_ID.

// Obtain an AK/SK pair on the management console. For details, see https://support.huaweicloud.com/eu/usermanual-ca/ca\_01\_0003.html.

```
String ak = System.getenv("ACCESS_KEY_ID");
String sk = System.getenv("SECRET_ACCESS_KEY_ID");
String endPoint = "https://your-endpoint";
// Create an ObsClient instance.
ObsClient obsClient = new ObsClient(ak, sk, endPoint);
// Specify the validity period of the URL to 3600 seconds.
long expireSeconds = 3600L;
TemporarySignatureRequest request = new TemporarySignatureRequest(HttpMethodEnum. GET,
expireSeconds):
request.setBucketName("bucketname");
request.setObjectKey("objectname");
TemporarySignatureResponse response = obsClient.createTemporarySignature(request);
Log.i("CreateTemporarySignature", "Getting object using temporary signature url:");
Log.i("CreateTemporarySignature", "\t" + response.getSignedUrl());
Request.Builder builder = new Request.Builder();
for (Map.Entry<String, String> entry: response.getActualSignedRequestHeaders().entrySet()) {
    builder.header(entry.getKey(), entry.getValue());
//Make a GET request to download an object.
Request httpRequest = builder.url(response.getSignedUrl()).get().build();
OkHttpClient httpClient = new
OkHttpClient.Builder().followRedirects(false).retryOnConnectionFailure(false)
         .cache(null).build();
Call c = httpClient.newCall(httpRequest);
Response res = c.execute();
Log.i("CreateTemporarySignature", "\tStatus:" + res.code());
if (res.body() != null) {
    Log.i("CreateTemporarySignature", "\tContent:" + res.body().string() + "\n");
res.close();
```

# **Listing Objects**

```
// Hard-coded or plaintext AK/SK are risky. For security purposes, encrypt your AK/SK and store them in the
configuration file or environment variables. In this example, the AK/SK are stored in environment variables
for identity authentication. Before running this example, configure environment variables ACCESS_KEY_ID
and SECRET ACCESS KEY ID.
// Obtain an AK/SK pair on the management console. For details, see https://
support.huaweicloud.com/eu/usermanual-ca/ca 01 0003.html.
String ak = System.getenv("ACCESS_KEY_ID");
String sk = System.getenv("SECRET_ACCESS_KEY_ID");
String endPoint = "https://your-endpoint";
// Create an ObsClient instance.
ObsClient obsClient = new ObsClient(ak, sk, endPoint);
// Specify the validity period of the URL to 3600 seconds.
long expireSeconds = 3600L;
TemporarySignatureRequest request = new TemporarySignatureRequest(HttpMethodEnum. GET,
expireSeconds);
request.setBucketName("bucketname");
TemporarySignatureResponse response = obsClient.createTemporarySignature(request);
Log.i("CreateTemporarySignature", "Getting object list using temporary signature url:");
Log.i("CreateTemporarySignature", "\t" + response.getSignedUrl());
Request.Builder builder = new Request.Builder();
for (Map.Entry<String, String> entry : response.getActualSignedRequestHeaders().entrySet()) {
     builder.header(entry.getKey(), entry.getValue());
//Make a GET request to obtain the object list.
Request httpRequest = builder.url(response.getSignedUrl()).get().build();
```

# **Deleting an Object**

```
// Hard-coded or plaintext AK/SK are risky. For security purposes, encrypt your AK/SK and store them in the
configuration file or environment variables. In this example, the AK/SK are stored in environment variables
for identity authentication. Before running this example, configure environment variables ACCESS_KEY_ID
and SECRET_ACCESS_KEY_ID.
// Obtain an AK/SK pair on the management console. For details, see https://
support.huaweicloud.com/eu/usermanual-ca/ca_01_0003.html.
String ak = System.getenv("ACCESS_KEY_ID");
String sk = System.getenv("SECRET_ACCESS_KEY_ID");
String endPoint = "https://your-endpoint";
// Create an ObsClient instance.
ObsClient obsClient = new ObsClient(ak, sk, endPoint);
// Specify the validity period of the URL to 3600 seconds.
long expireSeconds = 3600L;
Temporary Signature Request = \textbf{new} \ Temporary Signature Request (HttpMethod Enum. \textbf{\textit{DELETE}}, 1) Temporary Signature Request (HttpMethod Enum. \textbf{\textit{DELETE}}, 1) Temporary Signature Request (HttpMethod Enum. \text{\textit{DELETE}}, 1) Temporary Signature Request (HttpMethod Enum. \text{\textit{DELETE}}, 1) Temporary Signature Request (HttpMethod Enum. \text{DELETE}, 1) Temporary Signature Request (HttpMethod Enum. \text{DELETE}, 1) Temporary Signature Request (HttpMethod Enum. \text{DELETE}, 1) Temporary Signature Request (HttpMethod Enum. \text{DELETE}, 1) T
expireSeconds);
request.setBucketName("bucketname");
request.setObjectKey("objectname");
TemporarySignatureResponse response = obsClient.createTemporarySignature(request);
Log.i("CreateTemporarySignature", "Deleting object using temporary signature url:");
Log.i("CreateTemporarySignature", "\t" + response.getSignedUrl());
Request.Builder builder = new Request.Builder();
for (Map.Entry<String, String> entry: response.getActualSignedRequestHeaders().entrySet()) {
          builder.header(entry.getKey(), entry.getValue());
//Make a DELETE request to delete an object.
Request httpRequest = builder.url(response.getSignedUrl()).delete().build();
OkHttpClient httpClient = new
OkHttpClient.Builder().followRedirects(\textbf{false}).retryOnConnectionFailure(\textbf{false})
                     .cache(null).build();
Call c = httpClient.newCall(httpRequest);
Response res = c.execute():
Log.i("CreateTemporarySignature", "\tStatus:" + res.code());
if (res.body() != null) {
          Log.i("CreateTemporarySignature", "\tContent:" + res.body().string() + "\n");
res.close();
```

## □ NOTE

**HttpMethodEnum** is an enumeration function defined in OBS Android SDK, whose value indicates the request method types.

# 10 Versioning Management

# **10.1 Versioning Overview**

### **NOTICE**

If you have any questions during development, post them on the **Issues** page of GitHub. For details about parameters and usage of each API, see the .

OBS can store multiple versions of an object. You can quickly search for and restore different versions as well as restore data in the event of misoperations or application faults.

For more information, see Versioning.

# 10.2 Setting Versioning Status for a Bucket

## NOTICE

If you have any questions during development, post them on the **Issues** page of GitHub. For details about parameters and usage of each API, see the .

You can call **ObsClient.setBucketVersioning** to set the versioning status for a bucket. OBS supports two versioning statuses.

| Versionin<br>g Status | Description                                                                                                    | Value in OBS Android<br>SDK         |
|-----------------------|----------------------------------------------------------------------------------------------------|-------------------------------------|
| Enabled               | OBS creates a unique version ID for<br>each uploaded object. Namesake<br>objects are not overwritten and are<br>distinguished by their own version<br>IDs.                                                                                                | VersioningStatusE-<br>num.ENABLED   |
|                       | 2. Objects can be downloaded by specifying the version ID. By default, the object of the latest version is downloaded if no version ID is specified.                                                                                                    |                                     |
|                       | 3. Objects can be deleted by specifying the version ID. If an object is deleted with no version ID specified, the object will generate a delete marker with a unique version ID but is not physically deleted.                                            |                                     |
|                       | 4. The latest objects in a bucket are returned by default after  ObsClient.listObjects is called. You can call ObsClient.listVersions to list a bucket's objects with all version IDs.                                                                    |                                     |
|                       | 5. Except for delete markers, storage space occupied by objects with all version IDs is billed.                                                                                                    |                                     |
| Suspende<br>d         | Noncurrent object versions are not affected.                                                                                                    | VersioningStatusE-<br>num.SUSPENDED |
|                       | 2. OBS creates version ID <b>null</b> to an uploaded object and the object will be overwritten after a namesake one is uploaded.                                                                                                    |                                     |
|                       | 3. Objects can be downloaded by specifying the version ID. By default, the object of the latest version is downloaded if no version ID is specified.                                                                                                    |                                     |
|                       | 4. Objects can be deleted by specifying version IDs. If an object is deleted with no version ID specified, the object is only attached with a delete marker whose version ID is <b>null</b> . Objects with version ID <b>null</b> are physically deleted. |                                     |
|                       | 5. Except for delete markers, storage space occupied by objects with all version IDs is billed.                                                                                                    |                                     |

## Sample code:

```
// Hard-coded or plaintext AK/SK are risky. For security purposes, encrypt your AK/SK and store them in the
configuration file or environment variables. In this example, the AK/SK are stored in environment variables
for identity authentication. Before running this example, configure environment variables ACCESS_KEY_ID
and SECRET_ACCESS_KEY_ID.
// Obtain an AK/SK pair on the management console. For details, see https://
support.huaweicloud.com/eu/usermanual-ca/ca_01_0003.html.
String ak = System.getenv("ACCESS_KEY_ID");
String sk = System.getenv("SECRET_ACCESS_KEY_ID");
String endPoint = "https://your-endpoint";
// Create an instance of ObsClient.
ObsClient obsClient = new ObsClient(ak, sk, endPoint);
// Enable versioning.
obsClient.setBucketVersioning("bucketname", new
BucketVersioningConfiguration(VersioningStatusEnum. ENABLED));
// Suspend versioning.
obsClient.setBucketVersioning("bucketname", new
BucketVersioningConfiguration(VersioningStatusEnum. SUSPENDED));
```

# 10.3 Viewing Versioning Status of a Bucket

### **NOTICE**

If you have any questions during development, post them on the **Issues** page of GitHub. For details about parameters and usage of each API, see the .

You can call **ObsClient.getBucketVersioning** to view the versioning status of a bucket. Sample code is as follows:

```
// Hard-coded or plaintext AK/SK are risky. For security purposes, encrypt your AK/SK and store them in the configuration file or environment variables. In this example, the AK/SK are stored in environment variables for identity authentication. Before running this example, configure environment variables ACCESS_KEY_ID and SECRET_ACCESS_KEY_ID.

// Obtain an AK/SK pair on the management console. For details, see https://
support.huaweicloud.com/eu/usermanual-ca/ca_01_0003.html.

String ak = System.getenv("ACCESS_KEY_ID");
String sk = System.getenv("SECRET_ACCESS_KEY_ID");
String endPoint = "https://your-endpoint";
// Create an instance of ObsClient.
ObsClient obsClient = new ObsClient(ak, sk, endPoint);

BucketVersioningConfiguration status = obsClient.getBucketVersioning("bucketname");
Log.i/("GetBucketVersioning", "\t" + status.getVersioningStatus());
```

# 10.4 Obtaining a Versioning Object

## **NOTICE**

If you have any questions during development, post them on the **Issues** page of GitHub. For details about parameters and usage of each API, see the .

You can call **ObsClient.getObject** to pass the version ID (**versionId**) to obtain a versioning object. Sample code is as follows:

```
// Hard-coded or plaintext AK/SK are risky. For security purposes, encrypt your AK/SK and store them in the configuration file or environment variables. In this example, the AK/SK are stored in environment variables for identity authentication. Before running this example, configure environment variables ACCESS_KEY_ID and SECRET_ACCESS_KEY_ID.

// Obtain an AK/SK pair on the management console. For details, see https://support.huaweicloud.com/eu/usermanual-ca/ca_01_0003.html.

String ak = System.getenv("ACCESS_KEY_ID");

String sk = System.getenv("SECRET_ACCESS_KEY_ID");

String endPoint = "https://your-endpoint";

// Create an instance of ObsClient.

ObsClient obsClient = new ObsClient(ak, sk, endPoint);

// Set versionId to obtain a versioning object.

ObsObject obsObject = obsClient.getObject("bucketname", "objectname", "versionid");

obsObject.getObjectContent().close();
```

□ NOTE

If version ID is null, the object of the latest version will be downloaded, by default.

# 10.5 Copying a Versioning Object

### **NOTICE**

If you have any questions during development, post them on the **Issues** page of GitHub. For details about parameters and usage of each API, see the .

You can call **ObsClient.copyObject** to pass the version ID (**versionId**) to copy a versioning object. Sample code is as follows:

```
// Hard-coded or plaintext AK/SK are risky. For security purposes, encrypt your AK/SK and store them in the
configuration file or environment variables. In this example, the AK/SK are stored in environment variables
for identity authentication. Before running this example, configure environment variables ACCESS_KEY_ID
and SECRET_ACCESS_KEY_ID.
// Obtain an AK/SK pair on the management console. For details, see https://
support.huaweicloud.com/eu/usermanual-ca/ca_01_0003.html.
String ak = System.getenv("ACCESS_KEY_ID");
String sk = System.getenv("SECRET_ACCESS_KEY_ID");
String endPoint = "https://your-endpoint";
// Create an instance of ObsClient.
ObsClient obsClient = new ObsClient(ak, sk, endPoint);
CopyObjectRequest request = new CopyObjectRequest();
request.setSourceBucketName("sourebucketname");
request.setSourceObjectKey("sourceobjectname");
// Set the version ID of the object to be copied.
request.setVersionId("versionid");
request.setDestinationBucketName("destbucketname");
request.setDestinationObjectKey("destobjectname");
obsClient.copyObject(request);
```

# 10.6 Restoring a Specific Archive Object Version

### **NOTICE**

If you have any questions during development, post them on the **Issues** page of GitHub. For details about parameters and usage of each API, see the .

You can call **ObsClient.restoreObject** to restore an Archive object version by specifying **versionId**. Sample code is as follows:

```
// Hard-coded or plaintext AK/SK are risky. For security purposes, encrypt your AK/SK and store them in the configuration file or environment variables. In this example, the AK/SK are stored in environment variables for identity authentication. Before running this example, configure environment variables ACCESS_KEY_ID and SECRET_ACCESS_KEY_ID.

// Obtain an AK/SK pair on the management console. For details, see https://support.huaweicloud.com/eu/usermanual-ca/ca_01_0003.html.

String ak = System.getenv("ACCESS_KEY_ID");

String sk = System.getenv("SECRET_ACCESS_KEY_ID");

String endPoint = "https://your-endpoint";

// Create an ObsClient instance.

ObsClient obsClient = new ObsClient(ak, sk, endPoint);

RestoreObjectRequest request = new RestoreObjectRequest("bucketname", "objectname", 1);

// Restore a versioned object at an expedited speed.

request.setRestoreTier(RestoreTierEnum.EXPEDITED);

request.setVersionId("versionid");

obsClient.restoreObject(request);
```

# 10.7 Listing Versioning Objects

### **NOTICE**

If you have any questions during development, post them on the **Issues** page of GitHub. For details about parameters and usage of each API, see the .

You can call **ObsClient.listVersions** to list versioning objects.

The following table describes the parameters involved in this API.

| Parameter  | Description                                                                                                    |
|------------|----------------------------------------------------------------------------------------------------|
| bucketName | Bucket name                                                                                                    |
| prefix     | Name prefix that the objects to be listed must contain                                                                                                    |
| keyMarker  | Object name to start with when listing versioning objects in a bucket. All versioning objects whose names follow this parameter are listed in the lexicographical order. |

| Parameter       | Description                                                                                                    |
|-----------------|----------------------------------------------------------------------------------------------------|
| maxKeys         | Maximum number of versioning objects listed. The value ranges from 1 to 1000. If the value is not in this range, 1000 versioning objects are listed by default.                                                                                                    |
| delimiter       | Character used to group object names. If the object name contains the <b>delimiter</b> parameter, the character string from the first character to the first delimiter in the object name is grouped under a single result element, <b>commonPrefix</b> . (If a prefix is specified in the request, the prefix must be removed from the object name.) |
| versionIdMarker | All versioning objects are listed in the lexicographical order by object name and version ID. This parameter must be used together with <b>keyMarker</b> .                                                                                                    |

## **Ⅲ** NOTE

- If the value of versionIdMarker is not a version ID specified by keyMarker, versionIdMarker is ineffective.
- The returned result of **ObsClient.listVersions** includes the versioning objects and delete markers.

# **Listing Versioning Objects in Simple Mode**

The following sample code shows how to list versioning objects in simple mode. A maximum of 1000 versioning objects can be returned.

```
// Hard-coded or plaintext AK/SK are risky. For security purposes, encrypt your AK/SK and store them in the configuration file or environment variables. In this example, the AK/SK are stored in environment variables for identity authentication. Before running this example, configure environment variables ACCESS_KEY_ID and SECRET_ACCESS_KEY_ID.

// Obtain an AK/SK pair on the management console. For details, see https://support.huaweicloud.com/eu/usermanual-ca/ca_01_0003.html.

String ak = System.getenv("ACCESS_KEY_ID");

String sk = System.getenv("SECRET_ACCESS_KEY_ID");

String endPoint = "https://your-endpoint";

// Create an instance of ObsClient.

ObsClient obsClient = new ObsClient(ak, sk, endPoint);

ListVersionsResult result = obsClient.listVersions("bucketname");

for(VersionOrDeleteMarker v : result.getVersions()){

Log.i("ListVersions", "\t" + v.getKey());

Log.i("ListVersions", "\t" + v.getOwner());

Log.i("ListVersions", "\t" + v.isDeleteMarker());

}
```

### □ NOTE

- A maximum of 1000 versioning objects can be listed each time. If a bucket contains
  more than 1000 objects and ListVersionsResult.isTruncated is true in the returned
  result, not all versioning objects are listed. In such cases, you can use
  ListVersionsResult.getNextKeyMarker and
  ListVersionsResult.getNextVersionIdMarker to obtain the start position for next
  listing.
- If you want to obtain all versioning objects in a specified bucket, you can use the paging mode for listing objects.

# Listing Versioning Objects by Specifying the Number

### Sample code:

```
// Hard-coded or plaintext AK/SK are risky. For security purposes, encrypt your AK/SK and store them in the configuration file or environment variables. In this example, the AK/SK are stored in environment variables for identity authentication. Before running this example, configure environment variables ACCESS_KEY_ID and SECRET_ACCESS_KEY_ID.

// Obtain an AK/SK pair on the management console. For details, see https://support.huaweicloud.com/eu/usermanual-ca/ca_01_0003.html.

String ak = System.getenv("ACCESS_KEY_ID");

String sk = System.getenv("ACCESS_KEY_ID");

String endPoint = "https://your-endpoint";

// Create an instance of ObsClient.

ObsClient obsClient = new ObsClient(ak, sk, endPoint);

ListVersionsResult result = obsClient.listVersions("bucketname", 100);

for(VersionOrDeleteMarker v : result.getVersions()){

Log.i("ListVersions","\t" + v.getKey());

Log.i("ListVersions","\t" + v.getKey());

Log.i("ListVersions","\t" + v.isDeleteMarker());
```

# Listing Versioning Objects by Specifying a Prefix

## Sample code:

```
// Hard-coded or plaintext AK/SK are risky. For security purposes, encrypt your AK/SK and store them in the
configuration file or environment variables. In this example, the AK/SK are stored in environment variables
for identity authentication. Before running this example, configure environment variables ACCESS_KEY_ID
and SECRET_ACCESS_KEY_ID.
// Obtain an AK/SK pair on the management console. For details, see https://
support.huaweicloud.com/eu/usermanual-ca/ca_01_0003.html.
String ak = System.getenv("ACCESS_KEY_ID");
String sk = System.getenv("SECRET_ACCESS_KEY_ID");
String endPoint = "https://your-endpoint";
// Create an instance of ObsClient.
ObsClient obsClient = new ObsClient(ak, sk, endPoint);
// List 100 objects whose name prefix is prefix.
ListVersionsRequest request = new ListVersionsRequest ("bucketname", 100);
request.setPrefix("prefix");
ListVersionsResult result = obsClient.listVersions(request);
for(VersionOrDeleteMarker v : result.getVersions()){
  Log. i("ListVersions","\t" + v.getKey());
Log. i("ListVersions","\t" + v.getOwner());
Log. i("ListVersions","\t" + v.isDeleteMarker());
```

# Listing Versioning Objects by Specifying the Start Position

Sample code:

```
// Hard-coded or plaintext AK/SK are risky. For security purposes, encrypt your AK/SK and store them in the
configuration file or environment variables. In this example, the AK/SK are stored in environment variables
for identity authentication. Before running this example, configure environment variables ACCESS_KEY_ID
and SECRET_ACCESS_KEY_ID.
// Obtain an AK/SK pair on the management console. For details, see https://
support.huaweicloud.com/eu/usermanual-ca/ca 01 0003.html.
String ak = System.getenv("ACCESS_KEY_ID");
String sk = System.getenv("SECRET_ACCESS_KEY_ID");
String endPoint = "https://your-endpoint";
// Create an instance of ObsClient.
ObsClient obsClient = new ObsClient(ak, sk, endPoint);
// List 100 versioning objects whose names following test in lexicographic order.
ListVersionsRequest request = new ListVersionsRequest ("bucketname", 100);
request.setKeyMarker("test");
ListVersionsResult result = obsClient.listVersions(request);
for(VersionOrDeleteMarker v : result.getVersions()){
  Log.i("ListVersions","\t" + v.getKey());
Log.i("ListVersions","\t" + v.getOwner());
  Log.i("ListVersions","\t" + v.isDeleteMarker());
```

# Listing All Versioning Objects in Paging Mode

Sample code:

```
// Hard-coded or plaintext AK/SK are risky. For security purposes, encrypt your AK/SK and store them in the
configuration file or environment variables. In this example, the AK/SK are stored in environment variables
for identity authentication. Before running this example, configure environment variables ACCESS_KEY_ID
and SECRET_ACCESS_KEY_ID.
// Obtain an AK/SK pair on the management console. For details, see https://
support.huaweicloud.com/eu/usermanual-ca/ca 01 0003.html.
String ak = System.getenv("ACCESS_KEY_ID");
String sk = System.getenv("SECRET_ACCESS_KEY_ID");
String endPoint = "https://your-endpoint";
// Create an instance of ObsClient.
ObsClient obsClient = new ObsClient(ak, sk, endPoint);
ListVersionsResult result:
ListVersionsRequest request = new ListVersionsRequest ("bucketname", 100);
do{
  result = obsClient.listVersions(request);
  for(VersionOrDeleteMarker v : result.getVersions()){
     Log.i("ListVersions","\t" + v.getKey());
Log.i("ListVersions","\t" + v.getOwner());
     Log.i("ListVersions","\t" + v.isDeleteMarker());
  request.setKeyMarker(result.getNextKeyMarker());
  request.setVersionIdMarker(result.getNextVersionIdMarker());
}while(result.isTruncated());
```

# Listing All Versioning Objects in a Folder

There is no folder concept in OBS. All elements in buckets are objects. Folders are actually objects whose sizes are 0 and whose names end with a slash (/). When you set a folder name as the prefix, objects in this folder will be listed. Sample code is as follows:

```
// Hard-coded or plaintext AK/SK are risky. For security purposes, encrypt your AK/SK and store them in the configuration file or environment variables. In this example, the AK/SK are stored in environment variables for identity authentication. Before running this example, configure environment variables ACCESS_KEY_ID and SECRET_ACCESS_KEY_ID.

// Obtain an AK/SK pair on the management console. For details, see https://support.huaweicloud.com/eu/usermanual-ca/ca_01_0003.html.

String ak = System.getenv("ACCESS_KEY_ID");
```

```
String sk = System.getenv("SECRET_ACCESS_KEY_ID");
String endPoint = "https://your-endpoint";
// Create an instance of ObsClient.
ObsClient obsClient = new ObsClient(ak, sk, endPoint);
ListVersionsResult result;
ListVersionsRequest request = new ListVersionsRequest ("bucketname", 100);
// Set the prefix of objects in the folder to dir/.
request.setPrefix("dir/");
  result = obsClient.listVersions(request);
  for(VersionOrDeleteMarker v : result.getVersions()){
     Loq.i("ListVersions","\t" + v.getKey());
     Log.i("ListVersions","\t" + v.getOwner());
     Log.i("ListVersions","\t" + v.isDeleteMarker());
  request.setKeyMarker(result.getNextKeyMarker());
  request.setVersionIdMarker(result.getNextVersionIdMarker());
}while(result.isTruncated());
```

# Listing All Versioning Objects According to Folders in a Bucket

### Sample code:

```
// Hard-coded or plaintext AK/SK are risky. For security purposes, encrypt your AK/SK and store them in the
configuration file or environment variables. In this example, the AK/SK are stored in environment variables
for identity authentication. Before running this example, configure environment variables ACCESS_KEY_ID
and SECRET_ACCESS_KEY_ID.
// Obtain an AK/SK pair on the management console. For details, see https://
support.huaweicloud.com/eu/usermanual-ca/ca_01_0003.html.
String ak = System.getenv("ACCESS_KEY_ID");
String sk = System.getenv("SECRET_ACCESS_KEY_ID");
String endPoint = "https://your-endpoint";
// Create an instance of ObsClient.
ObsClient obsClient = new ObsClient(ak, sk, endPoint);
ListVersionsRequest request = new ListVersionsRequest ("bucketname", 1000);
request.setDelimiter("/");
ListVersionsResult result = obsClient.listVersions(request);
Log.i("ListVersions", "Objects in the root directory:");
for(VersionOrDeleteMarker v : result.getVersions()){
  Log.i("ListVersions","\t" + v.getKey());
Log.i("ListVersions","\t" + v.getOwner());
   Log.i("ListVersions","\t" + v.isDeleteMarker());
listVersionsByPrefix(obsClient, result);
```

The following is the sample code of the **listVersionsByPrefix** function, which is used to recursively list objects in sub-folders.

```
static void listVersionsByPrefix(ObsClient obsClient, ListVersionsResult result) throws ObsException{
    for(String prefix : result.getCommonPrefixes()){
        Log.i("ListVersions", "Objects in folder [" + prefix + "]:");
        ListVersionsRequest request = new ListVersionsRequest ("bucketname", 1000);
        request.setDelimiter("/");
        request.setPrefix(prefix)
        result = obsClient.listVersions(request);
        for(VersionOrDeleteMarker v : result.getVersions()){
            Log.i("ListVersions","\t" + v.getKey());
            Log.i("ListVersions","\t" + v.getOwner());
            Log.i("ListVersions","\t" + v.isDeleteMarker());
        }
        listVersionsByPrefix(obsClient, result);
    }
}
```

### □ NOTE

- The previous sample code does not include scenarios where the number of objects in a folder exceeds 1000.
- Because objects and sub-folders in a folder are to be listed and all the objects end with a slash (/), **delimiter** is always a slash (/).
- In the returned result of each recursion, ListVersionsResult.getVersions includes the versioning objects in the folder and ListVersionsResult.getCommonPrefixes includes the sub-folders in the folder.

# 10.8 Setting or Obtaining a Versioning Object ACL

### **NOTICE**

If you have any questions during development, post them on the **Issues** page of GitHub. For details about parameters and usage of each API, see the .

# **Directly Setting a Versioning Object ACL**

You can call **ObsClient.setObjectAcl** to pass the version ID (**versionId**) to set the ACL for a versioning object. Sample code is as follows:

// Hard-coded or plaintext AK/SK are risky. For security purposes, encrypt your AK/SK and store them in the configuration file or environment variables. In this example, the AK/SK are stored in environment variables for identity authentication. Before running this example, configure environment variables ACCESS\_KEY\_ID and SECRET\_ACCESS\_KEY\_ID.

// Obtain an AK/SK pair on the management console. For details, see https://support.huaweicloud.com/eu/usermanual-ca/ca\_01\_0003.html.

String ak = System.getenv("ACCESS\_KEY\_ID");

String sk = System.getenv("SECRET\_ACCESS\_KEY\_ID"); String endPoint = "https://your-endpoint";

// Create an instance of **ObsClient**.

ObsClient obsClient = **new** ObsClient(ak, sk, endPoint);

// Set the versioning object ACL to **public-read** by specifying the pre-defined access control policy. obsClient.setObjectAcl("bucketname", "objectname", AccessControlList.**REST\_CANNED\_PUBLIC\_READ**, "versionid");

AccessControlList acl = **new** AccessControlList(); Owner owner = **new** Owner();

owner.setId("ownerid");

acl.setOwner(owner);

// Grant the READ permission to all users.

acl.grantPermission(GroupGrantee. ALL\_USERS, Permission. PERMISSION\_READ);

// Directly set the versioning object ACL.

obsClient.setObjectAcl("bucketname", "objectname", acl, "versionid");

## 

The owner or grantee ID needed in the ACL indicates the account ID, which can be viewed on the **My Credentials** page of OBS Console.

# **Obtaining a Versioning Object ACL**

You can call **ObsClient.getObjectAcl** to pass the version ID (**versionId**) to obtain the ACL of a versioning object. Sample code is as follows:

// Hard-coded or plaintext AK/SK are risky. For security purposes, encrypt your AK/SK and store them in the configuration file or environment variables. In this example, the AK/SK are stored in environment variables

```
for identity authentication. Before running this example, configure environment variables ACCESS_KEY_ID and SECRET_ACCESS_KEY_ID.

// Obtain an AK/SK pair on the management console. For details, see https://
support.huaweicloud.com/eu/usermanual-ca/ca_01_0003.html.

String ak = System.getenv("ACCESS_KEY_ID");
String sk = System.getenv("SECRET_ACCESS_KEY_ID");
String endPoint = "https://your-endpoint";
// Create an instance of ObsClient.
ObsClient obsClient = new ObsClient(ak, sk, endPoint);

AccessControlList acl = obsClient.getObjectAcl("bucketname", "objectname", "versionid");
System.out.println(acl);
```

# 10.9 Deleting Versioning Objects

### **NOTICE**

If you have any questions during development, post them on the **Issues** page of GitHub. For details about parameters and usage of each API, see the .

# **Deleting a Single Versioning Object**

You can call **ObsClient.deleteObject** to pass the version ID (**versionId**) to delete a versioning object. Sample code is as follows:

```
// Hard-coded or plaintext AK/SK are risky. For security purposes, encrypt your AK/SK and store them in the configuration file or environment variables. In this example, the AK/SK are stored in environment variables for identity authentication. Before running this example, configure environment variables ACCESS_KEY_ID and SECRET_ACCESS_KEY_ID.

// Obtain an AK/SK pair on the management console. For details, see https://support.huaweicloud.com/eu/usermanual-ca/ca_01_0003.html.

String ak = System.getenv("ACCESS_KEY_ID");
String sk = System.getenv("SECRET_ACCESS_KEY_ID");
String endPoint = "https://your-endpoint";
// Create an instance of ObsClient.

ObsClient obsClient = new ObsClient(ak, sk, endPoint);
obsClient.deleteObject("bucketname", "objectname", "versionid");
```

# **Deleting Versioning Objects in a Batch**

You can call **ObsClient.deleteObjects** to pass the version ID (**versionId**) of each to-be-deleted versioning object to delete them at a time. Sample code is as follows:

```
// Hard-coded or plaintext AK/SK are risky. For security purposes, encrypt your AK/SK and store them in the configuration file or environment variables. In this example, the AK/SK are stored in environment variables for identity authentication. Before running this example, configure environment variables ACCESS_KEY_ID and SECRET_ACCESS_KEY_ID.

// Obtain an AK/SK pair on the management console. For details, see https://support.huaweicloud.com/eu/usermanual-ca/ca_01_0003.html.

String ak = System.getenv("ACCESS_KEY_ID");

String sk = System.getenv("SECRET_ACCESS_KEY_ID");

String endPoint = "https://your-endpoint";

// Create an instance of ObsClient.

ObsClient obsClient = new ObsClient(ak, sk, endPoint);

DeleteObjectsRequest request = new DeleteObjectsRequest("bucketname");

request.setQuiet(false);

List<KeyAndVersion> toDelete = new ArrayList<KeyAndVersion>();

toDelete.add(new KeyAndVersion("objectname1", "versionid1"));
```

```
toDelete.add(new KeyAndVersion("objectname2", "versionid2"));
toDelete.add(new KeyAndVersion("objectname3", "versionid3"));
request.setKeyAndVersions(toDelete.toArray(new KeyAndVersion[toDelete.size()]));
DeleteObjectsResult result = obsClient.deleteObjects(request);

Log.i("DeleteObjects","\t" + result.getDeletedObjectResults());
Log.i("DeleteObjects","\t" + result.getErrorResults());
```

## 11 Lifecycle Management

## 11.1 Lifecycle Management Overview

#### NOTICE

If you have any questions during development, post them on the **Issues** page of GitHub. For details about parameters and usage of each API, see the .

OBS allows you to set lifecycle rules for buckets to automatically transition the storage class of an object and delete expired objects, to effectively use storage features and optimize the storage space. You can set multiple lifecycle rules based on the prefix. A lifecycle rule must contain:

- Rule ID, which uniquely identifies the rule
- Prefix of objects that are under the control of this rule
- Transition policy of an object of the latest version, which can be specified in either mode:
  - a. How many days after the object is created
  - b. Transition date
- Expiration time of an object of the latest version, which can be specified in either mode:
  - a. How many days after the object is created
  - b. Expiration date
- Transition policy of a noncurrent object version, which can be specified in the following mode:
  - How many days after the object becomes a noncurrent object version
- Expiration time of a noncurrent object version, which can be specified in the following mode:
  - How many days after the object becomes a noncurrent object version
- Identifier specifying whether the setting is effective

For more information, see Lifecycle Management.

#### 

- An object will be automatically deleted by the OBS server once it expires.
- The time set in the transition policy of an object must be earlier than its expiration time, and the time set in the transition policy of a noncurrent object version must be earlier than its expiration time.
- The configured expiration time and transition policy for a noncurrent object version will take effect only when the versioning is enabled or suspended for a bucket.

## 11.2 Setting Lifecycle Rules

#### **NOTICE**

If you have any questions during development, post them on the **Issues** page of GitHub. For details about parameters and usage of each API, see the .

You can call ObsClient.setBucketLifecycle to set lifecycle rules for a bucket.

## **Setting an Object Transition Policy**

### Sample code:

```
// Hard-coded or plaintext AK/SK are risky. For security purposes, encrypt your AK/SK and store them in the
configuration file or environment variables. In this example, the AK/SK are stored in environment variables
for identity authentication. Before running this example, configure environment variables ACCESS_KEY_ID
and SECRET_ACCESS_KEY_ID.
// Obtain an AK/SK pair on the management console. For details, see https://
support.huaweicloud.com/eu/usermanual-ca/ca_01_0003.html.
String ak = System.getenv("ACCESS_KEY_ID");
String sk = System.getenv("SECRET_ACCESS_KEY_ID");
String endPoint = "https://your-endpoint";
// Create an ObsClient instance.
ObsClient obsClient = new ObsClient(ak, sk, endPoint);
LifecycleConfiguration config = new LifecycleConfiguration();
LifecycleConfiguration.Rule rule = config.new Rule();
rule.setEnabled(true);
rule.setId("rule1");
rule.setPrefix("prefix");
LifecycleConfiguration.Transition transition = config.new Transition();
// Specify that objects whose names contain the specified prefix will be transitioned 30 days after creation.
transition.setDays(30);
// Specify the storage class of the objects after transition.
transition.setObjectStorageClass(StorageClassEnum.STANDARD);
// Specify when the objects whose names contain the specified prefix will be transitioned.
// transition.setDate(new SimpleDateFormat("yyyy-MM-dd").parse("2018-10-31"));
rule.getTransitions().add(transition);
LifecycleConfiguration.NoncurrentVersionTransition noncurrentVersionTransition = config.new
NoncurrentVersionTransition();
// Specify that objects whose names contain the specified prefix will be transitioned 30 days after becoming
noncurrent versions.
noncurrentVersionTransition.setDays(30);
// Specify the storage class of the noncurrent object version after transition.
noncurrentVersionTransition.setObjectStorageClass(StorageClassEnum. COLD);
rule.getNoncurrentVersionTransitions().add(noncurrentVersionTransition);
```

```
config.addRule(rule);
obsClient.setBucketLifecycle("bucketname", config);
```

## **Setting an Object Expiration Time**

#### Sample code:

```
// Hard-coded or plaintext AK/SK are risky. For security purposes, encrypt your AK/SK and store them in the
configuration file or environment variables. In this example, the AK/SK are stored in environment variables
for identity authentication. Before running this example, configure environment variables ACCESS_KEY_ID
and SECRET ACCESS KEY ID.
// Obtain an AK/SK pair on the management console. For details, see https://
support.huaweicloud.com/eu/usermanual-ca/ca 01 0003.html.
String ak = System.getenv("ACCESS_KEY_ID");
String sk = System.getenv("SECRET_ACCESS_KEY_ID");
String endPoint = "https://your-endpoint";
// Create an ObsClient instance.
ObsClient obsClient = new ObsClient(ak, sk, endPoint);
LifecycleConfiguration config = new LifecycleConfiguration();
Rule rule = config.new Rule();
rule.setEnabled(true);
rule.setId("rule1");
rule.setPrefix("prefix");
Expiration expiration = config.new Expiration();
// Specify that objects whose names contain the specified prefix will expire 60 days after creation.
expiration.setDays(60);
// Specify the date when the objects whose names contain the specified prefix will expire.
// expiration.setDate(new SimpleDateFormat("yyyy-MM-dd").parse("2018-12-31"));
rule.setExpiration(expiration);
NoncurrentVersionExpiration noncurrentVersionExpiration = config.new NoncurrentVersionExpiration();
// Specify that objects whose names contain the prefix will expire 60 days after changing into noncurrent
versions.
noncurrentVersionExpiration.setDays(60);
rule.setNoncurrentVersionExpiration(noncurrentVersionExpiration);
config.addRule(rule);
obsClient.setBucketLifecycle("bucketname", config);
```

## 11.3 Viewing Lifecycle Rules

#### NOTICE

If you have any questions during development, post them on the **Issues** page of GitHub. For details about parameters and usage of each API, see the .

You can call **ObsClient.getBucketLifecycle** to view lifecycle rules of a bucket. Sample code is as follows:

```
// Hard-coded or plaintext AK/SK are risky. For security purposes, encrypt your AK/SK and store them in the configuration file or environment variables. In this example, the AK/SK are stored in environment variables for identity authentication. Before running this example, configure environment variables ACCESS_KEY_ID and SECRET_ACCESS_KEY_ID.

// Obtain an AK/SK pair on the management console. For details, see https://support.huaweicloud.com/eu/usermanual-ca/ca_01_0003.html.

String ak = System.getenv("ACCESS_KEY_ID");

String sk = System.getenv("SECRET_ACCESS_KEY_ID");

String endPoint = "https://your-endpoint";
```

```
// Create an ObsClient instance.
ObsClient obsClient = new ObsClient(ak, sk, endPoint);
LifecycleConfiguration config = obsClient.getBucketLifecycle("bucketname");
for (LifecycleConfiguration.Rule rule : config.getRules()) {
  Log.i("GetBucketLifecycleConfiguration",rule.getId());
  Log.i("GetBucketLifecycleConfiguration",rule.getPrefix());
  for(LifecycleConfiguration.Transition transition : rule.getTransitions()){
     Log.i("GetBucketLifecycleConfiguration",String.valueOf(transition.getDays()));
     Log.i("GetBucketLifecycleConfiguration",transition.getStorageClass());
  Log.i("GetBucketLifecycleConfiguration",rule.getExpiration() != null ?
String.valueOf(rule.getExpiration().getDays()): "");
  \textbf{for} (Lifecycle Configuration. Noncurrent Version Transition\ noncurrent Version Transition\ :
rule.getNoncurrentVersionTransitions()){
     Log. i("GetBucketLifecycleConfiguration", String.valueOf(noncurrentVersionTransition.getDays()));
     Log. \emph{ii} ("GetBucketLifecycleConfiguration", noncurrentVersionTransition.getStorageClass()); \\
  Log.i("GetBucketLifecycleConfiguration",rule.getNoncurrentVersionExpiration() != null?
String.valueOf(rule.getNoncurrentVersionExpiration().getDays()): "");
```

## 11.4 Deleting Lifecycle Rules

#### **NOTICE**

If you have any questions during development, post them on the **Issues** page of GitHub. For details about parameters and usage of each API, see the .

You can call **ObsClient.deleteBucketLifecycle** to delete lifecycle rules of a bucket. Sample code is as follows:

```
// Hard-coded or plaintext AK/SK are risky. For security purposes, encrypt your AK/SK and store them in the configuration file or environment variables. In this example, the AK/SK are stored in environment variables for identity authentication. Before running this example, configure environment variables ACCESS_KEY_ID and SECRET_ACCESS_KEY_ID.

// Obtain an AK/SK pair on the management console. For details, see https://support.huaweicloud.com/eu/usermanual-ca/ca_01_0003.html.

String ak = System.getenv("ACCESS_KEY_ID");

String sk = System.getenv("SECRET_ACCESS_KEY_ID");

String endPoint = "https://your-endpoint";

// Create an instance of ObsClient.

ObsClient obsClient = new ObsClient(ak, sk, endPoint);

obsClient.deleteBucketLifecycle("bucketname");
```

## $12_{cors}$

## 12.1 CORS Overview

#### NOTICE

If you have any questions during development, post them on the **Issues** page of GitHub. For details about parameters and usage of each API, see the .

Cross-origin resource sharing (CORS) allows web application programs to access resources in other domains. OBS provides developers with APIs for facilitating cross-origin resource access.

For more information, see **CORS**.

## 12.2 Setting CORS Rules

### NOTICE

If you have any questions during development, post them on the **Issues** page of GitHub. For details about parameters and usage of each API, see the .

You can call **ObsClient.setBucketCors** to set CORS rules for a bucket. If the bucket is configured with CORS rules, the newly set ones will overwrite the existing ones. Sample code is as follows:

// Hard-coded or plaintext AK/SK are risky. For security purposes, encrypt your AK/SK and store them in the configuration file or environment variables. In this example, the AK/SK are stored in environment variables for identity authentication. Before running this example, configure environment variables ACCESS\_KEY\_ID and SECRET\_ACCESS\_KEY\_ID.

// Obtain an AK/SK pair on the management console. For details, see https://support.huaweicloud.com/eu/usermanual-ca/ca\_01\_0003.html.

String ak = System.getenv("ACCESS\_KEY\_ID");

String sk = System.getenv("SECRET\_ACCESS\_KEY\_ID");

String endPoint = "https://your-endpoint";

```
// Create an instance of ObsClient.
ObsClient obsClient = new ObsClient(ak, sk, endPoint);
BucketCors cors = new BucketCors();
List<BucketCorsRule> rules = new ArrayList<BucketCorsRule>();
BucketCorsRule rule = new BucketCorsRule();
ArrayList<String> allowedOrigin = new ArrayList<String>();
// Specify the origin of the cross-domain request.
allowedOrigin.add( "http://www.a.com"); allowedOrigin.add( "http://www.b.com");
rule.setAllowedOrigin(allowedOrigin);
ArrayList<String> allowedMethod = new ArrayList<String>();
// Specify the request method, which can be GET, PUT, DELETE, POST, or HEAD.
allowedMethod.add("GET");
allowedMethod.add("HEAD");
allowedMethod.add("PUT");
rule.setAllowedMethod(allowedMethod);
ArrayList<String> allowedHeader = new ArrayList<String>();
// Specify whether headers specified in Access-Control-Request-Headers in the OPTIONS request can be
allowedHeader.add("x-obs-header");
rule.setAllowedHeader(allowedHeader);
ArrayList<String> exposeHeader = new ArrayList<String>();
// Specify response headers that users can access using application programs.
exposeHeader.add("x-obs-expose-header");
rule.setExposeHeader(exposeHeader);
// Specify the browser's cache time of the returned results of OPTIONS requests for specific resources, in
seconds.
rule.setMaxAgeSecond(10);
rules.add(rule);
cors.setRules(rules);
obsClient.setBucketCors("bucketname", cors);
```

#### ■ NOTE

AllowedOrigins and AllowedHeaders respectively can contain up to one wildcard character (\*). The wildcard character (\*) indicates that all origins or headers are allowed.

## 12.3 Viewing CORS Rules

#### **NOTICE**

If you have any questions during development, post them on the Issues page of GitHub. For details about parameters and usage of each API, see the .

You can call ObsClient.getBucketCors to view CORS rules of a bucket. Sample code is as follows:

// Hard-coded or plaintext AK/SK are risky. For security purposes, encrypt your AK/SK and store them in the configuration file or environment variables. In this example, the AK/SK are stored in environment variables for identity authentication. Before running this example, configure environment variables ACCESS\_KEY\_ID and SECRET\_ACCESS\_KEY\_ID. // Obtain an AK/SK pair on the management console. For details, see https://

support.huaweicloud.com/eu/usermanual-ca/ca\_01\_0003.html.

String ak = System.getenv("ACCESS\_KEY\_ID");

String sk = System.getenv("SECRET\_ACCESS\_KEY\_ID");

```
String endPoint = "https://your-endpoint";
// Create an instance of ObsClient.
ObsClient obsClient = new ObsClient(ak, sk, endPoint);

BucketCors cors = obsClient.getBucketCors("bucketname");
for(BucketCorsRule rule : cors.getRules()){
    Log.i("GetBucketCors","\t" + rule.getId());
    Log.i("GetBucketCors","\t" + rule.getMaxAgeSecond());
    Log.i("GetBucketCors","\t" + rule.getAllowedHeader());
    Log.i("GetBucketCors","\t" + rule.getAllowedOrigin());
    Log.i("GetBucketCors","\t" + rule.getAllowedMethod());
    Log.i("GetBucketCors","\t" + rule.getExposeHeader());
}
```

## 12.4 Deleting CORS Rules

#### **NOTICE**

If you have any questions during development, post them on the **Issues** page of GitHub. For details about parameters and usage of each API, see the .

You can call **ObsClient.deleteBucketCors** to delete CORS rules of a bucket. Sample code is as follows:

```
// Hard-coded or plaintext AK/SK are risky. For security purposes, encrypt your AK/SK and store them in the configuration file or environment variables. In this example, the AK/SK are stored in environment variables for identity authentication. Before running this example, configure environment variables ACCESS_KEY_ID and SECRET_ACCESS_KEY_ID.

// Obtain an AK/SK pair on the management console. For details, see https://support.huaweicloud.com/eu/usermanual-ca/ca_01_0003.html.

String ak = System.getenv("ACCESS_KEY_ID");
String sk = System.getenv("SECRET_ACCESS_KEY_ID");
String endPoint = "https://your-endpoint";
// Create an instance of ObsClient.
ObsClient obsClient = new ObsClient(ak, sk, endPoint);
obsClient.deleteBucketCors("bucketname");
```

## 13 Access Logging

## 13.1 Logging Overview

#### **NOTICE**

If you have any questions during development, post them on the **Issues** page of GitHub. For details about parameters and usage of each API, see the .

OBS allows you to configure access logging for buckets. After the configuration, access to buckets will be recorded in the format of logs. These logs will be saved in specific buckets in OBS.

For more information, see **Logging**.

## 13.2 Enabling Bucket Logging

## NOTICE

If you have any questions during development, post them on the **Issues** page of GitHub. For details about parameters and usage of each API, see the .

You can call **ObsClient.setBucketLogging** to enable bucket logging.

#### **NOTICE**

The source bucket and target bucket of logging must be in the same region.

#### **Ⅲ** NOTE

If the bucket is in the OBS Infrequent Access or Archive storage class, it cannot be used as the target bucket.

## **Enabling Bucket Logging**

### Sample code:

```
// Hard-coded or plaintext AK/SK are risky. For security purposes, encrypt your AK/SK and store them in the
configuration file or environment variables. In this example, the AK/SK are stored in environment variables
for identity authentication. Before running this example, configure environment variables ACCESS_KEY_ID
and SECRET ACCESS KEY ID.
// Obtain an AK/SK pair on the management console. For details, see https://
support.huaweicloud.com/eu/usermanual-ca/ca_01_0003.html.
String ak = System.getenv("ACCESS_KEY_ID");
String sk = System.getenv("SECRET_ACCESS_KEY_ID");
String endPoint = "https://your-endpoint";
// Create an ObsClient instance.
ObsClient obsClient = new ObsClient(ak, sk, endPoint);
BucketLoggingConfiguration config = new BucketLoggingConfiguration();
// Set an agency. You need to create one on IAM.
config.setAgency("your agency");
config.setTargetBucketName("targetbucketname");
config.setLogfilePrefix("targetprefix");
obsClient.setBucketLogging("bucketname", config);
```

## Setting ACLs for Objects to Be Logged

#### Sample code:

```
// Hard-coded or plaintext AK/SK are risky. For security purposes, encrypt your AK/SK and store them in the
configuration file or environment variables. In this example, the AK/SK are stored in environment variables
for identity authentication. Before running this example, configure environment variables ACCESS_KEY_ID
and SECRET_ACCESS_KEY_ID.
// Obtain an AK/SK pair on the management console. For details, see https://
support.huaweicloud.com/eu/usermanual-ca/ca_01_0003.html.
String ak = System.getenv("ACCESS_KEY_ID");
String sk = System.getenv("SECRET_ACCESS_KEY_ID");
String endPoint = "https://your-endpoint";
// Create an ObsClient instance.
ObsClient obsClient = new ObsClient(ak, sk, endPoint);
String targetBucket = "targetbucketname";
// Configure logging.
BucketLoggingConfiguration config = new BucketLoggingConfiguration();
// Set an agency. You need to create one on IAM.
config.setAgency("your agency");
config.setTargetBucketName(targetBucket);
config.setLogfilePrefix("prefix");
// Grant the READ permission on the objects to be logged to all users.
GrantAndPermission grant1 = new GrantAndPermission(GroupGrantee. ALL_USERS,
Permission. PERMISSION_READ);
config.setTargetGrants(new GrantAndPermission[]{grant1});
obsClient.setBucketLogging("bucketname", config);
```

## 13.3 Viewing Bucket Logging

#### **NOTICE**

If you have any questions during development, post them on the **Issues** page of GitHub. For details about parameters and usage of each API, see the .

You can call **ObsClient.getBucketLogging** to view the logging settings of a bucket. Sample code is as follows:

```
// Hard-coded or plaintext AK/SK are risky. For security purposes, encrypt your AK/SK and store them in the configuration file or environment variables. In this example, the AK/SK are stored in environment variables for identity authentication. Before running this example, configure environment variables ACCESS_KEY_ID and SECRET_ACCESS_KEY_ID.

// Obtain an AK/SK pair on the management console. For details, see https://support.huaweicloud.com/eu/usermanual-ca/ca_01_0003.html.

String ak = System.getenv("ACCESS_KEY_ID");

String sk = System.getenv("SECRET_ACCESS_KEY_ID");

String endPoint = "https://your-endpoint";

// Create an instance of ObsClient.

ObsClient obsClient = new ObsClient(ak, sk, endPoint);

BucketLoggingConfiguration config = obsClient.getBucketLogging("bucketname");

Log.i("GetBucketLoggingConfiguration","\t" + config.getTargetBucketName());

Log.i("GetBucketLoggingConfiguration","\t" + config.getLogfilePrefix());
```

## 13.4 Disabling Bucket Logging

#### **NOTICE**

If you have any questions during development, post them on the **Issues** page of GitHub. For details about parameters and usage of each API, see the .

You can call **ObsClient.setBucketLogging** to clear logging settings of a bucket so as to disable logging of the bucket. Sample code is as follows:

```
// Hard-coded or plaintext AK/SK are risky. For security purposes, encrypt your AK/SK and store them in the configuration file or environment variables. In this example, the AK/SK are stored in environment variables for identity authentication. Before running this example, configure environment variables ACCESS_KEY_ID and SECRET_ACCESS_KEY_ID.

// Obtain an AK/SK pair on the management console. For details, see https://support.huaweicloud.com/eu/usermanual-ca/ca_01_0003.html.

String ak = System.getenv("ACCESS_KEY_ID");

String sk = System.getenv("SECRET_ACCESS_KEY_ID");

String endPoint = "https://your-endpoint";

// Create an instance of ObsClient.

ObsClient obsClient = new ObsClient(ak, sk, endPoint);

// Leave the logging settings in blank.

obsClient.setBucketLogging("bucketname", new BucketLoggingConfiguration());
```

# 14 Static Website Hosting

## 14.1 Static Website Hosting Overview

#### **NOTICE**

If you have any questions during development, post them on the **Issues** page of GitHub. For details about parameters and usage of each API, see the .

You can upload the content files of the static website to your bucket in OBS as objects and configure the **public-read** permission on the files, and then configure the static website hosting mode for your bucket to host your static websites in OBS. After this, when third-party users access your websites, they actually access the objects in your bucket in OBS. When using static website hosting, you can configure request redirection to redirect specific or all requests.

For more information, see **Static Website Hosting**.

## 14.2 Website File Hosting

#### **NOTICE**

If you have any questions during development, post them on the **Issues** page of GitHub. For details about parameters and usage of each API, see the .

You can perform the following to implement website file hosting:

- **Step 1** Upload a website file to your bucket in OBS as an object and set the MIME type for the object.
- **Step 2** Set the ACL of the object to **public-read**.
- **Step 3** Access the object using a browser.

----End

#### Sample code:

```
// Hard-coded or plaintext AK/SK are risky. For security purposes, encrypt your AK/SK and store them in the
configuration file or environment variables. In this example, the AK/SK are stored in environment variables
for identity authentication. Before running this example, configure environment variables ACCESS KEY ID
and SECRET_ACCESS_KEY_ID.
// Obtain an AK/SK pair on the management console. For details, see https://
support.huaweicloud.com/eu/usermanual-ca/ca_01_0003.html.
String ak = System.getenv("ACCESS_KEY_ID");
String sk = System.getenv("SECRET_ACCESS_KEY_ID");
String endPoint = "https://your-endpoint";
// Create an instance of ObsClient.
ObsClient obsClient = new ObsClient(ak, sk, endPoint);
// Upload objects and set the MIME type for the objects.
PutObjectRequest request = new PutObjectRequest();
request.setBucketName("bucketname");
request.setObjectKey("test.html");
request.setFile(new File("localfile.html"));
ObjectMetadata metadata = new ObjectMetadata();
metadata.setContentType("text/html");
request.setMetadata(metadata);
obsClient.putObject(request);
// Set the object ACL to public-read.
obsClient.setObjectAcl("bucketname", "test.html", AccessControlList. REST_CANNED_PUBLIC_READ);
```

■ NOTE

You can use **https://bucketname.your-endpoint/test.html** in a browser to access files hosted using the sample code.

## 14.3 Setting Website Hosting

#### **NOTICE**

If you have any questions during development, post them on the **Issues** page of GitHub. For details about parameters and usage of each API, see the .

You can call **ObsClient.setBucketWebsite** to set website hosting for a bucket.

## Configuring the Default Homepage and Error Pages

#### Sample code:

```
// Hard-coded or plaintext AK/SK are risky. For security purposes, encrypt your AK/SK and store them in the configuration file or environment variables. In this example, the AK/SK are stored in environment variables for identity authentication. Before running this example, configure environment variables ACCESS_KEY_ID and SECRET_ACCESS_KEY_ID.

// Obtain an AK/SK pair on the management console. For details, see https://support.huaweicloud.com/eu/usermanual-ca/ca_01_0003.html.

String ak = System.getenv("ACCESS_KEY_ID");

String sk = System.getenv("SECRET_ACCESS_KEY_ID");

String endPoint = "https://your-endpoint";

// Create an ObsClient instance.

ObsClient obsClient = new ObsClient(ak, sk, endPoint);

WebsiteConfiguration config = new WebsiteConfiguration();

// Configure the default homepage.
```

```
config.setSuffix("index.html");
// Configure the error pages.
config.setKey("error.html");
obsClient.setBucketWebsite("bucketname", config);
```

## **Configuring the Redirection Rules**

#### Sample code:

```
// Hard-coded or plaintext AK/SK are risky. For security purposes, encrypt your AK/SK and store them in the
configuration file or environment variables. In this example, the AK/SK are stored in environment variables
for identity authentication. Before running this example, configure environment variables ACCESS_KEY_ID
and SECRET_ACCESS_KEY_ID.
// Obtain an AK/SK pair on the management console. For details, see https://
support.huaweicloud.com/eu/usermanual-ca/ca_01_0003.html.
String ak = System.getenv("ACCESS_KEY_ID");
String sk = System.getenv("SECRET_ACCESS_KEY_ID");
String endPoint = "https://your-endpoint";
// Create an ObsClient instance.
ObsClient obsClient = new ObsClient(ak, sk, endPoint);
WebsiteConfiguration config = new WebsiteConfiguration();
// Configure the default homepage.
config.setSuffix("index.html");
// Configure the error pages.
config.setKey("error.html");
RouteRule rule = new RouteRule();
Redirect r = new Redirect();
r.setHostName("www.example.com");
r.setHttpRedirectCode("305");
r.setRedirectProtocol(ProtocolEnum.HTTP):
r.setReplaceKeyPrefixWith("replacekeyprefix");
rule.setRedirect(r);
RouteRuleCondition condition = new RouteRuleCondition();
condition.setHttpErrorCodeReturnedEquals("404");
condition.setKeyPrefixEquals("keyprefix");
rule.setCondition(condition);
config.getRouteRules().add(rule);
obsClient.setBucketWebsite("bucketname", config);
```

## **Configuring Redirection for All Requests**

#### Sample code:

```
// Hard-coded or plaintext AK/SK are risky. For security purposes, encrypt your AK/SK and store them in the
configuration file or environment variables. In this example, the AK/SK are stored in environment variables
for identity authentication. Before running this example, configure environment variables ACCESS_KEY_ID
and SECRET_ACCESS_KEY_ID.
// Obtain an AK/SK pair on the management console. For details, see https://
support.huaweicloud.com/eu/usermanual-ca/ca_01_0003.html.
String ak = System.getenv("ACCESS_KEY_ID");
String sk = System.getenv("SECRET_ACCESS_KEY_ID");
String endPoint = "https://your-endpoint";
// Create an ObsClient instance.
ObsClient obsClient = new ObsClient(ak, sk, endPoint);
WebsiteConfiguration config = new WebsiteConfiguration();
RedirectAllRequest redirectAll = new RedirectAllRequest();
redirectAll.setHostName("www.example.com");
// Configure the support for both HTTP and HTTPS.
redirectAll.setRedirectProtocol(ProtocolEnum.HTTP);
config.setRedirectAllRequestsTo(redirectAll);
obsClient.setBucketWebsite("bucketname", config);
```

## 14.4 Viewing Website Hosting Settings

#### **NOTICE**

If you have any questions during development, post them on the **Issues** page of GitHub. For details about parameters and usage of each API, see the .

You can call **ObsClient.getBucketWebsite** to view the hosting settings of a bucket. Sample code is as follows:

```
// Hard-coded or plaintext AK/SK are risky. For security purposes, encrypt your AK/SK and store them in the configuration file or environment variables. In this example, the AK/SK are stored in environment variables for identity authentication. Before running this example, configure environment variables ACCESS_KEY_ID and SECRET_ACCESS_KEY_ID.

// Obtain an AK/SK pair on the management console. For details, see https://support.huaweicloud.com/eu/usermanual-ca/ca_01_0003.html.

String ak = System.getenv("ACCESS_KEY_ID");

String sk = System.getenv("SECRET_ACCESS_KEY_ID");

String endPoint = "https://your-endpoint";

// Create an instance of ObsClient.

ObsClient obsClient = new ObsClient(ak, sk, endPoint);

WebsiteConfiguration config = obsClient.getBucketWebsite("bucketname");

Log.i("GetBucketWebsiteConfiguration", "\t" + config.getKey());

Log.i("GetBucketWebsiteConfiguration", "\t" + config.getSuffix());

for(RouteRule rule : config.getRouteRules()){

Log.i("GetBucketWebsiteConfiguration", "\t" + rule);

}
```

## 14.5 Deleting Website Hosting Settings

#### **NOTICE**

If you have any questions during development, post them on the **Issues** page of GitHub. For details about parameters and usage of each API, see the .

You can call **ObsClient.deleteBucketWebsite** to delete the hosting settings of a bucket. Sample code is as follows:

```
// Hard-coded or plaintext AK/SK are risky. For security purposes, encrypt your AK/SK and store them in the configuration file or environment variables. In this example, the AK/SK are stored in environment variables for identity authentication. Before running this example, configure environment variables ACCESS_KEY_ID and SECRET_ACCESS_KEY_ID.

// Obtain an AK/SK pair on the management console. For details, see https://support.huaweicloud.com/eu/usermanual-ca/ca_01_0003.html.

String ak = System.getenv("ACCESS_KEY_ID");

String sk = System.getenv("SECRET_ACCESS_KEY_ID");

String endPoint = "https://your-endpoint";

// Create an instance of ObsClient.

ObsClient obsClient = new ObsClient(ak, sk, endPoint);

obsClient.deleteBucketWebsite("bucketname");
```

## Tag Management

## **15.1 Tagging Overview**

#### **NOTICE**

If you have any questions during development, post them on the Issues page of GitHub. For details about parameters and usage of each API, see the .

Tags are used to identify and classify OBS buckets.

## 15.2 Setting Bucket Tags

#### **NOTICE**

If you have any questions during development, post them on the Issues page of GitHub. For details about parameters and usage of each API, see the .

You can call ObsClient.setBucketTagging to set bucket tags. Sample code is as follows:

// Hard-coded or plaintext AK/SK are risky. For security purposes, encrypt your AK/SK and store them in the configuration file or environment variables. In this example, the AK/SK are stored in environment variables for identity authentication. Before running this example, configure environment variables ACCESS\_KEY\_ID and SECRET\_ACCESS\_KEY\_ID.

// Obtain an AK/SK pair on the management console. For details, see https:// support.huaweicloud.com/eu/usermanual-ca/ca\_01\_0003.html. String ak = System.getenv("ACCESS\_KEY\_ID");

String sk = System.getenv("SECRET\_ACCESS\_KEY\_ID");

String endPoint = "https://your-endpoint";

// Create an instance of ObsClient.

ObsClient obsClient = new ObsClient(ak, sk, endPoint);

BucketTagInfo bucketTagInfo = new BucketTagInfo();

TagSet tagSet = **new** TagSet();

```
tagSet.addTag("tag1", "value1");
tagSet.addTag("tag2", "value2");
bucketTagInfo.setTagSet(tagSet);
obsClient.setBucketTagging("bucketname", bucketTagInfo);
```

### **◯** NOTE

- A bucket can have up to 10 tags.
- The key and value of a tag can be composed of Unicode characters.

## 15.3 Viewing Bucket Tags

#### **NOTICE**

If you have any questions during development, post them on the **Issues** page of GitHub. For details about parameters and usage of each API, see the .

You can call **ObsClient.getBucketTagging** to view bucket tags. Sample code is as follows:

```
// Hard-coded or plaintext AK/SK are risky. For security purposes, encrypt your AK/SK and store them in the configuration file or environment variables. In this example, the AK/SK are stored in environment variables for identity authentication. Before running this example, configure environment variables ACCESS_KEY_ID and SECRET_ACCESS_KEY_ID.

// Obtain an AK/SK pair on the management console. For details, see https://
support.huaweicloud.com/eu/usermanual-ca/ca_01_0003.html.

String ak = System.getenv("ACCESS_KEY_ID");
String sk = System.getenv("SECRET_ACCESS_KEY_ID");
String endPoint = "https://your-endpoint";
// Create an instance of ObsClient.

ObsClient obsClient = new ObsClient(ak, sk, endPoint);

BucketTagInfo bucketTagInfo = obsClient.getBucketTagging("bucketname");
for(Tag tag : bucketTagInfo.getTagSet().getTags()){
    Log.i("GetBucketTagging", "\t" + tag.getKey() + ":" + tag.getValue());
```

## 15.4 Deleting Bucket Tags

#### NOTICE

If you have any questions during development, post them on the **Issues** page of GitHub. For details about parameters and usage of each API, see the .

You can call **ObsClient.deleteBucketTagging** to delete bucket tags. Sample code is as follows:

// Hard-coded or plaintext AK/SK are risky. For security purposes, encrypt your AK/SK and store them in the configuration file or environment variables. In this example, the AK/SK are stored in environment variables for identity authentication. Before running this example, configure environment variables ACCESS\_KEY\_ID and SECRET\_ACCESS\_KEY\_ID.

```
// Obtain an AK/SK pair on the management console. For details, see https://support.huaweicloud.com/eu/usermanual-ca/ca_01_0003.html.
String ak = System.getenv("ACCESS_KEY_ID");
```

```
String sk = System.getenv("SECRET_ACCESS_KEY_ID");
String endPoint = "https://your-endpoint";
// Create an instance of ObsClient.
ObsClient obsClient = new ObsClient(ak, sk, endPoint);
obsClient.deleteBucketTagging("bucketname");
```

## 16 Server-Side Encryption

## 16.1 Server-Side Encryption Overview

#### NOTICE

If you have any questions during development, post them on the **Issues** page of GitHub. For details about parameters and usage of each API, see the .

OBS supports server-side encryption.

For more information, see **Server-Side Encryption**.

## **16.2 Encryption Description**

#### **NOTICE**

If you have any questions during development, post them on the **Issues** page of GitHub. For details about parameters and usage of each API, see the .

The following table lists APIs related to server-side encryption:

| Method in OBS Android<br>SDK | Description                                                                                  | Supported<br>Encryption<br>Type |
|------------------------------|----------------------------------------------------------------------------------------------|---------------------------------|
| ObsClient.putObject          | Sets the encryption algorithm and key during object upload to enable server-side encryption. | SSE-KMS<br>SSE-C                |
| ObsClient.getObject          | Sets the decryption algorithm and key during object download to decrypt the object.          | SSE-C                           |

| Method in OBS Android<br>SDK           | Description                                                                                                    | Supported<br>Encryption<br>Type |
|----------------------------------------|----------------------------------------------------------------------------------------------------|---------------------------------|
| ObsClient.copyObject                   | <ol> <li>Sets the decryption algorithm<br/>and key for decrypting the source<br/>object during object copy.</li> <li>Sets the encryption algorithm<br/>and key during object copy to<br/>enable the encryption algorithm<br/>for the target object.</li> </ol>     | SSE-KMS<br>SSE-C                |
| ObsClient.getObjectMetad ata           | Sets the decryption algorithm and key when obtaining the object metadata to decrypt the object.                                                                                                    | SSE-C                           |
| ObsClient.initiateMultipar-<br>tUpload | Sets the encryption algorithm and key when initializing a multipart upload to enable server-side encryption for the final object generated.                                                                                                    | SSE-KMS<br>SSE-C                |
| ObsClient.uploadPart                   | Sets the encryption algorithm and key during multipart upload to enable server-side encryption for parts.                                                                                                    | SSE-C                           |
| ObsClient.copyPart                     | <ol> <li>Sets the decryption algorithm<br/>and key for decrypting the source<br/>object during multipart copy.</li> <li>Sets the encryption algorithm<br/>and key during multipart copy to<br/>enable the encryption algorithm<br/>for the target part.</li> </ol> | SSE-C                           |

## 16.3 Example of Encryption

### NOTICE

If you have any questions during development, post them on the **Issues** page of GitHub. For details about parameters and usage of each API, see the .

## **Encrypting an Object to Be Uploaded**

Sample code:

// Hard-coded or plaintext AK/SK are risky. For security purposes, encrypt your AK/SK and store them in the configuration file or environment variables. In this example, the AK/SK are stored in environment variables for identity authentication. Before running this example, configure environment variables ACCESS\_KEY\_ID and SECRET\_ACCESS\_KEY\_ID.

```
// Obtain an AK/SK pair on the management console. For details, see https://
support.huaweicloud.com/eu/usermanual-ca/ca_01_0003.html.
String ak = System.getenv("ACCESS_KEY_ID");
String sk = System.getenv("SECRET_ACCESS_KEY_ID");
String endPoint = "https://your-endpoint";
// Create an ObsClient instance.
ObsClient obsClient = new ObsClient(ak, sk, endPoint);
PutObjectRequest request = new PutObjectRequest();
request.setBucketName("bucketname");
request.setObjectKey("objectname");
request.setFile(new File("localfile"));
// Set the SSE-C encryption algorithm.
SseCHeader sseCHeader = new SseCHeader();
sseCHeader.setAlgorithm(ServerAlgorithm.AES256);
// Set the key used to encrypt and decrypt objects in SSE-C mode. This value is a Base64-encoded key.
sseCHeader.setSseCKeyBase64("your base64 sse-c key generated by AES-256 algorithm");
request.setSseCHeader(sseCHeader);
obsClient.putObject(request);
```

## **Decrypting a Downloaded Object**

### Sample code:

```
// Hard-coded or plaintext AK/SK are risky. For security purposes, encrypt your AK/SK and store them in the
configuration file or environment variables. In this example, the AK/SK are stored in environment variables
for identity authentication. Before running this example, configure environment variables ACCESS_KEY_ID
and SECRET_ACCESS_KEY_ID.
// Obtain an AK/SK pair on the management console. For details, see https://
support.huaweicloud.com/eu/usermanual-ca/ca_01_0003.html.
String ak = System.getenv("ACCESS_KEY_ID");
String sk = System.getenv("SECRET_ACCESS_KEY_ID");
String endPoint = "https://your-endpoint";
// Create an ObsClient instance.
ObsClient obsClient = new ObsClient(ak, sk, endPoint);
GetObjectRequest request = new GetObjectRequest("bucketname", "objectname");
// Set the decryption algorithm to SSE-C.
SseCHeader sseCHeader = new SseCHeader();
sseCHeader.setAlgorithm(ServerAlgorithm.AES256);
// The key used here must be the one used for uploading the object.
sseCHeader.setSseCKeyBase64("your base64 sse-c key generated by AES-256 algorithm");
request.setSseCHeader(sseCHeader);
ObsObject obsObject = obsClient.getObject(request);
obsObject.getObjectContent().close();
```

## **17** Troubleshooting

## 17.1 OBS Server-Side Error Codes

If the OBS server encounters an error when processing a request, a response containing the error code and error description is returned. The following table lists details about each error code and HTTP status code.

| Error Code                   | Description                                                                         | HTTP Status<br>Code |
|------------------------------|-------------------------------------------------------------------------------------|---------------------|
| AccessDenied                 | Access denied.                                                                      | 403 Forbidden       |
| AccessForbidden              | Insufficient permission.                                                            | 403 Forbidden       |
| AccountProblem               | Your account is abnormal (for example, being expired or frozen).                    | 403 Forbidden       |
| AllAccessDisabled            | You have no permission to perform the operation.                                    | 403 Forbidden       |
| AmbiguousGrantByEmailAddress | The provided email address is associated with more than one account.                | 400 Bad<br>Request  |
| BadDigest                    | The specified value of <b>Content-MD5</b> does not match the value received by OBS. | 400 Bad<br>Request  |
| BadDomainName                | Invalid domain name.                                                                | 400 Bad<br>Request  |
| BadRequest                   | Invalid request parameters.                                                         | 400 Bad<br>Request  |

| Error Code                                  | Description                                                                                                    | HTTP Status<br>Code |
|---------------------------------------------|----------------------------------------------------------------------------------------------------|---------------------|
| BucketAlreadyExists                         | The requested bucket name already exists. The bucket namespace is shared by all users of OBS. Try again with another bucket name. | 409 Conflict        |
| BucketAlreadyOwnedByYou                     | Your previous request for creating the named bucket succeeded and you already own it.                                             | 409 Conflict        |
| BucketNotEmpty                              | The bucket that you tried to delete is not empty.                                                                                 | 409 Conflict        |
| CredentialsNotSupported                     | This request does not support security credentials.                                                                               | 400 Bad<br>Request  |
| CustomDomainAreadyExist                     | The configured domain already exists.                                                                                             | 400 Bad<br>Request  |
| CustomDomainNotExist                        | The domain to be operated does not exist.                                                                                         | 400 Bad<br>Request  |
| DeregisterUserId                            | The user has been deregistered.                                                                                                   | 403 Forbidden       |
| EntityTooSmall                              | The size of the object to upload is smaller than the lower limit.                                                                 | 400 Bad<br>Request  |
| EntityTooLarge                              | The size of the object to upload is larger than the upper limit.                                                                  | 400 Bad<br>Request  |
| FrozenUserId                                | The user has been frozen.                                                                                                    | 403 Forbidden       |
| IllegalVersioningConfiguration<br>Exception | Invalid versioning configuration in the request.                                                                                  | 400 Bad<br>Request  |
| IllegalLocationConstraintException          | The configured region limitation is inconsistent with the region where it resides.                                                | 400 Bad<br>Request  |
| InArrearOrInsufficientBalance               | The user has no permission to perform some operations due to being in arrears or insufficient balance.                            | 403 Forbidden       |

| Error Code                              | Description                                                                                                    | HTTP Status<br>Code          |
|-----------------------------------------|----------------------------------------------------------------------------------------------------|------------------------------|
| IncompleteBody                          | Incomplete request body.                                                                                                    | 400 Bad<br>Request           |
| IncorrectNumberOfFilesInPost<br>Request | Each POST request must contain one file to upload.                                                                                           | 400 Bad<br>Request           |
| InlineDataTooLarge                      | The length of inline data exceeds the upper limit.                                                                                           | 400 Bad<br>Request           |
| InsufficientStorageSpace                | Insufficient storage space.                                                                                                    | 403 Forbidden                |
| InternalError                           | Internal error. Please try again later.                                                                                                    | 500 Internal<br>Server Error |
| InvalidAccessKeyId                      | The access key ID provided by the customer does not exist in the system.                                                                     | 403 Forbidden                |
| InvalidAddressingHeader                 | The anonymous role must be specified.                                                                                                    | N/A                          |
| InvalidArgument                         | Invalid parameter.                                                                                                    | 400 Bad<br>Request           |
| InvalidBucketName                       | The specified bucket name in the request is invalid.                                                                                         | 400 Bad<br>Request           |
| InvalidBucket                           | The bucket to be accessed does not exist.                                                                                                    | 400 Bad<br>Request           |
| InvalidBucketState                      | Invalid bucket status.                                                                                                    | 409 Conflict                 |
| InvalidBucketStoragePolicy              | An invalid new policy is specified during bucket policy modification.                                                                        | 400 Bad<br>Request           |
| InvalidDigest                           | The <b>Content-MD5</b> value specified in the HTTP header is invalid.                                                                        | 400 Bad<br>Request           |
| InvalidEncryptionAlgorithmError         | Incorrect encryption algorithm.                                                                                                    | 400 Bad<br>Request           |
| InvalidLocationConstraint               | The location specified during bucket creation is invalid.                                                                                    | 400 Bad<br>Request           |
| InvalidPart                             | One or more specified parts are not found. The parts may not be uploaded or the specified entity tags (ETags) do not match the parts' ETags. | 400 Bad<br>Request           |

| Error Code                    | Description                                                                            | HTTP Status<br>Code                                 |
|-------------------------------|----------------------------------------------------------------------------------------|-----------------------------------------------------|
| InvalidPartOrder              | Parts are not listed in ascending order by part number.                                | 400 Bad<br>Request                                  |
| InvalidPayer                  | All access to this object has been disabled.                                           | 403 Forbidden                                       |
| InvalidPolicyDocument         | The content of the form does not meet the conditions specified in the policy document. | 400 Bad<br>Request                                  |
| InvalidRange                  | The requested range cannot be obtained.                                                | 416 Client<br>Requested<br>Range Not<br>Satisfiable |
| InvalidRedirectLocation       | Invalid redirect location.                                                             | 400 Bad<br>Request                                  |
| InvalidRequest                | Invalid request.                                                                       | 400 Bad<br>Request                                  |
| InvalidRequestBody            | Invalid POST request body.                                                             | 400 Bad<br>Request                                  |
| InvalidSecurity               | Invalid security credentials.                                                          | 403 Forbidden                                       |
| InvalidStorageClass           | Invalid storage class.                                                                 | 400 Bad<br>Request                                  |
| InvalidTargetBucketForLogging | The delivery group has no ACL permission for the target bucket.                        | 400 Bad<br>Request                                  |
| InvalidURI                    | The specified URI cannot be resolved.                                                  | 400 Bad<br>Request                                  |
| KeyTooLong                    | The provided key is too long.                                                          | 400 Bad<br>Request                                  |
| MalformedACLError             | The provided XML file has syntax errors or does not meet the format requirements.      | 400 Bad<br>Request                                  |
| MalformedError                | The XML format in the request is incorrect.                                            | 400 Bad<br>Request                                  |
| MalformedLoggingStatus        | The XML format of <b>Logging</b> is incorrect.                                         | 400 Bad<br>Request                                  |
| MalformedPolicy               | The bucket policy does not pass.                                                       | 400 Bad<br>Request                                  |

| Error Code                            | Description                                                                                                    | HTTP Status<br>Code       |
|---------------------------------------|----------------------------------------------------------------------------------------------------|---------------------------|
| MalformedPOSTRequest                  | The body of the POST request is in an incorrect format.                                                                                                    | 400 Bad<br>Request        |
| MalformedQuotaError                   | The Quota XML format is incorrect.                                                                                                    | 400 Bad<br>Request        |
| MalformedXML                          | This error code is returned after you send an XML file in incorrect format. The error message states: "The XML you provided was not well-formed or did not validate against our published schema." | 400 Bad<br>Request        |
| MaxMessageLengthExceeded              | The request is too long.                                                                                                    | 400 Bad<br>Request        |
| MaxPostPreDataLengthExceeded<br>Error | The POST request fields prior to the file to upload are too large.                                                                                                    | 400 Bad<br>Request        |
| MetadataTooLarge                      | The size of the metadata header exceeds the upper limit.                                                                                                    | 400 Bad<br>Request        |
| MethodNotAllowed                      | The specified method is not allowed against the requested resource.  The message "Specified method is not supported." is returned.                                                                 | 405 Method<br>Not Allowed |
| MissingContentLength                  | The HTTP header <b>Content-</b><br><b>Length</b> is not provided.                                                                                                    | 411 Length<br>Required    |
| MissingRegion                         | The region information is missing in the request, and the default region is required in the system.                                                                                                | 400 Bad<br>Request        |
| MissingRequestBodyError               | This error code is returned after you send an empty XML file. The error message states: "Request body is empty."                                                                                   | 400 Bad<br>Request        |
| MissingRequiredHeader                 | Required headers are missing in the request.                                                                                                    | 400 Bad<br>Request        |

| Error Code                   | Description                                                                                                    | HTTP Status<br>Code      |
|------------------------------|----------------------------------------------------------------------------------------------------|--------------------------|
| MissingSecurityHeader        | A required header is missing in the request.                                                                             | 400 Bad<br>Request       |
| NoSuchBucket                 | The bucket does not exist.                                                                                               | 404 Not Found            |
| NoSuchBucketPolicy           | No bucket policy exists.                                                                                                 | 404 Not Found            |
| NoSuchCORSConfiguration      | No CORS configuration exists.                                                                                            | 404 Not Found            |
| NoSuchCustomDomain           | The requested user domain does not exist.                                                                                | 404 Not Found            |
| NoSuchKey                    | The key does not exist.                                                                                                  | 404 Not Found            |
| NoSuchLifecycleConfiguration | The requested lifecycle rule does not exist.                                                                             | 404 Not Found            |
| NoSuchPolicy                 | The policy name does not exist.                                                                                          | 404 Not Found            |
| NoSuchUpload                 | The multipart upload does not exist. The upload ID does not exist or the multipart upload has been aborted or completed. | 404 Not Found            |
| NoSuchVersion                | The specified version ID does not match any existing version.                                                            | 404 Not Found            |
| NoSuchWebsiteConfiguration   | The requested website does not exist.                                                                                    | 404 Not Found            |
| NotImplemented               | The provided header implies a function that is unavailable.                                                              | 501 Not<br>Implemented   |
| NotSignedUp                  | Your account is not signed up in the system. Sign up the account before use.                                             | 403 Forbidden            |
| OperationAborted             | A conflicting operation is being performed on this resource. Try again later.                                            | 409 Conflict             |
| PermanentRedirect            | The requested bucket has been permanently redirected to a new URL. All future requests must be sent to the new URL.      | 301 Moved<br>Permanently |

| Error Code                   | Description                                                                                                    | HTTP Status<br>Code           |
|------------------------------|----------------------------------------------------------------------------------------------------|-------------------------------|
| PreconditionFailed           | At least one of the specified preconditions is not met.                                                                           | 412<br>Precondition<br>Failed |
| Redirect                     | The request is temporarily redirected.                                                                                            | 307 Moved<br>Temporarily      |
| RequestIsNotMultiPartContent | A bucket POST request must contain an enclosure-type multipart or the form-data.                                                  | 400 Bad<br>Request            |
| RequestTimeout               | No read or write operation has been performed within the timeout period of the socket connection between the user and the server. | 400 Bad<br>Request            |
| RequestTimeTooSkewed         | The request time and the server's time differ a lot.                                                                              | 403 Forbidden                 |
| RequestTorrentOfBucketError  | Requesting the bucket's torrent file is not allowed.                                                                              | 400 Bad<br>Request            |
| ServiceNotImplemented        | The request method is not implemented by the server.                                                                              | 501 Not<br>Implemented        |
| ServiceNotSupported          | The request method is not supported by the server.                                                                                | 409 Conflict                  |
| ServiceUnavailable           | The server is overloaded or has internal errors.                                                                                  | 503 Service<br>Unavailable    |
| SignatureDoesNotMatch        | The provided signature does not match the signature calculated by OBS. Check your AK and SK and signature calculation method.     | 403 Forbidden                 |
| SlowDown                     | Too frequent requests. Reduce your request frequency.                                                                             | 503 Service<br>Unavailable    |
| System Capacity Not enough   | Insufficient system space.                                                                                                    | 403 Forbidden                 |
| TooManyCustomDomains         | Too many user domains are configured.                                                                                             | 400 Bad<br>Request            |
| TemporaryRedirect            | The request is redirected to the bucket while the domain name server (DNS) is being updated.                                      | 307 Moved<br>Temporarily      |

| Error Code                      | Description                                                                                 | HTTP Status<br>Code      |
|---------------------------------|---------------------------------------------------------------------------------------------|--------------------------|
| TooManyBuckets                  | You have attempted to create more buckets than allowed.                                     | 400 Bad<br>Request       |
| TooManyObjectCopied             | The number of copies of a single object exceeds the upper limit.                            | 400 Bad<br>Request       |
| TooManyWrongSignature           | The request is rejected due to high-frequency errors.                                       | 400 Bad<br>Request       |
| UnexpectedContent               | This request does not support fields with content.                                          | 400 Bad<br>Request       |
| UnresolvableGrantByEmailAddress | The provided email address does not match any recorded accounts.                            | 400 Bad<br>Request       |
| UserKeyMustBeSpecified          | The user's AK is not carried in the request.                                                | 400 Bad<br>Request       |
| WebsiteRedirect                 | The website request lacks bucketName.                                                       | 301 Moved<br>Permanently |
| KMS.DisabledException           | The master key is disabled in SSE-KMS mode.                                                 | 400 Bad<br>Request       |
| KMS.NotFoundException           | The master key does not exist in SSE-KMS mode.                                              | 400 Bad<br>Request       |
| RestoreAlreadyInProgress        | The Archive object is being restored. The request conflicts with another one.               | 409 Conflict             |
| ObjectHasAlreadyRestored        | The objects have been restored and the retention period of the objects cannot be shortened. | 409 Conflict             |
| InvalidObjectState              | The restored object is not an Archive object.                                               | 403 Forbidden            |
| InvalidTagError                 | An invalid tag is provided when configuring the bucket tag.                                 | 400 Bad<br>Request       |
| NoSuchTagSet                    | The specified bucket does not have a tag.                                                   | 404 Not Found            |

## 17.2 SDK Custom Exceptions

SDK custom exceptions (**ObsException**), thrown by **ObsClient**, are inherited from class **java.lang.RuntimeException**. Exceptions are usually OBS server errors, including **OBS error codes** and error information. This facilitates users to locate problems and troubleshot faults.

**ObsException** contains the following error information:

- **ObsException.getResponseCode**: HTTP status code
- ObsException.getErrorCode: Error code returned by the OBS server
- ObsException.getErrorMessage: Error description returned by the OBS server
- ObsException.getErrorRequestId: Request ID returned by the OBS server
- ObsException.getErrorHostId: Requested server ID
- ObsException.getResponseHeaders: HTTP response headers

## 17.3 SDK Common Response Headers

After you call an API in an instance of **ObsClient**, an instance of the **HeaderResponse** class (or of its sub-class) will be returned. It contains information about HTTP/HTTPS response headers.

Sample code for processing public response headers:

```
// Hard-coded or plaintext AK/SK are risky. For security purposes, encrypt your AK/SK and store them in the configuration file or environment variables. In this example, the AK/SK are stored in environment variables for identity authentication. Before running this example, configure environment variables ACCESS_KEY_ID and SECRET_ACCESS_KEY_ID.

// Obtain an AK/SK pair on the management console. For details, see https://support.huaweicloud.com/eu/usermanual-ca/ca_01_0003.html.

String ak = System.getenv("ACCESS_KEY_ID");

String sk = System.getenv("SECRET_ACCESS_KEY_ID");

String endPoint = "https://your-endpoint";

// Create an instance of ObsClient.

ObsClient obsClient = new ObsClient(ak, sk, endPoint);

HeaderResponse response = obsClient.createBucket("bucketname");

// Obtain the UUID from the public response headers.

Log.i("CreateBucket", "\t" + response.getRequestId());

obsClient.close();
```

## 17.4 Log Analysis

## Log Path

The log path of the OBS Android SDK is specified using **LogConfigurator.setLogFileDir**. Logs are saved in the **logs** directory of the SD card by default. The log file name is **OBS-SDK.log**.

### **Log Format**

The SDK log format is: Log time|thread ID|log level|log content. The following are examples:

2017-08-21 17:40:07 133|main|INFO |HttpClient cost 157 ms to apply http request 2017-08-21 17:40:07 133|main|INFO |Received expected response code: true 2017-08-21 17:40:07 133|main|INFO |expected code(s): [200, 204].

2017-08-21 17:40:06 820|main|INFO |Storage|1|HTTP+XML|ObsClient||||2017-08-21 17:40:05|2017-08-21 17:40:06||0|

2017-08-21 17:40:07 136|main|INFO |Storage|1|HTTP+XML|setObjectAcl||||2017-08-21 17:40:06|2017-08-21 17:40:07|||0|

2017-08-21 17:40:07 137|main|INFO |ObsClient [setObjectAcl] cost 312 ms

## Log Level

When current logs cannot be used to troubleshoot system faults, you can change the log level to obtain more information. You can obtain the most information in **TRACE** logs and the least information in **ERROR** logs. You can call **LogConfigurator.setLogLevel** to set bucket tags.

The following table describes each log level in detail.

| Log<br>Level | Description                                                                                                    | Value in OBS Android<br>SDK |
|--------------|----------------------------------------------------------------------------------------------------|-----------------------------|
| OFF          | Close level. If this level is set, logging will be disabled.                                                                                                    | LogConfigurator.OFF         |
| TRACE        | Trace level. If this level is set, all log information will be printed. This level is not recommended.                                                                                                    | LogConfigurator.TRACE       |
| DEBUG        | Debugging level. If this level is set, information about logs of the <b>INFO</b> level and above, HTTP/HTTPS request and response headers, and <b>StringToSign</b> information calculated by authentication algorithm will be printed. | LogConfigurator.DEBUG       |
| INFO         | Information level. If this level is set, information about logs of the WARN level and above, time consumed for each HTTP/HTTPS request, and time consumed for calling the ObsClient API will be printed.                               | LogConfigurator.INFO        |
| WARN         | Warning level. If this level is set, information about logs of the ERROR level and above, as well as information about some critical events (for example, the number of retry attempts exceeds the upper limit) will be printed.       | LogConfigurator.WARN        |
| ERROR        | Error level. If this level is set, only error information will be printed.                                                                                                    | LogConfigurator.ERROR       |

## Log File Cannot Be Generated

If logs cannot be generated, check whether the following permissions are added in **AndroidManifest.xml**:

<uses-permission android:name="android.permission.READ\_EXTERNAL\_STORAGE" />
<uses-permission android:name="android.permission.WRITE\_EXTERNAL\_STORAGE" />

## 17.5 Lack of Classes

If an error indicating the lack of a class is displayed when you are using OBS Android SDK for secondary development, ensure that the following dependencies are saved in the **libs** directory, in addition to package **esdk-obs-java-***x.x.x.***jar**:

- java-xmlbuilder-1.3.jar
- okhttp-4.8.0.jar
- okio-2.7.0.jar

## 17.6 Connection Timeout

If the error code obtained through **ObsException.getResponseCode** is **408**, connection to OBS timed out. Such an error is often caused by an incorrect endpoint or network disconnection. Check whether the endpoint is correct or whether the network connection is normal.

## 17.7 Resources Cannot Be Released

If memory leakages occur or OBS Android SDK is not disconnected from the OBS server after you use OBS Android SDK, check whether **ObsClient.close** and **ObsObject.getObjectContent.close** are properly called to release resources.

## 17.8 Unmatched Signatures

If the HTTP status code obtained from **ObsException** is **403** and the OBS server-side error code is **SignatureDoesNotMatch**, check whether the AK/SK is correct.

## 17.9 NetworkOnMainThreadException

Error "NetworkOnMainThreadException" usually occurs when a network request is in the **MainThread** class. To avoid this problem, it is recommended that time-consuming network requests be placed in a sub-thread. Then, use the handler to communicate with the main thread.

**18** FAQ

## 18.1 Does the SDK Support Uploading, Downloading, or Copying Objects in a Batch?

No.

Currently, the SDK does not provide such APIs. You need to encapsulate the service codes for uploading, downloading, or copying objects in a batch by yourself. The procedure is as follows:

- **Step 1** Invoke **listObjects** to list all objects to be uploaded, downloaded, or copied. For details about the code example, see **Listing Objects**.
- **Step 2** Invokes the API for uploading, downloading, or copying a single object for the listed objects.

#### ----End

The example code for uploading objects in a batch is as follows:

```
// Hard-coded or plaintext AK/SK are risky. For security purposes, encrypt your AK/SK and store them in the
configuration file or environment variables. In this example, the AK/SK are stored in environment variables
for identity authentication. Before running this example, configure environment variables ACCESS_KEY_ID
and SECRET_ACCESS_KEY_ID.
// Obtain an AK/SK pair on the management console. For details, see https://
support.huaweicloud.com/eu/usermanual-ca/ca_01_0003.html.
String ak = System.getenv("ACCESS_KEY_ID");
String sk = System.getenv("SECRET_ACCESS_KEY_ID");
String endPoint = "https://your-endpoint";
// Define the prefix of objects in a bucket.
final String objectPre = "object/";
// Folder to be uploaded. An example of the folder path is /storage/emulated/0/Pictures. Ensure that the
files to be uploaded in the folder meet expectations.
// Example of obtaining the path: final String localDirPath =
Environment.getExternalStorageDirectory().getAbsolutePath() + "/Picture";
final String localDirPath = Environment.getExternalStorageDirectory().getAbsolutePath() + "localDirPath";
final List<File> list = new ArrayList<>();
public void uploadFiles() {
// Traverse the folder to be uploaded and obtain all objects to be uploaded.
  File file = new File(localDirPath);
  listFiles(file);
```

```
// Create an ObsClient instance.
  final ObsClient obsClient = new ObsClient(ak, sk, endPoint);
// Initialize the thread pool.
  ExecutorService executorService = Executors.newFixedThreadPool(20);
// Concurrently upload parts.
  for (File f : list) {
     executorService.execute(() -> {
        if (f.isDirectory()) {
        // For empty folders, create empty folder objects in the bucket.
           String remoteObjectKey = objectPre + f.getPath().substring(localDirPath.length() + 1) + "/";
           obsClient.putObject(bucketName, remoteObjectKey, new ByteArrayInputStream(new byte[0]));
        } else {
           String remoteObjectKey = objectPre + f.getPath().substring(localDirPath.length() + 1);
           obsClient.putObject(bucketName, remoteObjectKey, new File(f.getPath()));
     });
  }
// Wait until the upload is complete.
  executorService.shutdown();
  while (!executorService.isTerminated()) {
     try {
        executorService.awaitTermination(5, TimeUnit.SECONDS);
     } catch (InterruptedException e) {
        e.printStackTrace();
// Close obsClient.
  try {
     obsClient.close();
  } catch (IOException e) {
     e.printStackTrace();
  }
// Scan all objects in the folder.
void listFiles(File file) {
  File[] fs = file.listFiles();
  assert fs != null;
  if (fs.length < 1) {
     // If uploading an empty folder is required, add it to the list.
     list.add(file);
  } else {
     for (File f : fs) {
        if (f.isDirectory()) {
           listFiles(f);
        if (f.isFile()) {
           // Add objects to be uploaded to the list.
           list.add(f);
  }
```

### □ NOTE

You can use multiple threads to concurrently upload, download, and copy data to improve efficiency.